# TESIS UNS

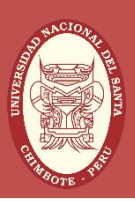

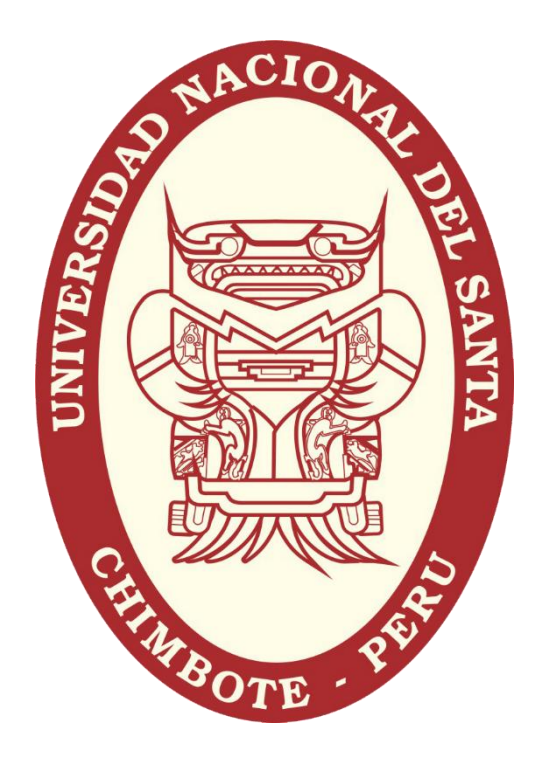

### UNIVERSIDAD NACIONAL DEL SANTA

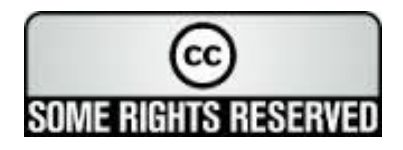

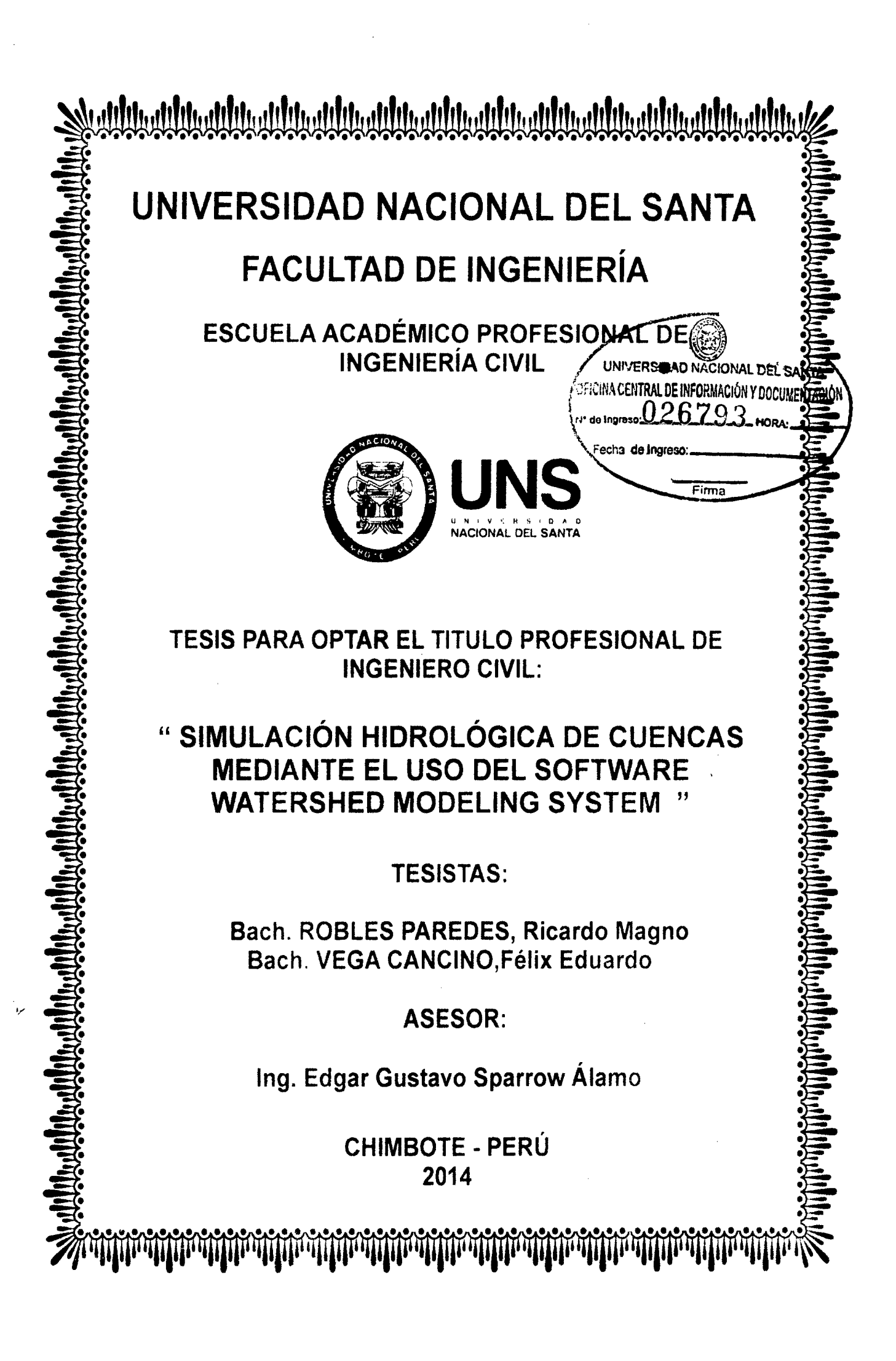

### **UNIVERSIDAD NACIONAL DEL SANTA**

#### FACULTAD DE INGENIERÍA

ESCUELA ACADÉMICO PROFESIONAL DE INGENIERIA CIVIL

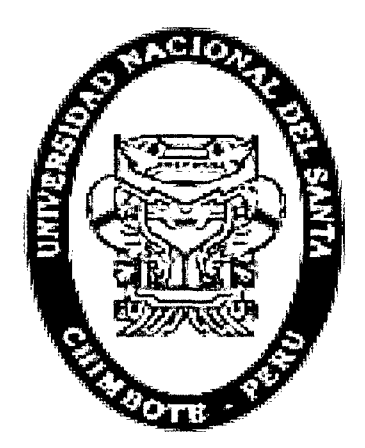

TESIS PARA OPTAR EL TITULO PROFESIONAL DE INGENIERO CIVIL:

### **"SIMULAC/ON HIDROLOG/CA DE CUENCAS MEDIANTE EL USO DEL SOFTWARE WA TERSHED MODELING SYSTEM"**

TESISTAS:

Bach. ROBLES PAREDES, Ricardo Magno.

Bach. VEGA CANCINO, Félix Eduardo.

ASESOR

 $\mathcal{I}$ 

ING. EDGAR GUSTAVO SPARROW ÁLAMO

CHIMBOTE- PERU

2014

### **UNIVERSIDAD NACIONAL DEL SANTA**

#### FACULTAD DE INGENIERÍA

ESCUELA ACADÉMICO PROFESIONAL DE INGENIERIA CIVIL

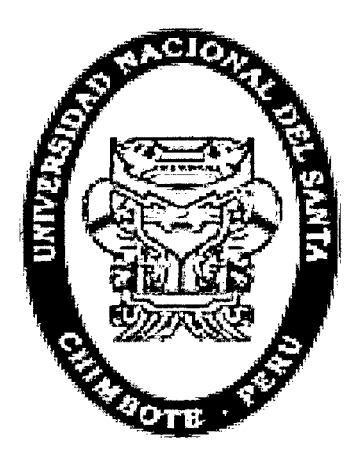

TESIS PARA OPTAR EL TITULO PROFESIONAL DE INGENIERO CIVIL:

### **"SIMULACION HIDROLOG/CA DE CUENCAS MEDIANTE EL USO DEL SOFTWARE**  . **WA TERSHED MODELING SYSTEM"**

TESISTAS:

Bach. ROBLES PAREDES, Ricardo Magno.

Bach. VEGA CANCINO, Félix Eduardo.

Revisado por:

ING. Edgar Gustavo Sparrow Álamo Asesor

### **UNIVERSIDAD NACIONAL DEL SANTA**

#### FACULTAD DE INGENIERÍA

ESCUELA ACADÉMICO PROFESIONAL DE INGENIERÍA CIVIL

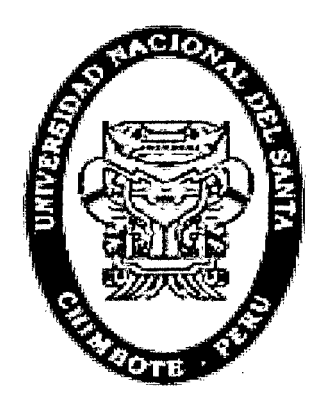

TESIS PARA OPTAR EL TITULO PROFESIONAL DE INGENIERO CIVIL:

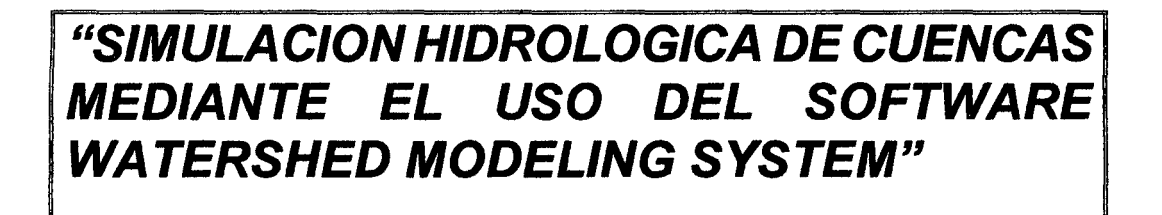

APROBADA POR EL SIGUIENTE JURADO:

MSc. Ing. Hugo Rojas Rubio **PRESIDENTE** 

Ing. Cirilo Lino Olascuaga Cruzado **SECRETARIO** 

Ing. Edgar Sparrow Alamo **INTEGRANTE** 

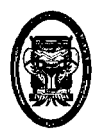

#### DEDICATORIA

Dedicado a Dios y a mi Familia que me apoyaron de forma incondicional en mi formación académica.

 $\overline{\phantom{a}}$ 

Félix

A la memoria de mi Padre, a mi Madre, a mi Familia, profesores, compañeros de clases y amigos

Ricardo

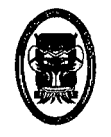

#### AGRADECIMIENTO

Agradezco a Dios, a mi Familia y a mis Profesores que me apoyaron en mi formación Académica.

#### Félix

A la Escuela Académica Profesional de Ingeniería Civil de la Universidad Nacional del Santa, que a través de sus docentes me impartieron sus experiencias y conocimientos durante el período de mí formación académica y en especial a Mónica por su apoyo.

Ricardo

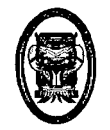

### **ÍNDICE**

#### **CAPITULO 1: INTRODUCCIÓN.**

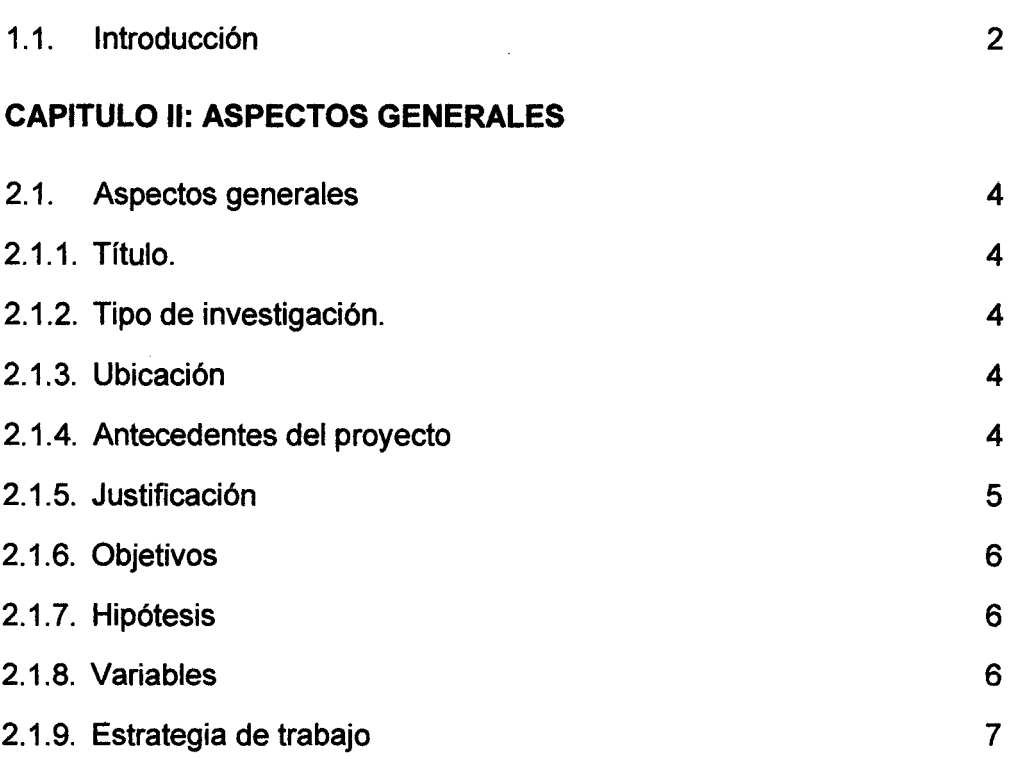

#### **CAPITULO 111: GENERALIDADES**

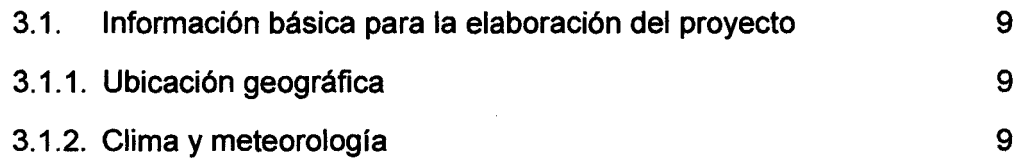

#### **CAPITULO** IV: **MARCO TEÓRICO**

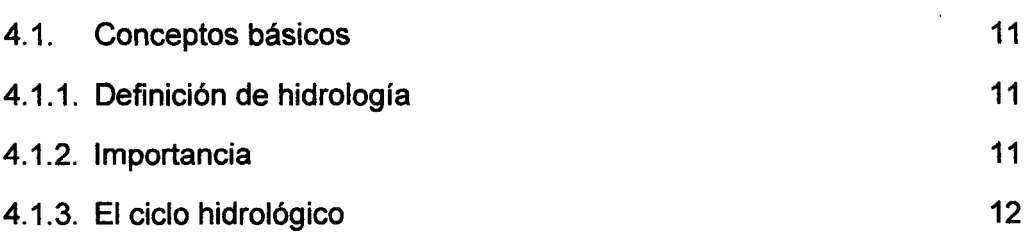

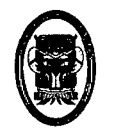

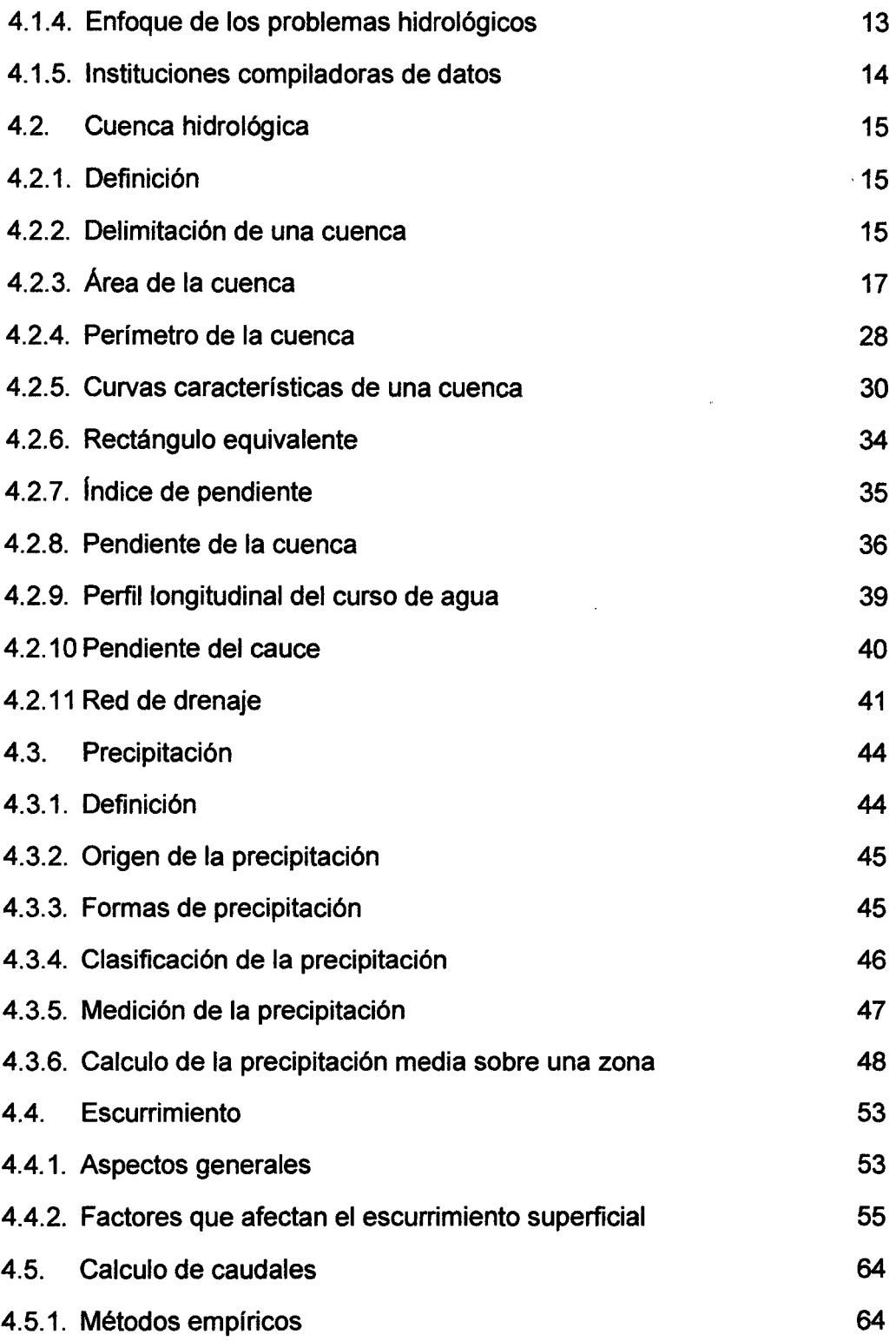

 $\bar{z}$ 

 $\backslash$ 

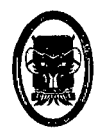

#### CAPITULO V: SIMULACIÓN HIDROLÓGICA USANDO SOFTWARE COMPUTACIONAL

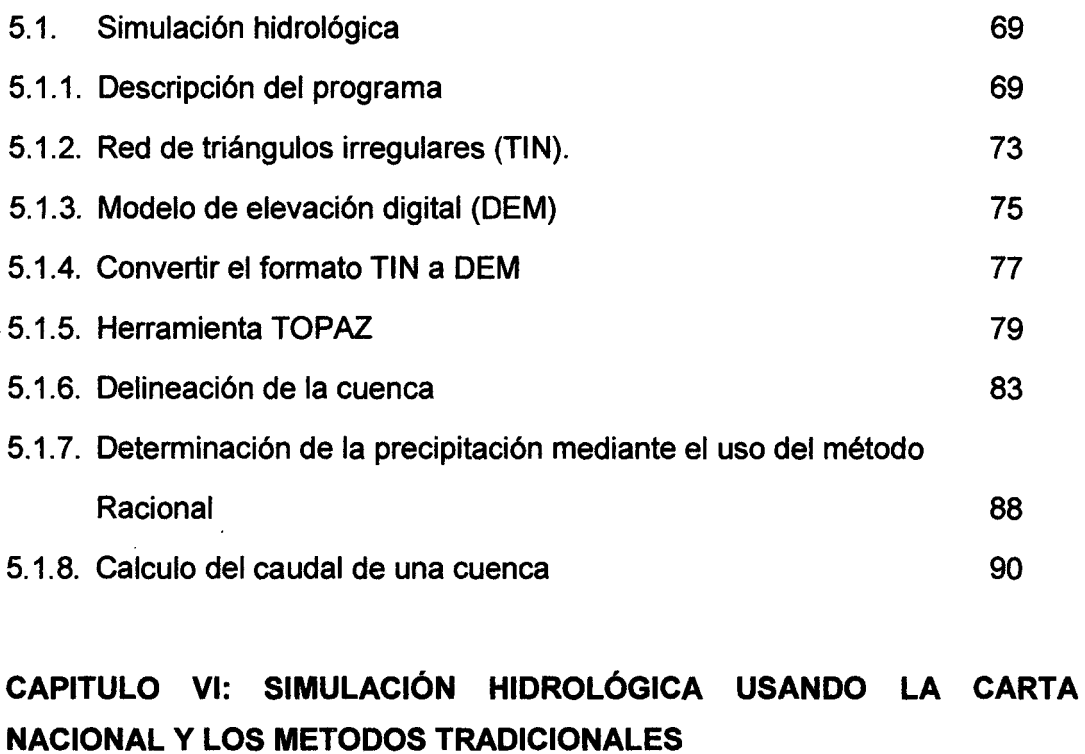

### 6.1. Parámetros Fisiográficos 94 6.2. Parámetros Geomorfológicos de una cuenca 97 6.3. Calculo del caudal en una cuenca 111

#### CAPITULO VIl: RESULTADOS

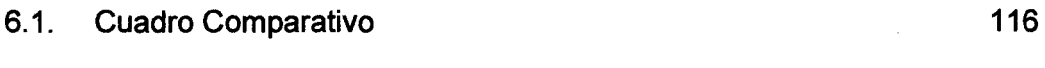

#### CAPITULO VIII: CONCLUSIONES Y RECOMENDACIONES

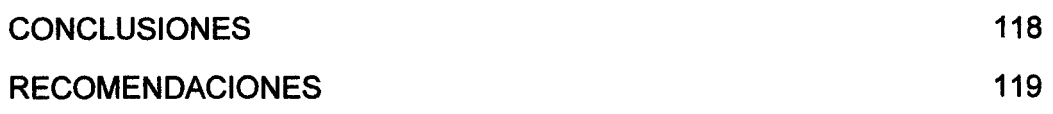

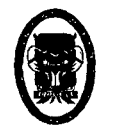

#### OBSERVACIONES 120

#### **CAPITULO** IX: **REFERENCIAS BIBLIOGRÁFICAS**

REFERENCIAS BILIOGRAFICAS 123

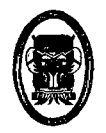

#### **RESUMEN**

El proyecto de Investigación consiste en realizar una Simulación Hidrológica de la Cuenca del Río AIJA, ubicada en la Ciudad de Aija, Provincia de Aija, Departamento de Ancash, bajo el uso del Software Watershed Modeling System. Esta investigación se realizara para demostrar que este Software es de gran importancia para la obtención de datos hidrológicos de las cuencas usados en el campo de la ingeniería. La investigación abarcara desde la demarcación topográfica de la cuenca haciendo uso de las cartas nacionales hasta la obtención del Caudal que fluye en la cuenca.

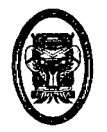

#### **ABSTRACT**

The research project involves making a Hydrological Simulation of AIJA River Basin, located in the City of Aija Aija Province, Ancash Department, upon use of the Watershed Modeling System Software. This research will be conducted to demonstrate that the Software is of great importance to obtain basin hydrological data used in the field of engineering. The investigation stretching from the boundary of the basin topography using national charts until obtaining flow flowing into the basin.

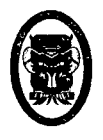

### **CAPITULO 1: INTRODUCCIÓN**

J,

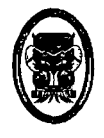

#### **1.1.1NTRODUCCIÓN**

Desde tiempos inmemorables el estudio de la Hidrología se ha caracterizado por brindar información del comportamiento del recurso hídrico en las Cuencas Hidrográficas, desde el cálculo de la intensidad de lluvia hasta la cantidad de caudal y/o volumen de agua útil de salidas de estas, con el fin de determinar el tipo de uso que se le dará a este recurso tan importante y a la vez tan escaso en nuestro País.

Por ello es indispensable que los cálculos y factores de análisis sean los más precisos posibles y tener resultados lo más cercano posible a la realidad. Por tal motivo urge realizar análisis Hidráulicos con sistemas Precisos como es el uso de Software computacionales que acortan tiempo en análisis y aumentan el factor de confiabilidad en los resultados.

En este informe de Tesis se presentará el uso de un sistema computacional Americano con nombre "Watershed Modeling System" en donde se realizara el estudio hidrológico de la cuenca de Aija. Teniendo en cuenta los factores y características de esta Cuenca.

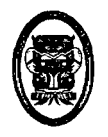

### **CAPITULO 11: ASPECTOS GENERALES**

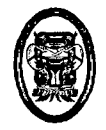

#### 2.1. ASPECTOS GENERALES

#### 2.1.1. TÍTULO.

"SIMULACIÓN HIDROLÓGICA DE CUENCAS MEDIANTE EL USO DEL SOFTWARE WATERSHEDMODELINGSYSTEM".

#### 2.1.2. TIPO DE INVESTIGACIÓN.

a) SEGÚN SU PROPÓSITO:

Será Aplicada, porque se utilizará los conocimientos de Hidrología para la correcta aplicación del Software así como de la correcta interpretación de los resultados.

b) SEGÚN SU NATURALEZA:

Será Descriptiva

#### 2.1.3. UBICACIÓN.

La Localidad de Aija, se encuentra ubicado en el Distrito de Aija Provincia de Aija, Departamento de Ancash - Perú.

#### 2.1.4. ANTECEDENTES DEL PROYECTO

"Sabemos que el agua es sustento de la vida, esencia de la vida y esencial para la vida. Sabemos que el agua es "un recurso para todos y que todos necesitamos agua". No obstante, para más de mil millones de personas de nuestro planeta, el agua está fuera de su alcance.

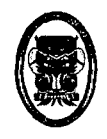

Fuente: Secretaria General ONU.

Acelerar el progreso hacia un suministro universal de agua es posible. Muchos países han dado pasos agigantados hacia buen manejo de sus fuentes hidrológicas.

El Perú no debe ser ajeno a esto ya que presenta una gran diversidad de cuencas hidrográficas en todo su territorio.

Es por ello que se hace necesario tener un buen manejo de los recursos hídricos, pero para realizar esto es preciso saber datos importantes de las cuencas hidrográficas como es el caso del volumen de agua que capta, volumen de agua que se filtra por el terreno, áreas de inundación, etc.

Por lo tanto la información esencial que obtengamos de las cuencas ayudara a la ingeniera a tomar diferentes soluciones para el buen uso de este recurso tan importante como es el agua.

#### 2.1.5. JUSTIFICACIÓN

El uso del agua es una de las principales necesidades tanto a nivel nacional y local, por lo tanto es importante estudiar las fuentes de estas así como saber cómo aprovecharlas.

El presente proyecto de Tesis conllevará a que se tenga una perspectiva más amplia de la importancia de estimar los volúmenes de agua que afluyen a las cuencas así de cómo obtener este resultado mediante el uso de programas computacionales, con el fin

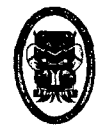

de aprovecharla al máximo y brindar soluciones de aspecto ingenieriles cuando este recurso sea escaso.

#### 2.1.6. OBJETIVOS

#### 2.1.6.1. Objetivo General

• Realizar el estudio hidrológico de la cuenca del Río Aija.

#### 2.1.6.2. Objetivos Especificas

- Realizar la comparación entre los resultados obtenidos por el software con el método Racional.
- Obtener el volumen de agua que afluyen a la cuenca del Rio Aija.
- Simular el recorrido de las escorrentías.

#### 2.1.7. HIPÓTESIS

Con la simulación hidrológica de cuencas mediante el uso del software computacional Watershed Modeling System se logrará optimizar los resultados hidrológicos de la cuenca del Rio Aija tanto en tiempo como en Exactitud.

#### 2.1.8. VARIABLES

#### 2.1.8.1. Variable Independiente

La simulación Hidrológica de la cuenca del Rio Aija.

#### 2.1.8.2. Variable Dependiente

Determinación del área, volumen afluente y el recorrido de las escorrentías de la cuenca del Rio Aija.

#### 2.1.9. ESTRATEGIA DE TRABAJO

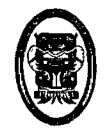

Recopilación de información del área de influencia de la cuenca del rio Aija, para su posterior análisis, simulación hidrológica y la obtención de resultados finales con fines hidrológicos y de uso en el campo de la ingeniería.

#### 2.1.9.1. Método de estudio:

En este trabajo de investigación, se hará uso de la simulación o ejemplificación como método y técnica, tratando de obtener la mayor información sin hacer juicios e interpretaciones apresuradas de los datos y/o hechos.

La obtención de la información se realizó mediante el uso de cartas nacionales, información hidrológica de la zona, y el uso de software computacional.

#### 2.1.9.2. Población Muestral

Cuenca del Rio Aija, Distrito de Aija, Departamento de Ancash.

#### 2.1.9.3. Unidad de análisis:

Cuenca del Rio Aija.

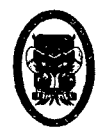

### **CAPITULO 111. GENERALIDADES**

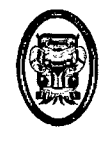

#### 3.1.1NFORMACIÓN BÁSICA PARA LA ELABORACIÓN DEL PROYECTO.

#### 3.1.1. UBICACIÓN GEOGRÁFICA

El distrito peruano de Aija es uno de los cinco distritos de la Provincia de Aija, ubicado en el Departamento de Ancash, en el Perú. Limita al norte con el distrito de La Merced, al este y al sur con la provincia de Recuay, en pequeño trecho, con la provincia de Huarmey y al oeste con el distrito de Succha, el distrito de Huacllán y el distrito de Coris. El distrito fue creado en la época de la independencia y tiene una población estimada mayor a 3.000 habitantes. Su capital es el pueblo de Aija; Aija es conocida como "Perla de las Vertientes".

#### 3.1.2. CLIMA Y METEOROLOGÍA

El clima en la Cuenca del Rio Aija es de tipo moderado la temperatura promedio es alrededor de los 18°C durante el año. La precipitación anual es de aproximadamente 3mm (301/m2) en épocas de lluvia en donde la cuenca percibe la máxima demanda de agua en el área de estudio.

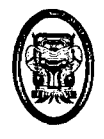

## **CAPITULO IV MARCO TEÓRICO**

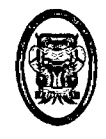

#### 4.1. CONCEPTOS BÁSICOS.

#### 4.1.1. DEFINICIÓN DE HIDROLOGÍA

La hidrología es la ciencia natural que estudia al agua, su ocurrencia, circulación y distribución en la superficie terrestre, sus propiedades químicas y físicas y su relación con el medio ambiente, incluyendo a los seres vivos.

#### 4.1.2. IMPORTANCIA

La hidrología proporciona al ingeniero o hidrólogo, los métodos para resolver los problemas prácticos que se presentan en el diseño la planeación y la operación de estructuras hidráulicas. Entre estos problemas se puede mencionar:

- Determinar si el volumen aportado por una cierta corriente es suficiente para:
	- El abastecimiento de agua a una población
	- .El abastecimiento de agua a una industria
	- Satisfacer la demanda de un proyecto de irrigación
	- Satisfacer la demanda de un proyecto de generación de energía eléctrica
- Definir la capacidad de diseño de obras como:
	- **Alcantarillas**
	- **Puentes**

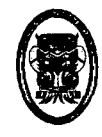

- Estructuras para el control de avenidas
- Presas
- Sistema de drenaje, Etc.

Estos diseños requieren del análisis hidrológico cuantitativos para la selección del evento de diseño necesario.

El objetivo de la hidrología aplicada es la determinación de esos eventos. Los resultados son normalmente solo estimaciones, en muchos casos, con aproximaciones limitadas

#### 4.1.3. EL CICLO HIDROLÓGICO

Se denomina ciclo hidrológico, al conjunto de cambios que experimenta al agua en la naturaleza, tanto en su estado sólido, liquido, gaseoso), como en su forma (agua superficial, agua subterránea, etc).

El ciclo hidrológico, es completamente irregular y es precisamente contra estas irregularidades que lucha el hombre. Una muestra de ello, son los periodos de satisfacción con los requerimientos del agua, para las diferentes actividades (uso poblacional, irrigación generación de energía eléctrica, uso industrial), otros periodos de sequias y otros de inundaciones.

Como todo ciclo, el hidrológico no tiene ni principio ni fin, y su descripción puede comenzar en cualquier punto. El agua que se encuentra sobre la superficie terrestre, ríos, lagos y mares, se evapora bajo el efecto de la radiación solar y el viento. El vapor resultante es transportado por las masas de aire en movimiento. En

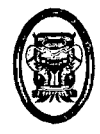

determinadas condiciones, el vapor se condensa formando las nubes, que a su vez, pueden ocasionar precipitaciones que caen al tierra.

Durante su trayecto hacia la superficie de la tierra, el agua precipitada puede volver a evaporarse, o puede ser interceptada por las plantas o las construcciones, luego fluye por la superficie hasta las corrientes, o se infiltra. El agua interceptada y una parte de la infiltrada y de la que corre por la superficie se evapora nuevamente.

De las precipitaciones que llegan a las corrientes, una parte se infiltra y otra llega a los océanos y otras forman grandes masas de agua como los lagos. El agua que se infiltra satisface la humedad del suelo y abastece los depósitos subterráneos, de donde puede fluir hacia las corrientes de los ríos, o bien descargar en los océanos; la que queda detenida en la capa vegetal del suelo es regresada a la atmosfera por transpiración.

El ciclo hidrológico, es de suma importancia básica para delimitar el campo de la hidrología, la cual comprende la fase entre la precipitación sobre el terreno y su retomo a la atmosfera o al océano; corresponde el análisis de la atmosfera a la meteorología y el estudio del océano a la oceanografía.

#### **4.1.4. ENFOQUE DE LOS PROBLEMAS HIDROLÓGICOS**

Los procesos naturales que intervienen en los fenómenos hidrológicos son sumamente complejos, resulta difícil examinarlos mediante un razonamiento deductivo riguroso. No siempre es

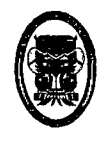

aplicable una ley física fundamental, para determinar el resultado hidrológico esperado.

Para determinar el resultado hidrológico esperado, es razonable partir de una serie de datos observados, analizarlos estadísticamente y después tratar de establecer la norma que gobierna dichos sucesos. Es decir, en hidrología siempre se cuenta con una gran información, su proceso para obtener los datos de diseño, se hacen estadísticamente con una determinada probabilidad de ocurrencia.

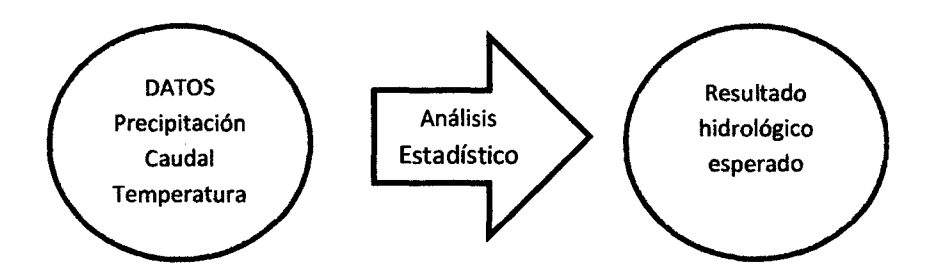

En general, cada problema hidrológico es único, y a las conclusiones cuantitativas de su análisis no pueden extrapolarse a otro problema.

#### 4.1.5. INSTITUCIONES COMPILADORAS DE DATOS

Los estudios hidrológicos requieren de gran cantidad de información, la cual, puede ser obtenida a diferentes grados de detalle, de acuerdo a su utilización e importancia con en los procesos hidrológicos. Es importante que el hidrólogo, conozca la forma en que los datos hidrológicos son compilados.

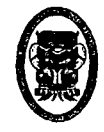

#### 4.2. CUENCA HIDROLÓGICA

#### 4.2.1. DEFINICIÓN

La cuenca de drenaje de una corriente, es el área de terreno donde todas las aguas caídas por precipitación, se. unen para formar un solo curso de agua. Cada curso de agua tiene una cuenca bien definida, para cada punto de su recorrido.

#### 4.2.2. DELIMITACIÓN DE UNA CUENCA

La Delimitación de una cuenca se hace sobre un plano o mapa a curvas de nivel (como el mapa de Cartográfico de Huaraz a escala 1:1 00,000) siguiendo las Hneas del divitoruma cuarium (parte aguas), la cual es una línea imaginaria, que divide a las cuencas adyacentes y distribuye el escurrimiento originado por la precipitación, que en cada sistema de corriente, fluye hacia el punto de salida de la cuenca. El parte aguas está formado por los puntos de mayor nivel topográfico y cruza las corrientes en los puntos de salida, llamado estación de aforo (ver figura 01).

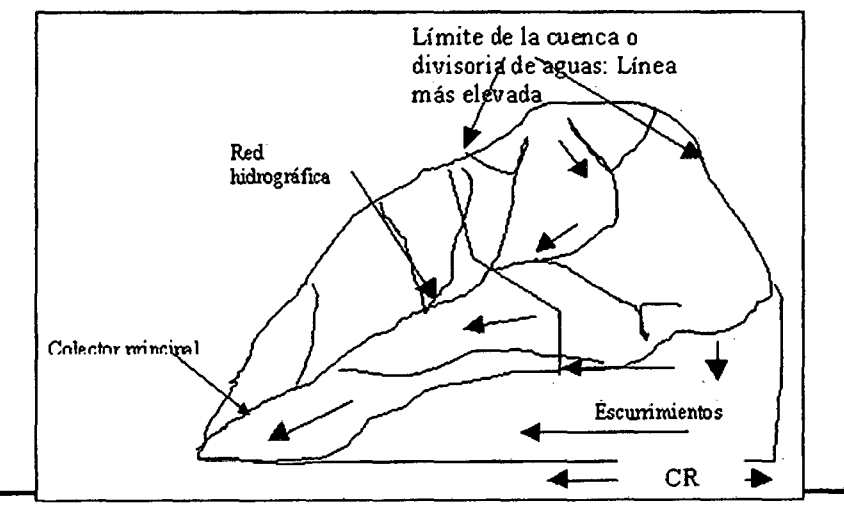

Bach. Ricardo Robles Paredes

Bach. Félix Vega Cancino

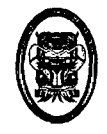

#### Figura 01: caracteristicas de la cuenca.

La frontera de una cuenca topográfica y su correspondiente cuenca de agua subterránea, no es necesariamente tiene la misma proyección horizontal, por lo que se puede realizar una delimitación real, que corresponde a la delimitación considerando el aporte de las aguas subterránea.

Una cuenca se puede clasificar atendiendo a su tamaño, en cuenca grande y cuenca pequeña.

Cuenca grande: es aquella cuenca en la que predominan las características fisiográficas de la misma (pendiente, elevación, área, cauce). Una cuenca, para fines prácticos, se considera grande cuando el área es mayor a 250 Km<sup>2</sup>.

Cuenca pequeña es aquella cuenca que responde a las lluvias de fuerte intensidad y pequeña duración, y en la cual las características físicas (tipo de suelo, vegetación) son más importantes que las del cauce. Se considera aquella cuya área varié desde unas pocas hectáreas hasta un límite, que para propósitos prácticos se considera 250 Km<sup>2</sup>.

No necesariamente se analiza con el mismo criterio una cuenca pequeña que una grande. Para una cuenca pequeña, la forma y la cantidad de escurrimiento están influenciadas principalmente por las condiciones físicas del suelo; por lo tanto, el estudio hidrológico debe enfocarse con más atención a la cuenca misma, para una cuenca

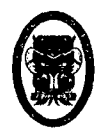

muy grande el efecto de almacenaje del cauce es muy importante, por lo cual deberá dársele también atención a las características de este último.

Con el fin de establecer grupos de cuencas hidrológicamente semejantes se estudian en aserie de características físicas de cada cuenca entre las que se tienen:

- Superficie
- Topografía
- Altitudes Características
- Geología y Suelos
- Cobertura

Tradicionalmente la delimitación de cuencas, se ha realizado mediante la interpretación de los mapas cartográficos. Este proceso, ha ido evolucionando con la tecnología.

Hoy día los sistemas de información geográfica SIG proporcionan una gama amplia de aplicaciones y procesos que, con entender los conceptos y teoría, se puede realizar de una forma más sencilla y rápida el análisis y delimitación de una cuenca.

#### **4.2.3. ÁREA DE LA CUENCA**

Es el área del terreno cuyas precipitaciones son evacuadas por un sistema común de cauce de agua, estando comprendida desde el punto donde se inicia esta evacuación hasta su desembocadura u otro punto elegido por interés. Se mide en Km<sup>2</sup>Se refiere al área

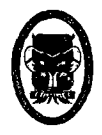

proyectada en un plano horizontal, es de forma muy irregular, se obtiene después de delimitar la cuenca.

#### 4.2.3.1. CALCULO DEL ÁREA DE UNA CUENCA

Debido a que la forma de la cuenca es muy irregular, el cálculo del área de la cuenca no se puede realizar por formulas geométricas. Sin embargo existen los siguientes métodos para el cálculo:

- Uso de la balanza analítica
- Uso del planímetro
- Uso de métodos computacionales.

#### 4.2.3.1.1. USO DE LA BALANZA ANALÍTICA

El proceso para el cálculo es como sigue:

- 1. Dibujar la cuenca sobre una cartulina que tenga una densidad uniforme, cuya área a calcular es Ac.
- 2. Dibujar con la misma escala, una figura geométrica conocida {Cuadrado rectángulo, etc.) cuya área que se puede calcular geométricamente, es Af.
- 3. Recortar y pesar por separado la figuras

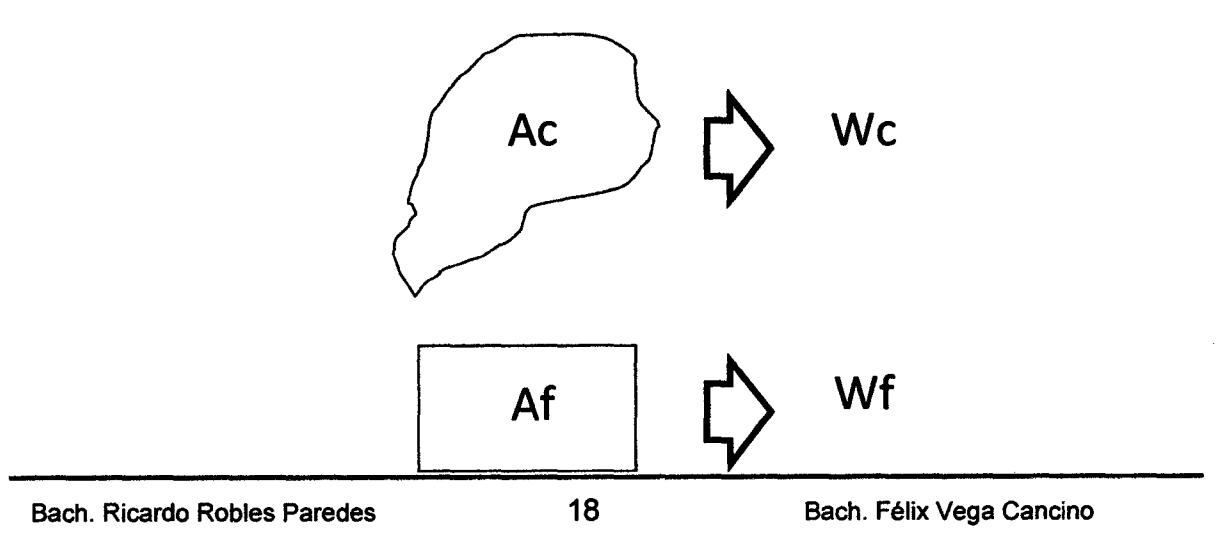

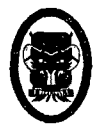

Obteniendo el peso Wc de la cuenca, y Wf peso

de la figura.

4. Aplicar la regla de tres:

Af→Wf

Ac→Wc

De donde, se tiene:

$$
Ac = \frac{Af \times Wc}{Wf}
$$

Dónde:

Ac = Área de la cuenca a calcular

Af = Área de la figura calculada

geométricamente

Wc = Peso de la Cuenca

Wf = Peso de la figura

#### 4.2.3.1.2. USO DEL PLAN(METRO

El planímetro es un instrumento integrador, por medio el cual se puede determinar el área de una figura de forma

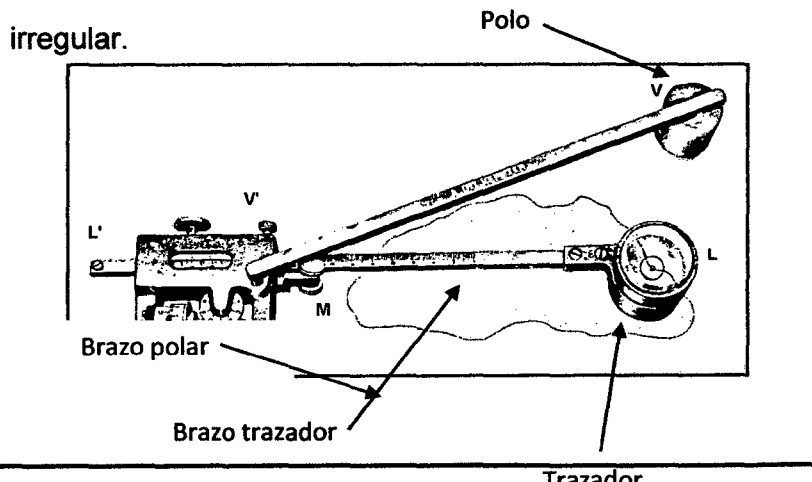

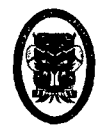

#### Figura 02: Planímetro método Racional.

Para esto, basta con correr el perímetro de dicha figura, mediante una lupa es trasmitido por un tambor graduado, siendo el área del área proporcional al número de revoluciones del tambor, expresadas en unidades de vernier

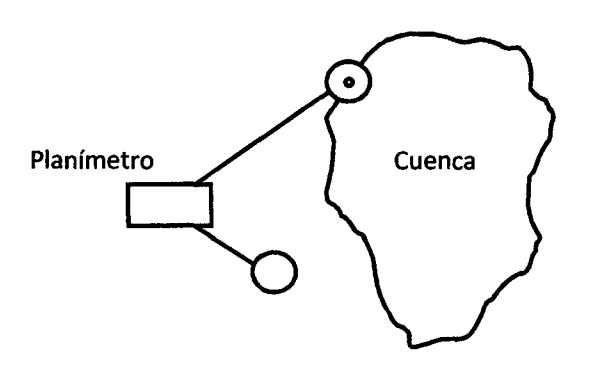

Figura 03: Área de cuenca usando planímetro.

#### 4.2.3.1.2.1. ELEMENTOS DE UN PLANÍMETRO

Los elementos de un planímetro según se

muestran en la figura son:

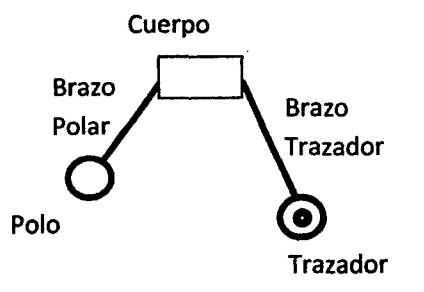

#### Figura 04: partes del planímetro.

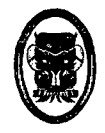

**Trazador,** el cual consta de una lupa, sirve para recorrer el perímetro de la figura del cual desea calcular su área.

**Brazo Trazador,** Une el cuerpo del planímetro con el trazador, puede ser fijo o móvil

**Cuerpo,** es donde se realizan las lecturas, consta de un disco, un rodillo giratorio y un vernier.

**Brazo Polar,** Une el cuerpo del planímetro con el polo, puede ser fijo o móvil.

**Polo,** Es un apoyo fijo, alrededor del cual se realizan los giros cuando se realiza la lectura.

Cuando se efectúan las lecturas con el planímetro, se deben tener las siguientes precauciones:

1. Por recomendación de los fabricantes, el ángulo a que se forma entre los brazos trazador y polar, debe estar entre 30° y 120° es decir:

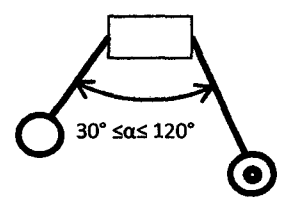

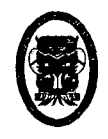

Si esto no es posible, puede:

- Cambiar la posición del polo
- Dividir la Superficie en áreas más pequeñas, y calcular estas áreas en forma separadas
- 2. Cuando se recorre el perímetro de la figura,

el polo se debe desplazar en sentido horario.

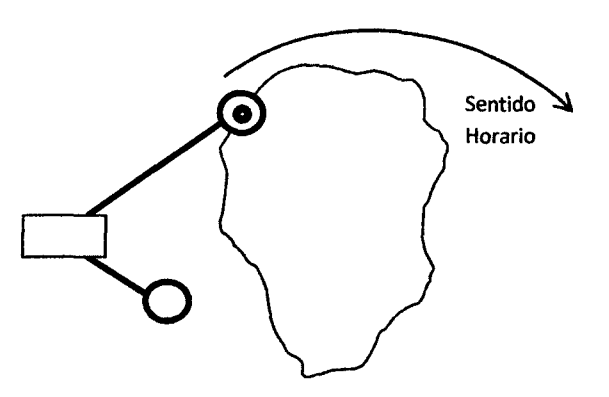

3. Evitar que la superficie donde se desplaza el cuerpo del planímetro sea liza, para que el rodillo ruede y no se deslice, sin marcar.

### 4.2.3.1.2.2. PROCEDIMIENTO PARA CALCULAR EL ÁREA DE UNA CUENCA USANDO PLANÍMETRO

- 1. Colocar el trazador, en un punto cualquiera del perímetro de la figura a calcular su área
- 2. Leer en el cuerpo del planímetro, las unidades de vernier iniciales ( *UVI)*

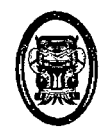

- 3. Desplazar el trazador por el perímetro de la figura, siendo el sentido horario, hasta llegar el punto de inicio.
- 4. Leer en el cuerpo del planímetro las unidades de vernier finales  $(UVf)$ .
- 5. Calcular las unidades de vernier, correspondiente al área a calcular UV:

$$
UV = UVf - UVi
$$

- 6. Repetir el proceso unas tres veces, y calcular para cada una de ellos las unidades de vernier (UV1, UV2, UV3), verificar que estos tres valores sean parecidos; si uno de los valores de las unidades de vernier, es muy diferente a los otros, se puede descartar. Si todos fueran diferentes, el planímetro puede estar descalibrado..
- 7. Calcular las unidades de vernier UVe que corresponda a la cuenca:

$$
UVC = \frac{UV1 + UV2 + UV3}{3}
$$

8. Dibujar una figura conocida (por ejemplo en rectángulo), calcular sus unidades de vernier UVf, siguiendo el proceso indicado, y por procedimiento geométrico calcular su área Af.
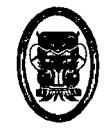

UNIVERSIDAD NACIONAL DEL SANTA- Escuela Académico Profesional de Ingeniería Civil TESIS: "Simulación Hidrológica de Cuencas mediante el uso del Software Watershed Modeling System".

#### 9. Aplicar la regla de tres:

$$
Af\to \textit{UVf}
$$

 $Ac \rightarrow \overline{U}Vc$ 

Luego:

$$
Ac = \frac{Af \times UVc}{UVf}
$$

Dónde:

Ac = área de la cuenca a calcular

Af =área de la figura calculada

geométricamente

Uve = Unidades de vernier de la cuenca

UVf = unidades de vernier de la figura

## 4.2.3.1.3. USO DE LA MÉTODOS COMPUTACIONALES

### 4.2.3.1.3.1. MODELACIÓN DE LA ELEVACIÓN.

Para poder representar el relieve del terreno dentro de los sistemas de información geográfica, existen dos formatos: Red de Triángulos Irregulares (TIN) y Modelo Digital de Elevación (DEM).

Es algo trivial pensar cuál de estos dos tiene más semejanza con el relieve del terreno, ya que la precisión de la representación del terreno se debe a la cantidad de puntos con elevación que se tengan.

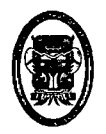

UNIVERSIDAD NACIONAL DEL SANTA- Escuela Académico Profesional de Ingeniería Civil TESIS: "Simulación Hidrológica de Cuencas mediante el uso del Software Watershed Modeling System".

# 4.2.3.1.3.2. RED DE TRIÁNGULOS IRREGULARES (TIN).

La Red de Triángulos Irregulares TIN (Triangular Irregular Network), se emplea principalmente para la generación de modelos digitales de terreno, partiendo como su nombre lo dice de una estructura espacial de datos generada por la partición del espacio en triángulos.

Las características Principales de un TIN son:

- El TIN requiere menos espacio de almacenamiento.
- Un TIN está hecho por una red de triángulos.
- Los triángulos son entidades aisladas.
- Un TIN es generado para terrenos irregulares.
- Son fáciles de encontrar y no es costoso generarlos.
- Son usados en la modelación hidráulica

### 4.2.3.1.3.3- MODELO DE ELEVACIÓN DIGITAL (DEM).

Es el paso final para llegar al término de la modelación de terreno en la conversión de TIN en DEM (Digital Elevation Models), el formato de malla regular es un método más eficiente para los análisis hídricos, ya que cuenta con una distribución regular.

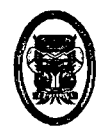

Un DEM se compone de filas y columnas formando celdas con las mismas dimensiones, estas dimensiones dependen de la resolución dada por X y Y.

Trabajar con el DEM facilita la elaboración de la línea divisoria de aguas mejor conocida como parte aguas y facilita la modelación hidrológica, en cambio es más fácil trabajar el TIN en la modelación hidráulica.

Las ventajas de usar el DEM:

- Su aplicabilidad general.
- Su capacidad de manejar grandes cantidades de datos.
- El DEM está estructurado por una malla.
- La capacidad de no utilizar un exceso innecesario de datos.
- Facilita la visualización de la dirección de flujo y el cálculo de acumulación de flujo.
- Facilidad de identificar errores y filtrar los datos.
- Son usados para la modelación hidrológica

El método TIN tendría bastantes problemas para tratar grandes volúmenes de datos, el método DEM

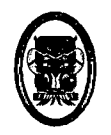

puede manejar con alta economía en el tiempo de cálculo.

Para tener bien representadas las características importantes del relieve topográfico dentro de un DEM, se debe tener una resolución alta y se necesitan muchos puntos con una colocación estratégica para poder asegurar las características que se requieran dentro del DEM, ver figura, aunque la resolución del DEM tiene un impacto considerable en eltiempo de cálculo.

Representación del formato VECTORIAL.

Representación del formato RASTER o DEM.

#### Figura 05: Representación de formato DEM.

La estructura de un DEM está dada por filas y columnas con elevación, generando una malla.

El espacio entre los puntos de elevación de una celda se conoce como resolución.

Un DEM tiene dos dimensiones, cada celda contienen un punto de elevación y la elevación por si misma representa dentro del DEM un tipo de meseta

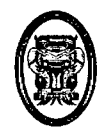

UNIVERSIDAD NACIONAL DEL SANTA- Escuela Académico Profesional de lngenieria Civil TESIS: "Simulación Hidrológica de Cuencas mediante el uso del Software Watershed Modeling System".

> con dimensiones definidas por la resolución; (ver figura 06).

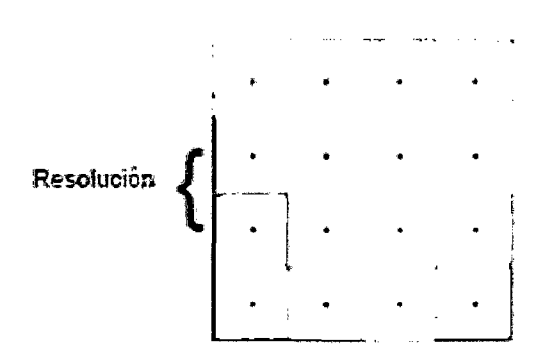

**Figura 06: Resolución del formato DEM.** 

# **4.2.4. PERÍMETRO DE LA CUENCA**

Se refiere al borde de la forma de la cuenca proyectada en un plano horizontal es de forma muy irregular, se obtiene después de delimitar la cuenca.

# **4.2.4.1. CALCULO DEL PERÍMETRO DE UNA CUENCA**

Debido a que la forma de la cuneca es muy irregular, el cálculo del planímetro de la cuenca no se puede realizar por formulas geométricas.

Sin embargo existen métodos para su cálculo:

- Uso de un macate (hilo)
- Uso del curvímetro

# **A. USO DE MACATE (HILO)**

El proceso de cálculo, es como sigue:

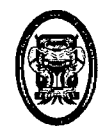

- 1. Con un hilo se bordea el perímetro de la cuenca, y se obtiene Le {longitud de la cuenca medida en una regla), el cual corresponde al perímetro cuenca Pc.
- 2. Con la misma escala que esta dibujada la cuenca, se dibuja una línea de dimensiones conocidas y se obtiene su longitud L/ {medida con la regla), la cual tiene un perímetro PI.
- 3. Aplicar la regla de tres:

 $Pc \rightarrow Lc$  $Pl \rightarrow Ll$ 

Luego:

$$
P_C = \frac{Pl \times L_C}{Ll}
$$

Dónde:

 $Pc$  = perímetro de la cuenca a calcular

 $PI =$  perímetro de la línea conocida

 $Lc$  = longitud de la cuenca medida con el hilo

 $LI =$  longitud de la línea medida con el hilo

# **B. USO DEL CURVÍMETRO**

El curvímetro es un instrumento que consta de una rueda móvil, y permite medir longitudes de forma muy irregular, como son perímetro de una cuenca, longitudes del cauce de un rio, sus atributos, y longitud de curvas de nivel.

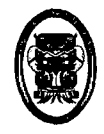

El uso del curvímetro para el cálculo del perímetro es muy similar al del macate, en vez de bordear el perímetro con el macate, lo hacemos con el curvímetro, la ecuación para el cálculo es:

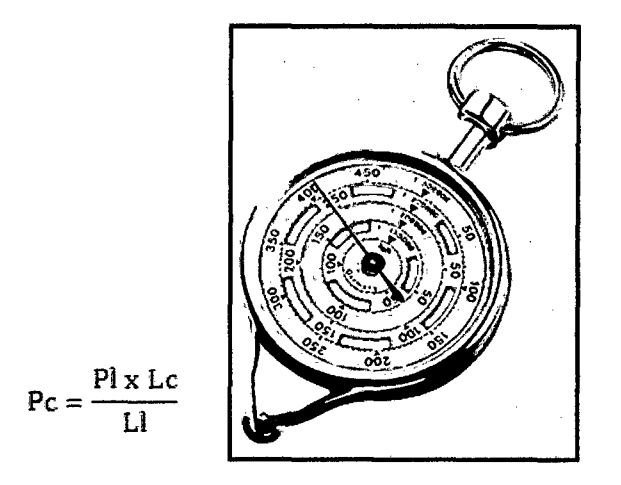

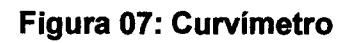

Dónde:

 $Pc$  = perímetro de la cuenca a calcular

 $PI =$  perímetro de la línea conocida

 $Lc =$  longitud de la cuenca medida con el curvímetro

 $LI =$  longitud de la línea medida con el curvímetro

# 4.2.5. CURVAS CARACTERiSTICAS DE UNA CUENCA

# 4.2.5.1. CURVA HIPSOMÉTRICA

Es la curva que puesta en coordenadas rectangulares, representa la relación entre la altitud, y la superficie de la cuenca que sobre esa altitud.

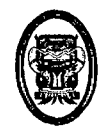

Para construir la curva hipsométrica, se utiliza un mapa con curvas de nivel, el proceso es como sigue:

- Se marcan de la cuenca siguiendo las curvas de nivel, por ejemplo de 100 en 100 m.
- Con el planímetro o balanza analítica, se determinan las áreas parciales de esos contornos
- Se determinan las áreas acumuladas, de las porciones de la cuenca
- Se determina el área acumulada que queda sobre cada altitud del contorno.
- Se plotean las altitudes, versus las correspondientes áreas acumuladas que quedan sobre las altitudes.

# **4.2.5.2. CURVA DE FRECUENCIA DE ALTITUDES**

Es la representación gráfica, de la distribución en porcentaje, de las superficies ocupadas por diferentes altitudes.

Es un complemento de la curva hipsométrica.

Con las curvas anteriores se puede determinar las siguientes altitudes características:

1. **Altitud media:** es la ordenada media de la curva hipsométrica, en ella, el 50% del área de la cuenca, está situado por encima de esa altitud y el 50% está situado debajo de ella.

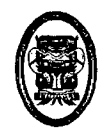

- 2. Altitud más frecuente: es el máximo valor en porcentaje de la curva de frecuencia de altitudes.
- 3. Altitud de frecuencia media: el la altitud correspondiente al punto de la abscisa media de la curva de frecuencia de altitudes.

## 4.2.5.3. ÍNDICES REPRESENTATIVOS

# 4.2.5.3.1. ÍNDICE O FACTOR DE FORMA DE UNA CUENCA (F)

Expresa la relación, entre el ancho promedio de la cuenca y su longitud, es decir:

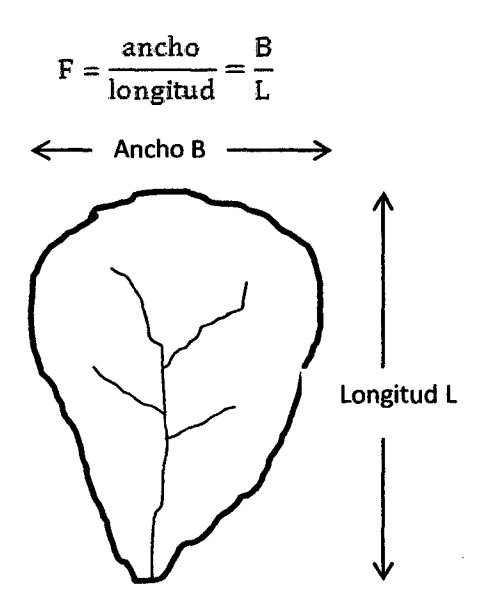

Si una cuenca tiene un F mayor que otra (tal es el caso de F2 en la figura) existe mayor posibilidad de tener una tormenta intensa simultánea, sobre toda la extensión de la cuenca.

Por el contrario, si la cuenca tiene un F menor, tiene menos tendencia a concentrar las intensidades de

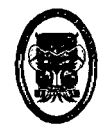

lluvias, que una cuenca de igual área pero con un F

mayor

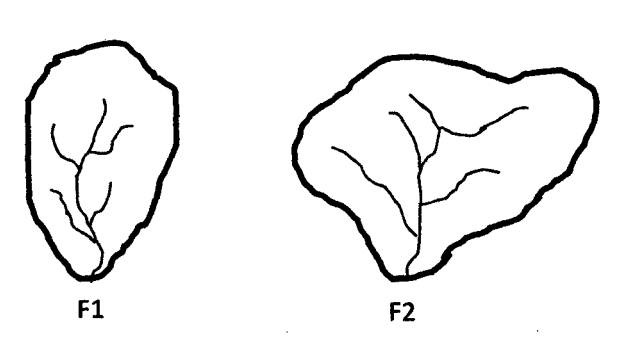

Fl<F2

4.2.5.3.2. ÍNDICE DE COMPACIDAD (ÍNDICE DE GRAVELIOUS)

> El índice de compacidad de una cuenca, definida por Gravelious, expresa la relación entre el perímetro de la cuenca, y el perímetro equivalente de una circunferencia, que tiene la misma área de la cuenca, es decir:

perimeb:o de la cuenca K=------------- perimet:ro de un circulo de igual area

$$
K = 0.28 \frac{P}{\sqrt{A}}
$$

El índice de compacidad, trata de expresar la influencia del perímetro y el área de una cuenca en la escorrentía, particularmente en las características del hidrograma. Si K = 1, la cuenca será de forma circular; por lo general, para cuencas alargadas se espera K>

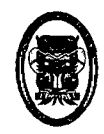

1. Las cuencas de forma alargada, reducen las probabilidades, de que sean cubiertas en su totalidad por una tormenta, lo que afecta el tipo de respuesta que se presenta en el rio.

### **4.2.6. RECTÁNGULO EQUIVALENTE**

El rectángulo equivalente es una transformación geométrica, que permite representar a la cuenca, de su forma heterogénea, con la forma de un rectángulo, que tiene la misma área y perímetro (y por lo tanto el mismo índice de compacidad o índice de Gravelious), igual distribución de alturas (y por tanto igual curva hipsométrica), e igual distribución de terreno, en cuanto a sus condiciones de cobertura. En este rectángulo, las curvas de nivel se convierten en rectas paralelas al lado menor, siendo estos lados la primera y última curvas de nivel (ver figura 08).

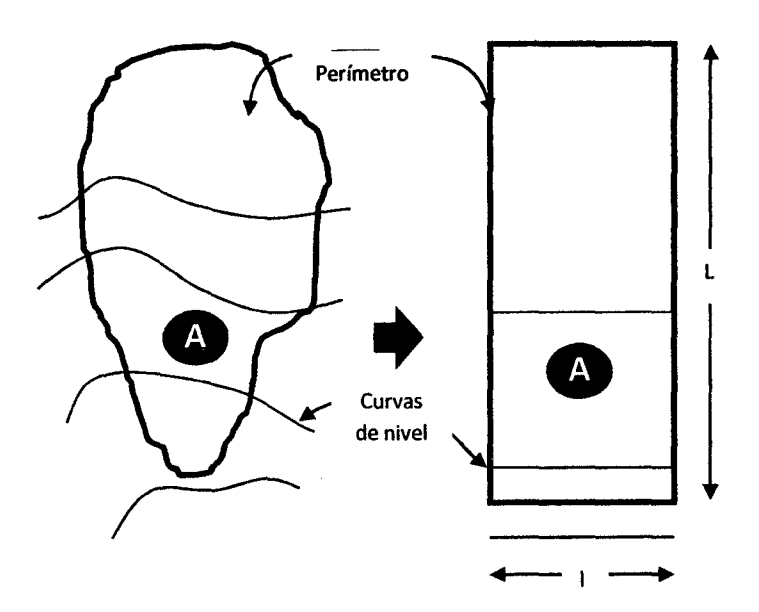

**Figura 08: Rectángulo Equivalente.** 

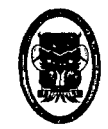

De donde:

$$
L = \frac{K\sqrt{A}}{1} \cdot 12 \left(1 + \sqrt{1 - \left(1 \cdot \frac{12}{K}\right)^2}\right)
$$

$$
l = \frac{K\sqrt{A}}{1} \cdot 12 \left(1 - \sqrt{1 - \left(1 \cdot \frac{12}{K}\right)^2}\right)
$$

Dónde:

 $L =$  longitud del lado mayor del rectángulo

<sup>1</sup>= longitud del lado menor el rectángulo

 $K =$  índice de gravelious

 $A =$ área de la cuenca

# 4.2.7. ÍNDICE DE PENDIENTE

El índice de pendiente, es una ponderación que se establece entre las pendientes y el tramo recorrido por el rio. Con este valor se puede establecer el tipo de granulometría que se encuentra en el cauce. Además, expresa en cierto modo, el relieve de la cuenca. Se obtiene utilizado el rectángulo equivalente, con la siguiente ecuación:

$$
I_P = \sum_{i=2}^n \sqrt{\beta_i (a_i - a_{i-1})} \cdot \frac{1}{\sqrt{L}}
$$

Dónde:

*/p* = índice de pendiente

 $n=$  número de curvas de nivel existente en el rectángulo equivalente, incluido los extremos

*8;, 8 2, ... 8n=* cotas de las *n* curvas de nivel consideradas (Km)

 ${\beta_i}$  = fracción de la superficie total de la cuenca comprendida entre las cotas ai - ai-1

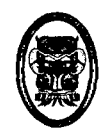

$$
\beta_i = \frac{A_i}{A_T}
$$

 $L =$  longitud del lado mayor del rectángulo equivalente (Km)

# **4.2.8. PENDIENTE DE LA CUENCA**

La pendiente de una cuenca, es un parámetro muy importante en el estudio de toda cuenca, tiene una relación importante y compleja con la infiltración, la escorrentía superficial, la humedad del suelo, y la contribución del agua subterránea a la escorrentía. Es uno de los factores, que controla el tiempo de escurrimiento y concentración de la lluvia en los canales de drenaje, y tiene una importancia directa en relación a la magnitud de las crecidas.

Existen diversos criterios para evaluar la pendiente de una cuenca, entre las que puede citar:

- Criterio de Alvord
- Criterio del rectángulo equivalente

# **4.2.8.1. CRITERIO DE ALVORD**

Este criterio está basado, en la obtención previa de las pendientes existentes entre las curvas de nivel. Dividiendo el área de la cuenca, en áreas parciales por medio de sus curvas de nivel, y las líneas medias de las curvas de nivel, ver figura 09:

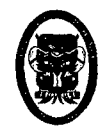

UNIVERSIDAD NACIONAL DEL SANTA- Escuela Académico Profesional de Ingeniería Civil TESIS: "Simulación Hidrológica de Cuencas mediante el uso del Software Watershed Modeling System".

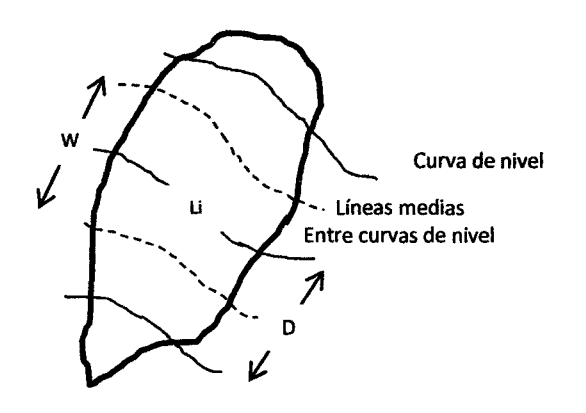

## **Figura 09: Resolución del formato DEM.**

La pendiente de una porción del área de la cuenca es:

$$
S_i = \frac{D}{W_i}
$$

Dónde:

 $S_i$  = pendiente media de la faja

*D* = desnivel entre las líneas medias. Como son líneas intermedias entre curvas de nivel, se puede aceptar que el desnivel entre dichas curvas

$$
W_{i} = \frac{a_{i}}{L_{i}}
$$

 $a_i$  = área de la faja ( $a_i = W_i x L_i$ )

*Li* = longitud de la curva de nivel

Luego la pendiente ponderada de toda la cuenca es:

$$
S = \frac{S_1 a_1 + S_2 a_2 + \dots + S_n a_n}{a_1 + a_2 + \dots + a_n}
$$

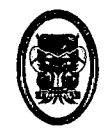

UNIVERSIDAD NACIONAL DEL SANTA- Escuela Académico Profesional de lngenieria Civil TESIS: "Simulación Hidrológica de Cuencas mediante el uso del Software Watershed Modeling System".

Para un  $D = cte$ 

$$
S = \frac{D(l_1 + l_2 + l_3 + \dots + l_n)}{A}
$$

Haciendo L=

 $\Sigma$ llongitud total de las curvas de nivel de la cuenca se tiene;

$$
S = \frac{DL}{A}
$$

Dónde:

 $S =$  pendiente de la cuenca

 $D =$  desnivel constante entre curvas de nivel, en

Km

 $L =$  longitud total de las curvas de nivel dentro de la

cuenca, en km

 $A =$  área de la cuenca, en Km<sup>2</sup>

# 4.2.8.2. CRITERIO DEL RECTÁNGULO EQUIVALENTE

Con este criterio, para hallar la pendiente de la cuenca, se toma la pendiente media del rectángulo equivalente, es decir:

$$
S = \frac{H}{L}
$$

Dónde:

 $S =$  pendiente de la cuenca

 $H =$  desnivel total (cota en la parte más alta - cota

en la estación de aforo), en Km

<sup>L</sup>= lado mayor del rectángulo equivalente, en Km

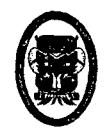

Este criterio, no proporciona el valor significativo de la pendiente de la cuenca, pero puede tomarse como aproximación.

# **4.2.9. PERFIL LONGITUDINAL DEL CURSO DE AGUA**

El perfil longitudinal del curso del agua es la representación gráfica de la proyección horizontal de la longitud del cauce versus su altitud, se obtiene el perfil longitudinal del curso de agua.

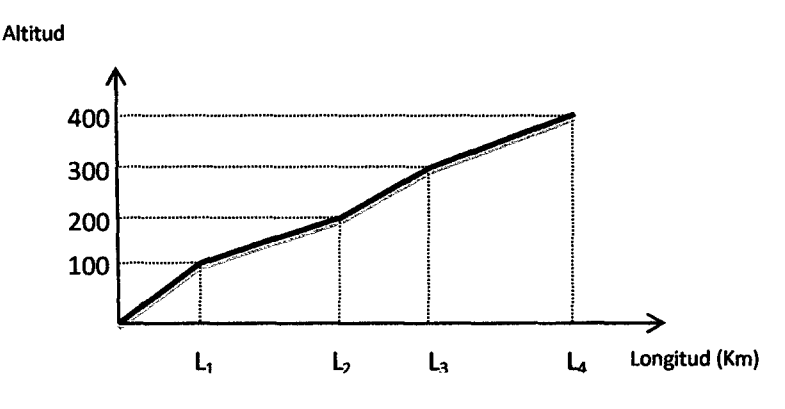

La importancia de conocer el perfil longitudinal del curso principal, radica en que nos proporciona una idea de las pendientes que tiene el cauce, en diferentes tramos de su recorrido, y que es factor de importancia para ciertos trabajos, como control de las aguas, puntos de captación y ubicación de posibles centrales hidroeléctricas.

### **4.2.10. PENDIENTE DEL CAUCE**

El conocimiento de la pendiente del cauce principal de una cuenca, es un parámetro importante, en el estudio del comportamiento del recurso hídrico, como por ejemplo, para la determinación de las

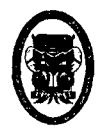

características optimas de su aprovechamiento hidroeléctrico, o en la solución de problemas de inundaciones.

En general, la pendiente de un tramo de un cauce de un rio, se puede considerar como el coeficiente, que resulta de dividir, el desnivel de los extremos del tramo, entre la longitud horizontal de dicho tramo.

Existen varios métodos para obtener la pendiente la pendiente de un cauce.

# **4.2.10.1. ECUACIÓN DE TEYLOR Y SCHWARZ**

Este método, considera que un rio está formado por n tramos de igual longitud cada uno de ellos con pendiente uniforme.

$$
S = \left[\frac{n}{\sqrt{S_1} + \frac{1}{\sqrt{S_2}} + \dots + \frac{1}{\sqrt{S_n}}}\right]^2
$$

Dónde:

- *n* = número de tramos iguales, en los cuales se subdivide el perfil
- $S_i$  = pendiente de cada tramo
- *S* = pendiente media del cauce.

### **4.2.11. RED DE DRENAJE**

La red de drenaje de una cuenca, se refiere a las trayectorias o al arreglo que guardan entre sí, los cauces de las corrientes naturales dentro de ella. Es otra característica importante en el estudio de una cuenca, ya que manifiesta la eficiencia del sistema de drenaje en el

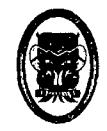

escurrimiento resultante, es decir, la rapidez con que desaloja la cantidad de agua que recibe. La forma de drenaje, proporciona también de las condiciones del suelo y la superficie de la cuenca. Las características de una red de drenaje, pueden describirse principalmente de acuerdo con:

- El orden de las corrientes
- Longitud de los atributos
- Densidad de corriente
- Densidad de drenaje

# 4.2.11.1. ORDEN DE LAS CORRIENTES

Antes de hablar del orden de las corrientes, conviene ver su clasificación. Todas las corrientes pueden dividirse en tres clases generales dependiendo del tipo de escurrimiento, el cual esta relacionando con las características físicas y condiciones climáticas de la cuenca.

Así, una corriente puede ser efímera, intermitente o perenne.

- Una corriente efimera, es aquella que solo lleva agua cuando llueve e inmediatamente después.
- Una corriente intermitente, lleva agua la mayor parte del tiempo, pero principalmente en época de lluvias; su aporte cesa cuando el nivel freático desciende por debajo del fondo del cauce.
- La corriente perenne, contiene agua todo el tiempo, ya que aun en época de sequía es abastecida

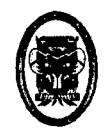

continuamente, pues el nivel freático siempre permanece por arriba del fondo del cauce.

El orden de las corrientes, es una clasificación que proporciona el grado de bifurcación dentro de la cuenca. El procedimiento más común para esta clasificación, es considerar como corrientes de orden uno, aquellas que no tienen un tributario; y de orden dos, a que las que tienen solo tienen tributarios de orden uno; y de orden tres, aquellas corrientes con dos o más tributos de orden dos, etc. Así, el orden de la principal, indicara la extensión de la red de corrientes dentro de la cuenca.

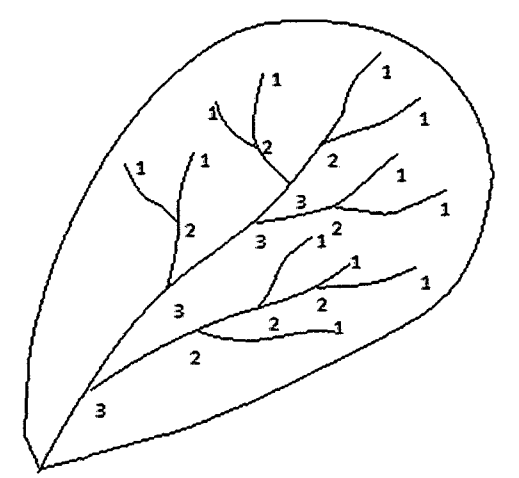

Figura 10: Orden de una cuenca.

# 4.2.11.1.1. DENSIDAD DE CORRIENTE

Es la relación entre el número de corrientes y el área

drenada, es decir:
$$
D_c^D \in \frac{N_c^N c}{A^A}
$$

Dónde:

 $D_c$  = densidad de corriente

 $N_c$  = número de corrientes

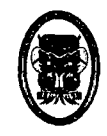

### $A =$ área total de la cuenca, en  $Km<sup>2</sup>$

Para determinar el número de corrientes, solo se consideran las corrientes. La corriente principal se cuenta como una desde su nacimiento hasta su desembocadura. Después se tendrán todos los tributarios de orden inferior, desde su nacimiento hasta la unión con la corriente principal, y así sucesivamente, hasta llegar a los tributarios de orden uno.

Esta relación entre el número de corrientes y el área drenada no proporciona una medida real de la eficiencia de drenaje, pues puede suceder, que se tengan dos cuentas con la misma densidad de corriente, y estén drenadas en una forma muy diferente forma, dependiendo de la longitud de sus corrientes.

### **4.2.11.1.2. DENSIDAD DE DRENAJE**

Esta característica proporciona una información más real que la anterior, ya que se expresa como la longitud de L las corrientes, por unidad de área, es decir:  $\frac{\overline{D_d}}{\overline{A}}$ Dónde:

Dd = densidad de drenaje

 $L =$  longitud total de las corrientes

 $A =$ área total de la cuenca, en Km<sup>2</sup>

La densidad de drenaje, es un parámetro que indica la posible naturaleza de los suelos, que se encuentran en

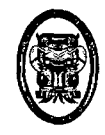

la cuenca. También da una idea sobre el grado de cobertura que existe en la cuenca. Valores altos, representan zonas con poca cobertura vegetal, suelos fácilmente erosionables o impermeables. Por lo contrario, valores bajos, indican suelos duros, poco erosionables o muy permeables y cobertura vegetal densa.

# **4.3. PRECIPITACIÓN**

## **4.3.1. DEFINICIÓN**

La precipitación, es toda forma de humedad que originándose en las nubes, llega hasta la superficie del suelo; de acuerdo a esta definición la precipitación puede ser en forma de:

- Lluvias
- **Granizadas**
- **Garuas**
- Nevadas

Desde el punto de vista de la ingeniera hidrológica, la precipitación es la fuente primaria del agua de la superficie terrestre, y sus mediciones y análisis, forman el punto de partida de los estudios concernientes al uso y control del agua.

### **4.3.2. ORIGEN DE LA PRECIPITACIÓN**

El origen de las precipitaciones se origina en las nubes con diámetros de gotas de lluvia de 0.02mm.

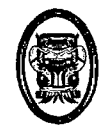

El aumento de estas gotas de lluvia produce las precipitaciones y se

asume principalmente gracias a dos fenómenos:

# 4.3.3. FORMAS DE PRECIPITACIÓN

- Llovizna, pequeñas gotas de agua, cuyo diámetro vari entre 0.1 y 0.5 mm, las cuales tienen velocidades de caída muy bajas
- Lluvia, gotas de agua con diámetro mayo 0.5 mm.
- Escarcha, capa de hielo por lo general transparente y suave, pero que usualmente contiene bolsas de aire.
- Nieve, compuesta de cristales de hielo blanco traslucido, principalmente de forma compleja.
- Granizo, precipitación en forma e bolsas o formas irregulares de hielo, que se producen por nubes convectivas, pueden ser esféricos, cónicos o de forma irregular, su diámetro varía entre 5 y 125 mm.

# 4.3.4. CLASIFICACIÓN DE LA PRECIPITACIÓN

La formación de la precipitación, requiere la elevación de una masa de agua en la atmosfera, de tal manera que se enfrié y parte de su humedad se condense. Atendiendo al factor que provoca la elevación del aire en la atmosfera, la precipitación se clasifica en:

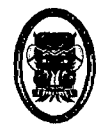

UNIVERSIDAD NACIONAL DEL SANTA- Escuela Académico Profesional de Ingeniería Civil TESIS: "Simulación Hidrológica de Cuencas mediante el uso del Software Watershed Modeling System".

# 4.3.4.1. PRECIPITACIÓN DE CONVECCIÓN

En tiempos calurosos, se produce una abundante evaporación a partir de la superficie del agua, formando grandes masas de vapor de agua. Estas nubes por ser de origen caliente se elevan y sufren un enfriamiento de acuerdo al clima.

Las masas de vapor se acumulan en los puntos llamados células de convección. Estas nubes se elevan hasta que encuentra las condiciones que provocan la condensación y la precipitación.

Estas son precipitaciones propias de las regiones tropicales, donde las mañanas son muy calurosas.

### 4.3.4.2. PRECIPITACIÓNOROGRÁFICA

Se produce cuando el vapor de agua que se forma sobre la superficie de agua empujada por el viento hacia las montañas, aquí las nubes sigue por las laderas de las montañas, y ascienden a grandes alturas hasta encontrar condiciones para la condensación y la consiguiente precipitación.

### 4.3.4.3. PRECIPITACIÓN CICLÓNICA

Se produce cuando hay un encuentro de dos masas de aire, con diferente temperatura y humedad.

Todas estas formas de originarse las lluvias, en la naturaleza se presentan combinadas, de modo que una lluvia determinada puede prevenir de cualquiera de las formas o de la combinación de ellas.

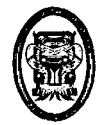

UNIVERSIDAD NACIONAL DEL SANTA- Escuela Académico Profesional de Ingeniería Civil TESIS: "Simulación Hidrológica de Cuencas mediante el uso del Software Watershed Modeling System".

# 4.3.5. MEDICIÓN DE LA PRECIPITACIÓN

La precipitación se mide en términos de la altura de lámina de agua (hp) y se expresa comúnmente en milimetros. Esta altura de lámina de agua, indica la altura del agua que se acumularía en una superficie horizontal.

Los aparatos de medición, se basa en la exposición a la intemperie de un recipiente cilíndrico abierto en su parte superior, en el cual se recoge agua el producto de la lluvia u otro tipo de precipitación, registrando su altura. Los aparatos de medición, se clasifican de acuerdo al registro de las precipitaciones, en pluviómetros y fluviógrafos.

#### 4.3.5.1. PLUVIÓMETROS

Consiste en un recipiente cilíndrico de lámina, de aproximadamente 20 cm de diámetro y de 60 cm de alto. La tapa del cilindro es un embudo receptor, el cual se comunica con una Probeta de sección 10 veces menor que de la tapa.

Esto permite medir la altura de la lluvia en la probeta, con una aproximación hasta de decimos de milimetro, ya que cada centímetro medido en la probeta, corresponde a un milímetro de altura de lluvia; para medirla se saca de la probeta y se introduce una regla graduada, con la cual se toma lectura; generalmente se acostumbra hacer una lectura cada 24 horas.

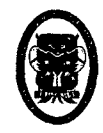

En áreas donde no llueve por un buen tiempo se utiliza pluviómetros totalizadores. Estos pluviómetros, acumulan el agua llovida durante un periodo de tiempo más o menos largo. Para proteger de la congelación se usa cloruro de calcio y para protegerla de la evaporación se usa una capa de aceite.

### 4.3.5.2. FLUVIÓGRAFO

Es un instrumento, que registra la lluvia en función del tiempo, lo cual permite determinar la intensidad de la precipitación dato importante para el diseno de estructuras hidráulicas.

Los fluviógrafos más comunes son de forma cilíndrica y el embudo receptor está ligado a un sistema de flotadores, que originan el movimiento de una aguja sobre el papel registrador, montado en un sistema de reloj. Como el papel registrador tiene un cierto rango en cuanto a la altura de registro, una vez que la aguja llega al borde superior, automáticamente regresa al borde inferior y sigue registrando. El gráfico resultado recibe el nombre de pluviograma.

# 4.3.6. CALCULO DE LA PRECIPITACIÓN MEDIA SOBRE UNA ZONA

En general, la altura de precipitación que cae en un sitio dado, difiere de la que cae en los alrededores, aunque sea en sitios cercanos.

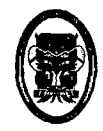

Para resolver problemas hidrológicos, se requiere conocer la altura de la precipitación media de una zona, la cual puede estar referida a la altura de precipitación media diaria, mensual, anual, media mensual, media anual.

Altura de Precipitación Diaria: Es la suma de las lecturas observadas en un día.

Altura de Precipitación media Diaria: Es el promedio aritmético de las lecturas observadas en un día.

Altura de Precipitación media Mensual: Es el promedio aritmético de las alturas de precipitación mensual, correspondiente a un cierto número de meses.

Altura de Precipitación media Anual: Es la suma de las alturas de precipitación mensual, ocurridas en un año.

Para calcular la precipitación media de una tormenta o la precipitación media anual, existen tres métodos de uso generalizado:

### 4.3.6.1. PROMEDIO ARITMÉTICO

Consiste en obtener el promedio aritmético, de las alturas de las precipitaciones registradas, de las estaciones localizadas dentro de la zona.

$$
P_{med} = \frac{t}{n} \sum_{i=1}^{n} P_i
$$

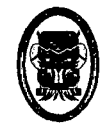

Dónde:

Pmed= Precipitación media de la zona o de cuenca.

Pi= Precipitación de la estación i.

n = Número de estaciones dentro de la cuenca.

La precipitación de este criterio, depende de la cantidad de estaciones disponibles, de la forma como están localizadas y de la distribución de la lluvia estudiada. Es el método más sencillo, pero solo da buenos resultados cuando el número de pluviómetros es grande.

# **4.3.6.2. POLiGONO DE THIESSEN**

Para este método. Es necesario conocer la localización de las estaciones en la zona bajo estudio, ya que para su aplicación, se requiere delimitar la zona de influencia de cada estación, dentro del conjunto de estaciones.

El método consiste en:

- 1. Ubicar las estaciones, dentro y fuera de la cuenca.
- 2. Unir las estaciones formando triángulos, procurando en lo posible que estos sean acutángulos.
- 3. Trazar las mediatrices de los lados de los triángulos formando polígonos.
- 4. Definir el área de influencia de cada estación, cada estación quedara rodeada por las Hneas del polígono. El área encerrada por los polígonos de Thiessen y el parte

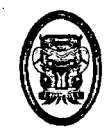

aguas será el área de influencia de la estación correspondiente.

- 5. Calcular el área de cada estación.
- 6. Calcular la precipitación media como el promedio pesado de las precipitaciones de cada estación, usando como peso el área de influencia correspondiente, es decir:

$$
P_{\text{med}} = \frac{1}{A_T} \sum_{i=1}^{n} A_i P_i
$$

Dónde:

 $P_{med}$  = Precipitación media.

 $A<sub>T</sub>$  = Área total de la cuenca.

- $A_i$  = Área de influencia parcial del polígono de Thiessen correspondiente a la estación i.
- P¡ = Precipitación de la estación i.
- n = Número de estaciones tomadas en cuenta.

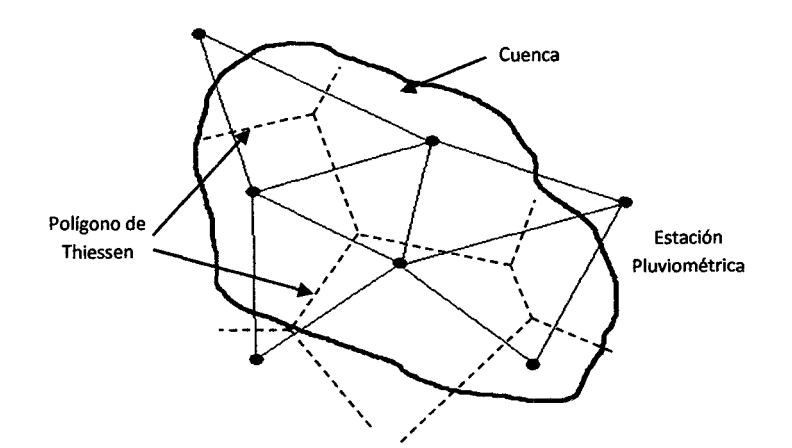

Figura 11: Polígono de Thiessen.

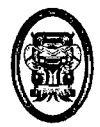

UNIVERSIDAD NACIONAL DEL SANTA- Escuela Académico Profesional de Ingeniería Civil TESIS: "Simulación Hidrológica de Cuencas mediante el uso del Software Watershed Modeling System".

## 4.3.6.3. ISOYETAS

Para este método, se necesita un plano de isoyetas de la precipitación registrada, en las diversas estaciones de la zona en estudio. Las isoyetas son curvas que unen puntos de igual precipitación. Este método es el más exacto, pero requiere de un cierto criterio para trazar el plano de isoyetas. Se puede decir que si la precipitación es de tipo orográfico, las isoyetas tenderán a seguir una configuración parecida a las curvas de nivel. Por supuesto, entre mayor sea el número de estaciones dentro de la zona de estudio, mayor será la aproximación con lo cual se trace el plano de isoyetas.

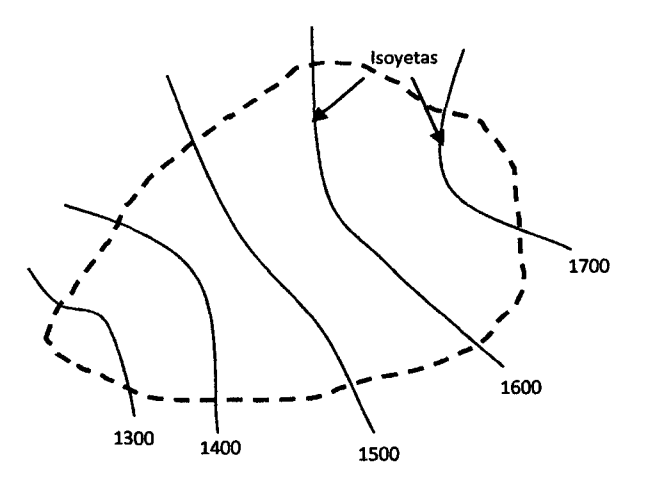

Figura 12: Cuenca delimitada por isoyetas.

El método consiste en:

1. Ubicar las estaciones dentro y fuera de la cuenca.

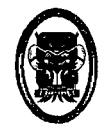

- 2. Trazar las isoyetas, interpolando las alturas de precipitación entre las diversas estaciones, de modo similar a como se trazan las curvas de nivel.
- 3. Hallar las áreas A1, A2, A3,..., An entre cada dos isoyetas seguidas.
- 4. Si Po, P1, P2,..., Pn son las precipitaciones representadas por las isoyetas respectivas, calcular la precipitación media utilizando;

$$
P_{med} = \frac{1}{A_T} \sum_{i=1}^{n} \frac{P_{i-1} + P_i}{2} A_i
$$

Dónde:

P<sub>med</sub>= Precipitación media.

 $A_T$ = Área total de la cuenca.

P¡= Altura de precipitación de las isoyetas i.

 $A_i$ = Área parcial comprendida entre las isoyetas Pi-1 y Pi

n= Número de áreas parciales.

# **4.4. ESCURRIMIENTO**

# **4.4.1. ASPECTOS GENERALES**

El escurrimiento es otra componente del ciclo hidrológico, y se define como el agua proveniente de la precipitación, que circula sobre o bajo la superficie terrestre, y que llega a una corriente para finalmente ser drenada hasta la salida de la cuenca (estación de aforo).

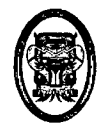

Si se analiza un corte esquemático de la superficie terrestre, se tiene que la precipitación cuando llega a la superficie, se comporta de la siguiente manera:

- 1. Una parte de la precipitación se infiltra
- 2. Otra parte de la precipitación, tiende a escurrir sobre la superficie terrestre; a la precipitación que ocasiona este escurrimiento, se llama altura de precipitación en exceso (hp).
- 3. Una pequeña proporción se pierde

Con base en lo anterior, el escurrimiento se clasifica en tres tipos

- Escurrimiento Superficial (Q)
- Escurrimiento Subterraneo (Qg)

Escurrimiento Superficial: es aquel que proviene de la precipitación no infiltrada y que escurre sobre la superficie del suelo. El efecto sobre el escurrimiento total es inmediato, y existirá durante la tormenta e inmediatamente después de que esta termine.

La parte de la precipitación total que da lugar a este escurrimiento se denomina precipitación en exceso

Escurrimiento Sub subterraneo: es aquel que proviene del agua subterránea, la cual es recargada por la parte de precipitación que se infiltra, una vez que el suelo se ha saturado

Con base en la forma en que contribuyen al escurrimiento total, el escurrimiento, se clasifica en escurrimiento directo, cuando su

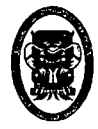

UNIVERSIDAD NACIONAL DEL SANTA· Escuela Académico Profesional de lngenierfa Civil TESIS: "Simulación Hidrológica de Cuencas mediante el uso del Software Watershed Modeling System".

efecto es inmediato, y escurrimiento base si su efecto es retardado.

El hecho de presentarse una precipitación, no implica necesariamente que haya escurrimiento superficial, y en algunos casos tampoco escurrimiento subterraneo, esto depende de una serie de factores.

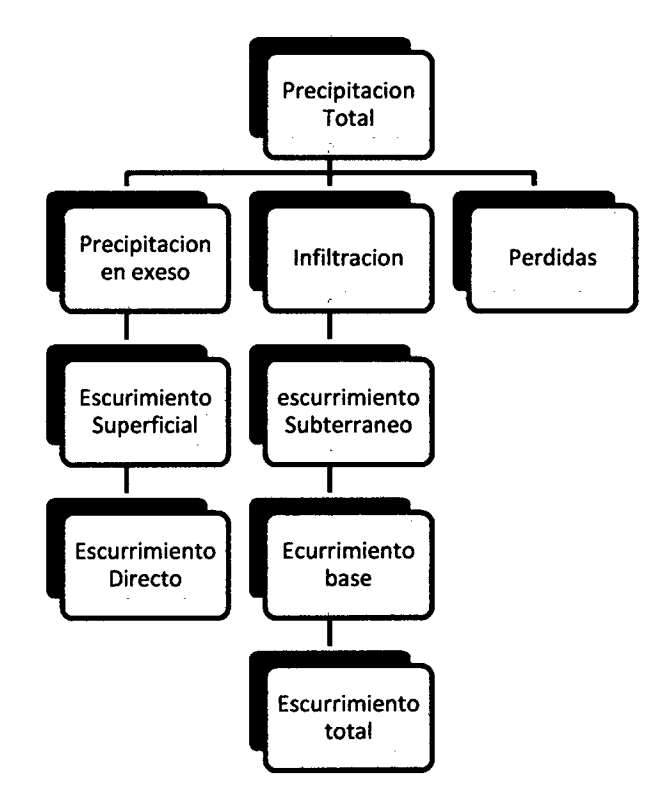

Figura 13: Organigrama de Precipitación.

### 4.4.2. FACTORES QUE AFECTAN EL ESCURRIMIENTO SUPERFICIAL

El escurrimiento superficial, depende fundamentalmente de dos tipos de factores:

Meteorológicos: se pueden considerar la forma, el tipo, la duración y la intensidad de la precipitación, la dirección y la velocidad de la tormenta, y la distribución de la lluvia de la cuenca.

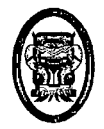

Fisiográficos: se pueden considerar las características físicas de la cuenca (superficie, forma, elevación, pendiente), tipo y uso del suelo, humedad antecedente del mismo.

# 4.4.2.1. FACTORES METEOROLÓGICOS

# 4.4.2.1.1. FORMA Y TIPO DE LA PRECIPITACIÓN

La manera de cómo se origina la precipitación, y la forma que adopta la misma, tiene gran influencia en la distribución de los escurrimientos en la cuenca. Así por ejemplo, si la precipitación es de origen orográfico, seguramente ocurrirá en las zonas montañosas en la parte alta de la cuenca, por lo que los escurrimientos se regularizan notablemente durante su recorrido, y de tendrán valores relativamente bajos del caudal de descarga.

El efecto de la forma de la precipitación, se manifiesta en el tiempo de concentración de los escurrimientos. Si la precipitación cae en forma de lluvia, con intensidad y duración suficiente, el escurrimiento superficial se presenta casi de inmediato, no ocurriendo lo mismo cuando la precipitación es en forma de nieve, donde la respuesta de la cuenca, será más lenta debido al tiempo necesario para que se produzca el deshielo.

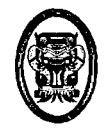

UNIVERSIDAD NACIONAL DEL SANTA- Escuela Académico Profesional de Ingeniería Civil TESIS: "Simulación Hidrológica de Cuencas mediante el uso del Software Watershed Modeling System".

# 4.4.2.1.2. INTENSIDAD DE PRECIPITACIÓN

Cuando la intensidad de lluvia excede a la capacidad de infiltración del suelo, se presenta el escurrimiento superficial, observándose para incrementos posteriores en la intensidad de lluvia, aumento en el caudal transportado por el rio. Esta respuesta, sin embargo, no es la inmediata, pues existe un retardo debido al tamafio de la cuenca, al almacenamiento en las depresiones y al efecto regulador de los cauces.

# 4.4.2.1.3. DURACIÓN DE LA PRECIPITACIÓN

La capacidad de infiltración del suelo disminuye durante la precipitación, por lo que puede darse el caso, que tormentas con intensidad de lluvia relativamente baja, produzcan un escurrimiento superficial considerable, si su duración es extensa. En algunos casos, particularmente en las zonas bajas de la cuenca, para lluvias de mucha duración el nivel freático puede ascender hasta la superficie del suelo, llegando a anular la infiltración, aumentando por lo tanto, la magnitud del escurrimiento.

Se ha observado, que los caudales que se presentan en la descarga de una cuenca, son máximos cuando el tiempo que tarda en concentrarse (tiempo de

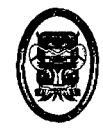

concentración), es similar a la duración de la tormenta que los origina.

# **4.4.2.1.4. DISTRIBUCIÓN DE LA LLUVIA EN LA CUENCA**

Es muy difícil, sobre todo en cuencas de gran extensión, que la precipitación se distribuya uniformemente, y con la misma intensidad en toda el área de la cuenca.

El escurrimiento resultante se cualquier lluvia, depende de la distribución en tiempo y espacio de esta. Si la precipitación se concentra en la parte más baja de la cuenca, producirá caudales mayores, que los que tendría si tuviera lugar en la parte más alta, donde el efecto regulador de los caudales, y el retardo en la concentración, se manifiestan en una disminución del caudal máximo de descarga.

# **4.4.2.1.5. DIRECCIÓN Y VELOCIDAD DE LA TORMENTA**

La dirección y la velocidad con que se desplaza la tormenta, respecto a la dirección general del escurrimiento, en el sistema hidrográfico de la cuenca, tiene una influencia notable en el caudal máximo resultante y en la duración del escurrimiento superficial. En general, las tormentas que se mueven en el sentido de la corriente, producen caudales de descarga mayores

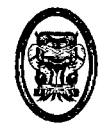

que las que se desplazan hacia la parte alta de la cuenca.

## 4.4.2.1.6. OTRAS CONDICIONES METEOROLÓGICAS

Aunque la lluvia es el factor más importante que afecta y determina la magnitud de un escurrimiento, no es el único que debe considerarse. Existen condiciones meteorológicas generales que influyen, aunque de una manera indirecta en el escurrimiento superficial, como es el caso de la temperatura, la velocidad del viento, la humedad relativa, la presión barométrica, etc.

# 4.4.2.2. FACTORES FISIOGRÁFICOS

## 4.4.2.2.1. SUPERFICIE DE LA CUENCA

Debido a que la cuenca, es la zona de captación de las aguas pluviales que integran el escurrimiento de la corriente, su tamaño tiene una influencia, que se manifiesta de diversos modos en la magnitud de los caudales que se presentan. Se ha observado que la relación entre el tamaño del área y el caudal de descarga no es lineal. A igualdad de los demás factores, para cuencas mayores, se observa una disminución relativa en el caudal máximo de descarga, debido a que son mayores, el efecto de almacenaje, la distancia
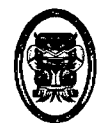

UNIVERSIDAD NACIONAL DEL SANTA - Escuela Académico Profesional de Ingeniería Civil TESIS: "Simulación Hidrológica de Cuencas mediante el uso del Software Watershed Modeling System".

> recorrida por las aguas, y por lo tanto, el tiempo de regulación en los cauces naturales.

> Otro factor importante, que afecta la relación entre el caudal y la superficie de la cuenca, es que la máxima intensidad de lluvia, que puede ocurrir con cualquier frecuencia, decrece conforme aumenta la superficie que cubre la tormenta, por lo que para cuencas mayores, se tendrán intensidades de precipitación (referidas a la superficie de la cuenca), y caudales específicos de descarga menores.

#### **4.4.2.2.2. FORMA DE LA CUENCA**

Para tomar en cuenta, cuantitativamente la influencia que la forma de la cuenca, tiene en el valor del escurrimiento, se han propuesto índices numéricos, como es el caso del **factor de forma y el coeficiente de compacidad.** 

El factor de forma, expresa la relación entre el ancho promedio y la longitud de la cuenca, medida esta última desde el punto más alejado hasta la descarga. El ancho promedio se obtiene, a su vez, dividiendo la superficie entre la longitud. Para cuencas muy anchas o con salidas hacia los lados, el efecto de forma puede resultar mayor que la unidad.

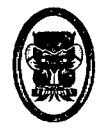

Los factores de forma inferiores a la unidad, corresponden a cuencas más bien extensas, en el sentido de la corriente.

El coeficiente de compacidad, es indicador de la regularidad geométrica de la forma de la cuenca. Es la relación entre el perímetro de la cuenca, y la circunferencia de un circulo con igual superficie que el la de la cuenca.

# **4.4.2.2.3. ELEVACIÓN DE LA CUENCA**

La elevación media de la cuenca, así como la diferencia entre sus elevaciones extremas, influye en las características meteorológicas, que determinan principalmente las formas de la precipitación, cuyo efecto en la distribución se han mencionado anteriormente. Por lo general, existe una buena correlación, entre la precipitación y la elevación de la cuenca, es decir, a mayor elevación la precipitación es mayor.

#### **4.4.2.2.4. PENDIENTE**

La pendiente media de la cuenca, es uno de los factores que mayor influencia tiene en la duración del escurrimiento, sobre el suelo y los cauces naturales, afectando de manera notable, la magnitud de las

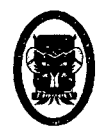

descargas; influye así mismo, en la infiltración, la humedad del suelo y la probable aparición de agua subterránea al escurrimiento superficial, aunque es difícil la estimación cuantitativa, del efecto que tiene la pendiente sobre el escurrimiento para estos casos.

#### 4.4.2.2.5. TIPO Y USO DEL SUELO

El tamaño de los granos del suelo, su ordenamiento y comparación, su contenido de materia orgánica, etc., son factores íntimamente ligados a la capacidad de infiltración y de retención de humedad, por lo que el tipo de suelo influye de manera notable en la magnitud y distribución de los escurrimientos.

# 4.4.2.2.6. ESTADO DE HUMEDAD ANTECEDENTE DEL SUELO

La cantidad de agua existe en las capas superiores del suelo, afecta el valor del coeficiente de infiltración. Si la humedad del suelo, es alta en el momento de ocurrir una tormenta, la cuenca generara caudales mayores debido a la disminución de la capacidad de infiltración.

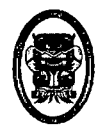

UNIVERSIDAD NACIONAL DEL SANTA- Escuela Académico Profesional de Ingeniería Civil TESIS: "Simulación Hidrológica de Cuencas mediante el uso del Software Watershed Modeling System".

# 4.4.2.3. OTROS FACTORES

Existen algunos factores de tipo fisiográfico, que influyen en las características del escurrimiento, como son por ejemplo, la localización y orientación de la cuenca, la eficiencia de la red de drenaje natural, la extensión de la red hidrográfica y otros de menor importancia.

# 4.5. CALCULO DE CAUDALES

# 4.5.1. MÉTODOS EMPIRICOS

Existe una gran variedad de métodos empíricos, en general todos se derivan del método racional.

Debido a su sencillez, los métodos empíricos tienen gran difusión, pero pueden involucrar grandes errores, ya que el proceso de escurrimiento, es muy complejo como para resumirlo en una fórmula de tipo directo, en la que solo intervienen el área de la cuenca y un coeficiente de escurrimiento.

# 4.5.1.1. MÉTODO RACIONAL

El uso de este método, tienen una antigüedad de más de 100 años, se ha generalizado en todo el mundo.

El método puede ser aplicado a pequeñas cuencas de drenaje agrícola, aproximadamente si no exceden los 13 Km<sup>2</sup>.

El método racional, se supone que la máxima escorrentía ocasionada por una lluvia, se produce cuando la duración de

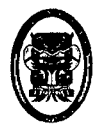

esta es igual al tiempo de concentración (te). Cuando así ocurre, toda la cuenca contribuye con el caudal en el punto de salida. Si la duración es mayor que el te, contribuye asimismo toda la cuenca, pero en ese caso la intensidad de la lluvia es menor, por ser mayor su duración y por tanto, también es menor el caudal.

Si la duración de la lluvia es menor que el to la intensidad de la lluvia es mayor, pero en el momento en el que acaba la lluvia, el agua caída en los puntos más alejados aún no ha llegado a la salida; solo contribuye una parte de la cuenca a la escorrentía, por lo que el caudal será menor.

Aceptando este planteamiento, el caudal máximo se calcula por medio de la siguiente expresión, que representa la formula racional:

$$
Q=\frac{CIA}{3.60}
$$

Dónde:

- $Q =$  Caudal en m<sup>3</sup>/s
- $C = Coeficiente$  de escorrentía, sin dimensiones
- = Intensidad de lluvia en mm/hr ı.
- $A =$  Área de la cuenca en Km<sup>2</sup>

A continuación se indican los distintos factores de esta fórmula.

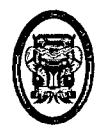

UNIVERSIDAD NACIONAL DEL SANTA- Escuela Académico Profesional de Ingeniería Civil TESIS: "Simulación Hidrológica de Cuencas mediante el uso del Software Watershed Modeling System".

# 4.5.1.1.1. TIEMPO DE CONCENTRACIÓN (te)

Se denomina tiempo de concentración, al tiempo transcurrido, desde que una gota cae, en el punto más alejado de la cuenca hasta que llega a la salida de esta. Este tiempo es función de ciertas características geográficas y topográficas de la cuenca.

El tiempo de concentración debe incluir los escurrimientos sobre terrenos, canales, cunetas y los recorridos sobre la misma estructura que se diseña.

Todas aquellas características de la cuenca tributaria, tales como dimensiones, pendientes, vegetación, y otras en menor grado, hacen variar el tiempo de concentración.

Existen varias formas de hallar 1 tiempo de concentración tc. de una cuenca

Usando Formulas empíricas

Formula deKirpich: La fórmula para el cálculo del tiempo de concentración es:

$$
t_c = 0.0195 \left(\frac{L^3}{H}\right)^{0.385}
$$

Dónde:

Tc = tiempo de concentración, en min.

 $L = m\acute{a}x$ ima longitud de recorrido, en m

H = diferencia de elevación entre los puntos extremos,

en m.

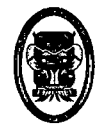

Formula australiana: En los estudios realizados, el

tiempo de concentración se calcula de la siguiente forma:

$$
t_c = \frac{58L}{A^{0.1}S^{0.2}}
$$

Dónde:

 $Tc =$  tiempo de concentración, en min.

 $L = m\acute{a}x$ ima longitud de recorrido, en Km

 $A = \text{area de la cuenca.}$  en Km<sup>2</sup>

S = pendiente del perfil de la corriente, en m/Km

Formula de George Rivero: Según Rivero, el tiempo de concentración se puede calcular con la siguiente formula:

$$
t_c = \frac{16L}{(1.05 - 0.2p)(100s)^{0.04}}
$$

Dónde:

 $Tc =$  tiempo de concentración, en min.

L = máxima longitud de recorrido, en Km

 $P =$  relación entre el área cubierta de vegetación y el

área total

S = pendiente del perfil de la corriente, en m/m

Formula del SCS: Según Rivero, el tiempo de concentración se puede calcular con la siguiente formula:

$$
t_c = \frac{0.02872L^{0.80} \left(\frac{1000}{N} - 9\right)^{1.67}}{S^{0.50}}
$$

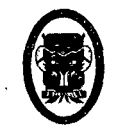

UNIVERSIDAD NACIONAL DEL SANTA- Escuela Académico Profesional de Ingeniería Civil TESIS: "Simulación Hidrológica de Cuencas mediante el uso del Software Watershed Modeling System".

Dónde:

- Te = tiempo de concentración, en min.
- $L =$  longitud de recorrido, en m y se define mediante la

siguiente ecuación:  $L = 110A<sup>0</sup>$ . 60

- $A = A$ rea de la cuenca, en has
- N = número de curva, adimensional
- S = pendiente promedio de la cuenca, en %

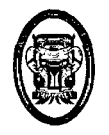

 $\overline{\phantom{a}}$ 

 $\ddot{\phantom{a}}$ 

UNIVERSIDAD NACIONAL DEL SANTA- Escuela Académico Profesional de Ingeniería Civil TESIS: "Simulación Hidrológica de Cuencas mediante el uso del Software Watershed Modeling System".

# **CAPITULO V**

# **SIMULACIÓN HIDROLÓGICA USANDO SOFTWARE COMPUTACIONAL**

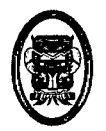

# 5.1. SIMULACIÓN HIDROLÓGICA

La simulación comprende el uso de parámetros antes descritos, y de algunos que describen las características primordiales para el análisis de las cuencas mediante el uso del WMS.

# 5.1.1. DESCRIPCIÓN DEL PROGRAMA

Desde este momento se empieza a trabajar en la plataforma del programa WMS en su versión 7 .1.

El programa WATERSHEDMODELINGSYSTEM (WMS), fue desarrollado por el Laboratory Environmental Modeling Research (EMRL), por los Doctores: Norman L. Jones, profesor de ingeniería civil, Jim Nelson, profesor asociado de ingenierfa civil y Alan K. Zundel, profesor asociado de ingeniería civil, este laboratorio pertenece a la Bringham Young University (BYU)en Pravo, Utah, Estados Unidos.

La primera versión del programa salió al mercado con el nombre de GeoShed en el año de1994, el programa ha venido mejorando recopilando otros programas y métodos, el programa también ha sido alimentado por Waterways Experiment Station del Army Corps Enginners delos Estados Unidos.

El programa está siendo utilizado por Waterway Experiment Stations, Federal Highway Administration, así como en diferentes universidades y empresas privadas, en México por la Universidad Autónoma de Guadalajara, Universidad Autónoma de Zacatecas y

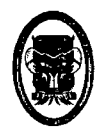

en el Centro Universitario para la Prevención de Desastres Regionales de la BUAP.

Básicamente el objetivo del WMS es:

- 1. Crear una representación digital de la cuenca.
- 2. Calcular los parámetros geométricos y otros parámetros.
- 3. Correr los modelos hidrológicos (HEC-1, TR20, TR-55, Racional, NFF, HEC RAS, otros)

En la figura se muestra típica forma de trabajar un proyecto dentro de WMS como diagrama de flujo.

En este proyecto de tesis se trabajara hasta el grado Obtener el caudal dentro de una cuenca hidrográfica.

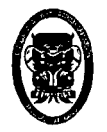

UNIVERSIDAD NACIONAL DEL SANTA - Escuela Académico Profesional de Ingeniería Civil TESIS: "Simulación Hidrológica de Cuencas mediante el uso del Software Watershed Modeling System".

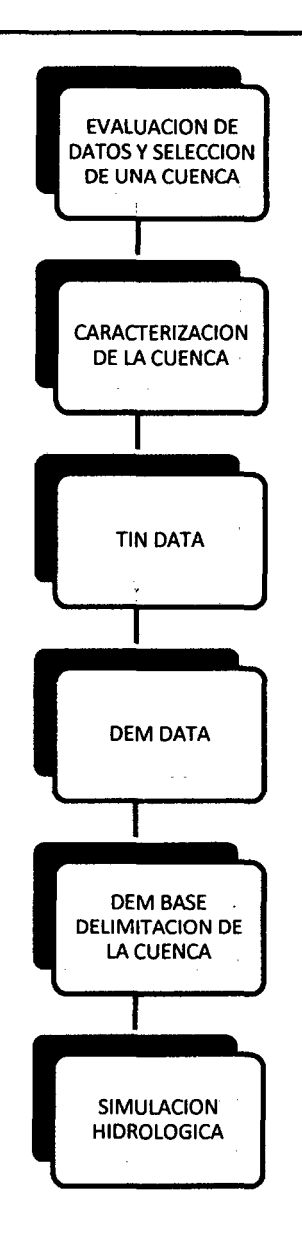

#### Figura 14: Secuencia de Análisis de la cuenca con el

#### uso del Software.

El trabajo está dividido en tres partes:

- 1. Recopilación, preparación y evaluación de datos.
- 2. Caracterización de la cuenca y desarrollo de los parámetros hidrológicos partiendo de la información digital.

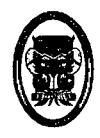

- 3. Simulación del modelo hidrológico.
- 4. El programa trabaja en una plataforma que permite la utilización de información geo referenciada, bajada de la red o generada.

El trabajo de investigación se desarrolló bajo la determinación de los Puntos Cogo para determinar las curvas de nivel para generar el modelo de elevación digital, el archivo de curvas de nivel que pertenece a una clasificación de datos vectoriales, tienen que ser procesadas como el diagrama lo muestra para generar una conversión de datos vectoriales a una red de triángulos irregulares. Conocemos que dentro de un modelo vectorial las Hneas se componen por una serie de puntos que denotan la forma de la línea, entonces, como las curvas de nivel son líneas y éstas están formadas por puntos con una característica en común que es la elevación, se trazan líneas rectas de punto a punto formando triángulos irregulares, así los triángulos contaran con elevaciones en los vértices y debido a esto también tendrán una pendiente.

La red de triángulos se genera automáticamente sin preguntar la densidad o dimensiones, tomando en cuenta que donde las líneas estén más cerca y contengan varios puntos se obtendrán más triángulos que definan mejor la topografía del terreno.

Es aquí donde las curvas de nivel juegan un papel importante y es necesario saber cómo fueron creadas esas líneas.

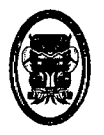

No tiene caso manejar las curvas si son interpoladas, porque la red de triángulos irregulares haría una interpolación de una interpolación.

No es común que para la simulación hidrológica se trabaje en un TIN, el programa WMS trabaja sobre el DEM, pero para tener el modelo digital de elevación es necesario generarlo a partir de una red de triángulos irregulares, debido a que si se obtiene de un archivo vectorial solo obtendríamos celdas sobre las curvas de nivel, ya que solo esas entidades cuentan con elevación, en cambio al generarse los triángulos y la interpolación, se define la elevación en cualquier punto.

Al generar un DEM siempre se tiene que dar la resolución, de esa manera se podrán representar las características del terreno, entre más resoluciones se den, se pueden obtener más detalles. La resolución que se manejó para el DEM.

#### 5.1.2. RED DE TRIÁNGULOS IRREGULARES (TIN).

La Red de Triángulos Irregulares TIN (Triangular Irregular Network), se emplea principalmente para la generación de modelos digitales de terreno, partiendo como su nombre lo dice de una estructura espacial de datos generada por la partición del espacio en triángulos.

Para crear un TIM para esto se nos proporcionó un archivo con extensión CSV el cual contiene puntos de un levantamiento

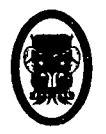

UNIVERSIDAD NACIONAL DEL SANTA· Escuela Académico Profesional de lngenieria Civil TESIS: "Simulación Hidrológica de Cuencas mediante el uso del Software Watershed Modeling System".

topográfico en coordenadas X Y Z para esto abrimos el archivo desde la opción Open (Abrir) y seleccionando nuestro archivo el programa nos pedirá que especifiquemos que tipo de información estamos insertando debemos especificar que se trata de vértices del TIN e indicar en las columnas cuales son los respectivos puntos

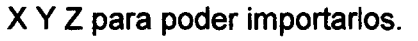

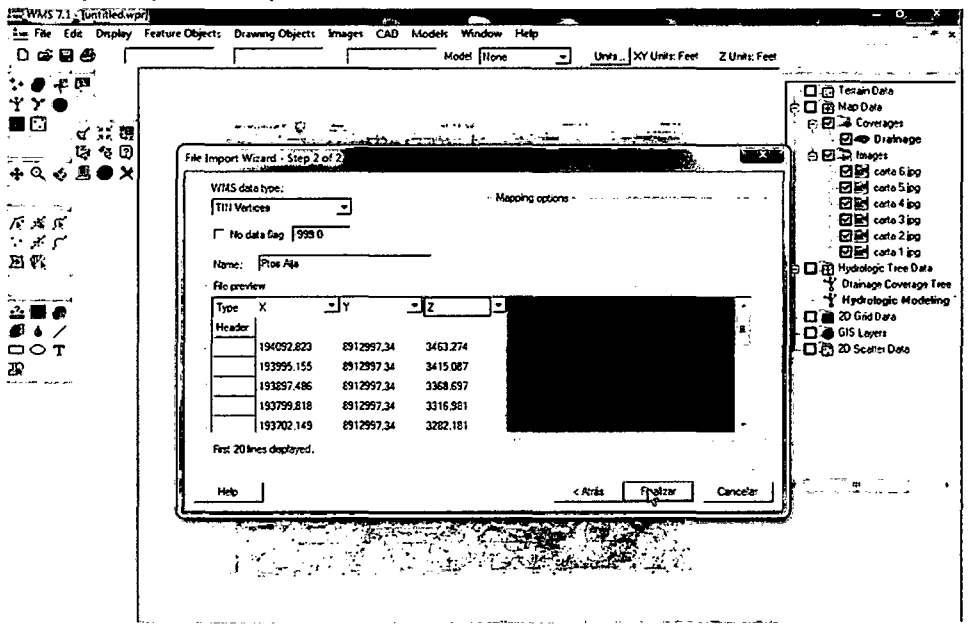

Figura 15: Triángulos TIN.

Ahora ya tenemos los puntos importados pero aun no podemos observar las curvas de nivel pues nuestro TIN solo tiene vértices para poder triangular los puntos y generar una superficie trabajable debemos hacer una triangulación esto lo logramos haciendo clic en el módulo de trabajo terrain data module  $\overline{H}$  luego hacemos clic en el menú TIN /triangle/triangúlate esto generará una triangulación y nos mostrara una red de curvas de nivel pero para apreciar mejor podemos apagar los triángulos.

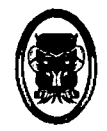

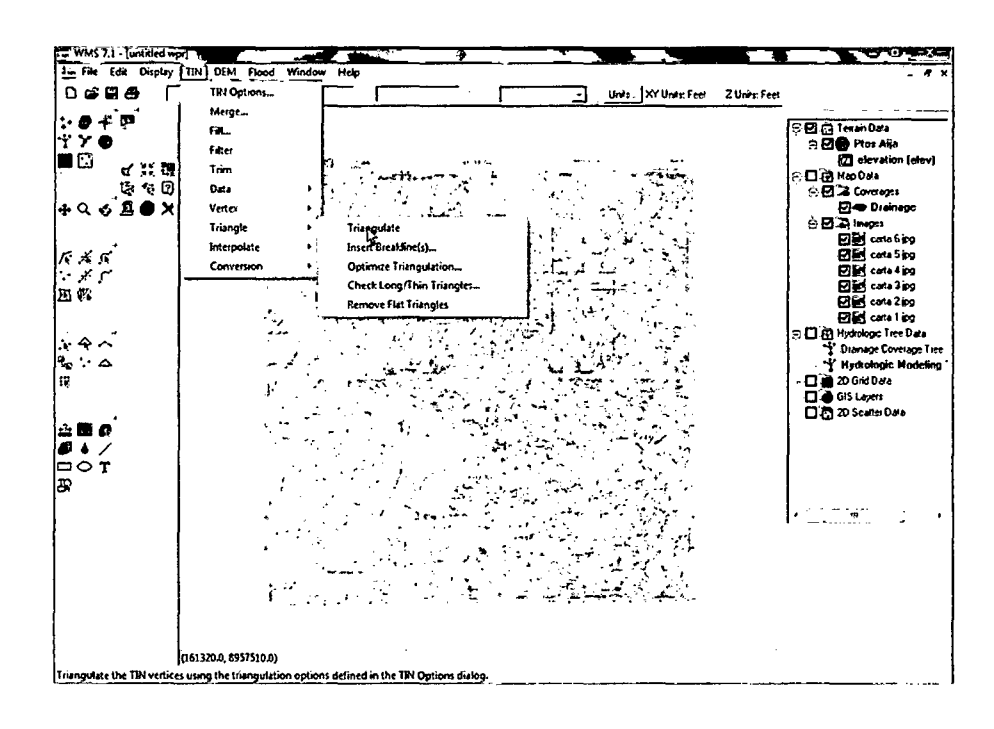

Figura 16: Triangulación TIN.

Además podemos cambiar el tipo de vista para poder apreciar mejor la geometria de la zona podemos cambiar la escala visual para apreciar las elevaciones más pronunciadas y el espacio entre curvas de nivel para aligerar nuestro trabajo.

# 5.1.3. MODELO DE ELEVACIÓN DIGITAL (DEM).

Es el paso final para llegar al término de la modelación de terreno en la conversión de TIN en DEM (Digital Elevation Models}, el formato de malla regular es un método más eficiente para los análisis hidricos, ya que cuenta con una distribución regular.

Un DEM se compone de filas y columnas formando celdas con las mismas dimensiones, estas dimensiones dependen de la resolución dada por X y Y.

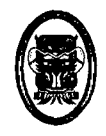

Trabajar con el DEM facilita la elaboración de la línea divisoria de aguas mejor conocida como parte aguas y facilita la modelación hidrológica, en cambio es más fácil trabajar el TIN en la modelación hidráulica.

Las ventajas de usar el DEM:

Su aplicabilidad general.

Su capacidad de manejar grandes cantidades de datos.

El DEM está estructurado por una malla.

La capacidad de no utilizar un exceso innecesario de datos.

Facilita la visualización de la dirección de flujo y el cálculo de acumulación de flujo.

Facilidad de identificar errores y filtrar los datos.

Son usados para la modelación hidrológica

El método TIN tendría bastantes problemas para tratar grandes volúmenes de datos, el método DEM puede manejar con alta economía en el tiempo de cálculo.

Para tener bien representadas las características importantes del relieve topográfico dentro de un DEM, se debe tener una resolución alta y se necesitan muchos puntos con una49colocación estratégica para poder asegurar las características que se requieran dentro del DEM, ver figura 111.2.1.1, aunque la resolución del DEM tiene un impacto considerable en el tiempo de cálculo.

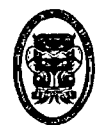

UNIVERSIDAD NACIONAL DEL SANTA· Escuela Académico Profesional de lngenierfa Civil TESIS: "Simulación Hidrológica de Cuencas mediante el uso del Software Watershed Modeling System".

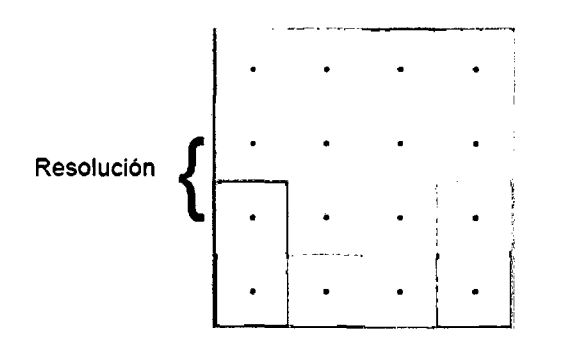

Malla o DEM donde se observa la resolución.

# 5.1.4. CONVERTIR EL FORMATO TIN A DEM.

- 1. Cambie al módulo de Datos de Terreno
- 2. Seleccionar TIN| Conversion | TIN>DEM...
- 3. Ingresar el ancho y altura de las celdas con el comando Cellwidth y cellheight; el dato ingresar es de 10.
- 4. Seleccionar OK
- 5. Seleccionar OK
- 6. Cambie al módulo del Mapa con el comando<sup>[14]</sup>
- 7. Abra la carpeta de Datos del Mapa en el Árbol del Datos y esconda el despliegue de "trailmountain.TIF" basculando la casilla de verificación de visibilidad fuera de
- 8. Cambiar al módulo del Drenaje o escorrentía. Usando el  $comando$
- 9. Haga Zoon alrededor de los contornos de DEM.
- 10. Selecciona DEM | Compute TOPAZ Flow Data...
- 11. seleccione OK
- 12. seleccione OK

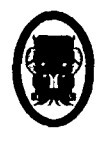

- 13. Seleccione Glose una realizado el TOPAZ y finalizamos el sistema con el corrido del programa (la duración del corrido del programa puede durar segundos o minutos depende del sistema de proceso)
- 14. Seleccionamos Select DispleyOptions ... [9]
- 15. En la operación del sistema DEM las etiquetas se cambian la

Acumulación Mfnima Para el Despliegue a 0.005 Km2

- 16. seleccionar OK
- 17. Seleccione la herramienta CreateOulet Point tool O
- 18.Crear una toma de corriente como mostrado en Figura 5-15
- 19. Seleccionar DEM | Delineate basin swizard (Seleccionar el punto de depósito en la cuenca).
- 20. seleccionar OK
- 21. seleccionar OK

72224, 8932970.0<sub>2</sub>

22. para la demarcación del nuevo límite de las escorrentías se

usa los datos DEM.  $\bullet \bullet \bullet$ !! Will !! Loaded. !-!li!f31-Ditl **B**D<sub>0</sub>0-Fox<sup>188</sup> |a 01@ "+" <sup>D</sup>\*\* i (2) 45 Ceveniges<br>| (2) 49 Orbinseys<br>| (2) Hydralogs Coralized The<br>| 1) Hydralogic Madeling<br>| 2) 04 Orbins<br>| 20 Orbinseys Coralized The<br>| 20 Orbinseys Data<br>Verke<br>Trust<br>Imac  $s \approx 100$ **g.e.** biskup ec\_'':'Duminuon:Coverance:The  $\cdot$  O iii 20 GH Data c•Gl'S~ 0~:!0~0- ,<br>≟∎∙ .<br>487<br>502 ōό τ ;JI *'t.>* 1 :'.{<  $\mathbf{L}$  $E_{\rm t}$  .

Figura 17: Curvas de nivel generadas· por datos DEM.

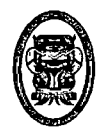

UNIVERSIDAD NACIONAL DEL SANTA- Escuela Académico Profesional de lngenieria Civil TESIS: "Simulación Hidrológica de Cuencas mediante el uso del Software Watershed Modeling System".

#### 5.1.5. HERRAMIENTA TOPAZ

TOPAZ es un software para el análisis automatizado de la topografía del terreno representada por un modelo de elevación digital. El objetivo principal de TOPAZ es el análisis rápido de las características topográficas que soporten investigaciones relacionadas con el proceso de la superficie del suelo, modelación hidrológica e hidráulica, análisis de los recursos del suelo, manejo de cuencas, ecosistemas, entre otros.

El objetivo es obtener una evaluación comprensiva de las características del drenaje del terreno, manteniendo una consistencia entre todos los datos derivados, el análisis del modelo de elevación digital está basado en la aplicación de un método que simula el cruce de flujo representada por un Raster o malla, este método llamado de ocho vecinos (08) determina la dirección de flujo que a su vez genera la acumulación de flujo, además de hacer

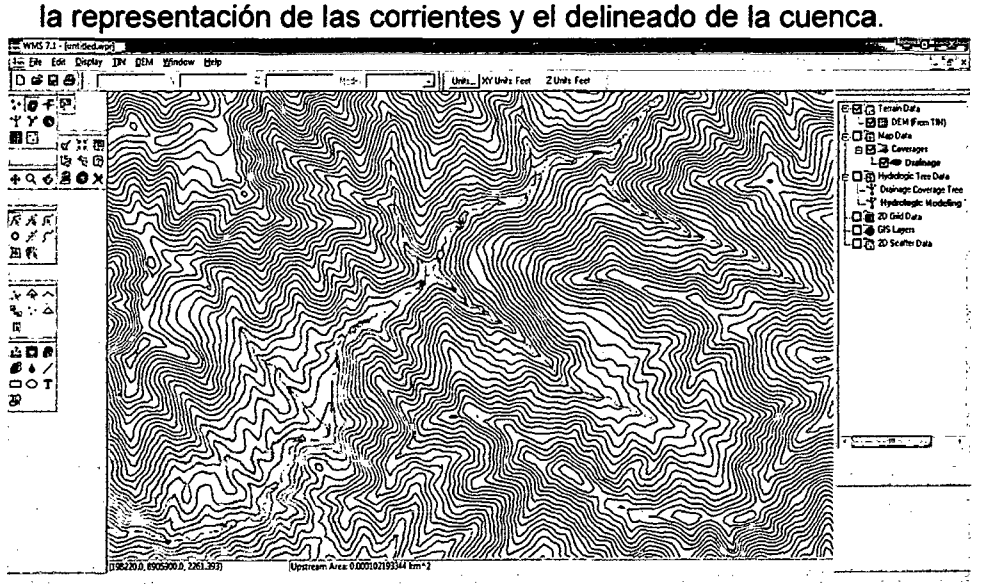

Figura 18: Simulación de flujo usando formato DEM.

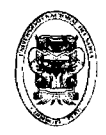

# 5.1.5.1. DIRECCIÓN DE FLUJO.

Antes de demostrar cómo funciona el WMS 7.1. Se pasara a determinar la dirección de flujo de cada celda del DEM, la idea básica es la utilización del método, donde se determina cuál de las celdas tiene la elevación más baja.

Esto con el fin de determinar para donde se direcciona el flujo dentro de la cuenca.

Esto se entiende muy fácil, aunque existe la problemática de:

1) Pits

2) Múltiples vecinos con la misma elevación

3) Áreas planas

En estos casos el programa actúa como mejor lo considera, pudiendo modificar más tarde la dirección de flujo.

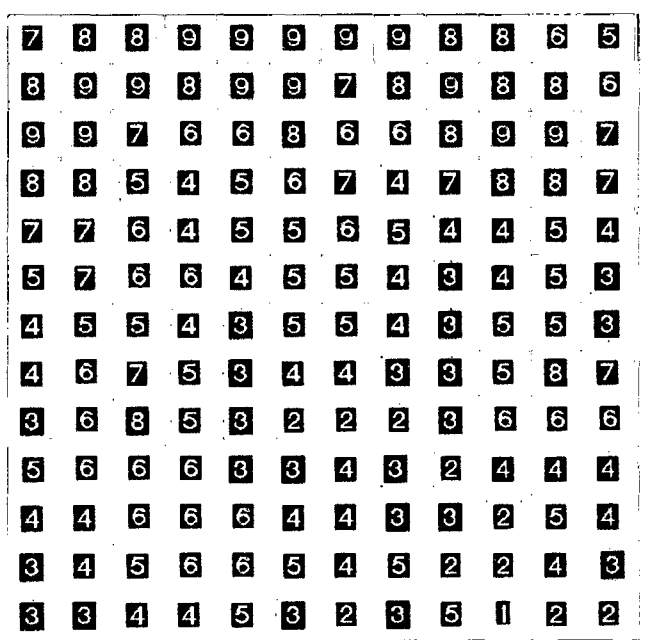

Figura 19: Proceso interno del software.

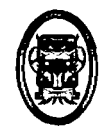

Antes de cualquier análisis hidrológico el DEM debe de tener definidas las direcciones de flujo de toda la malla, dentro de WMS.

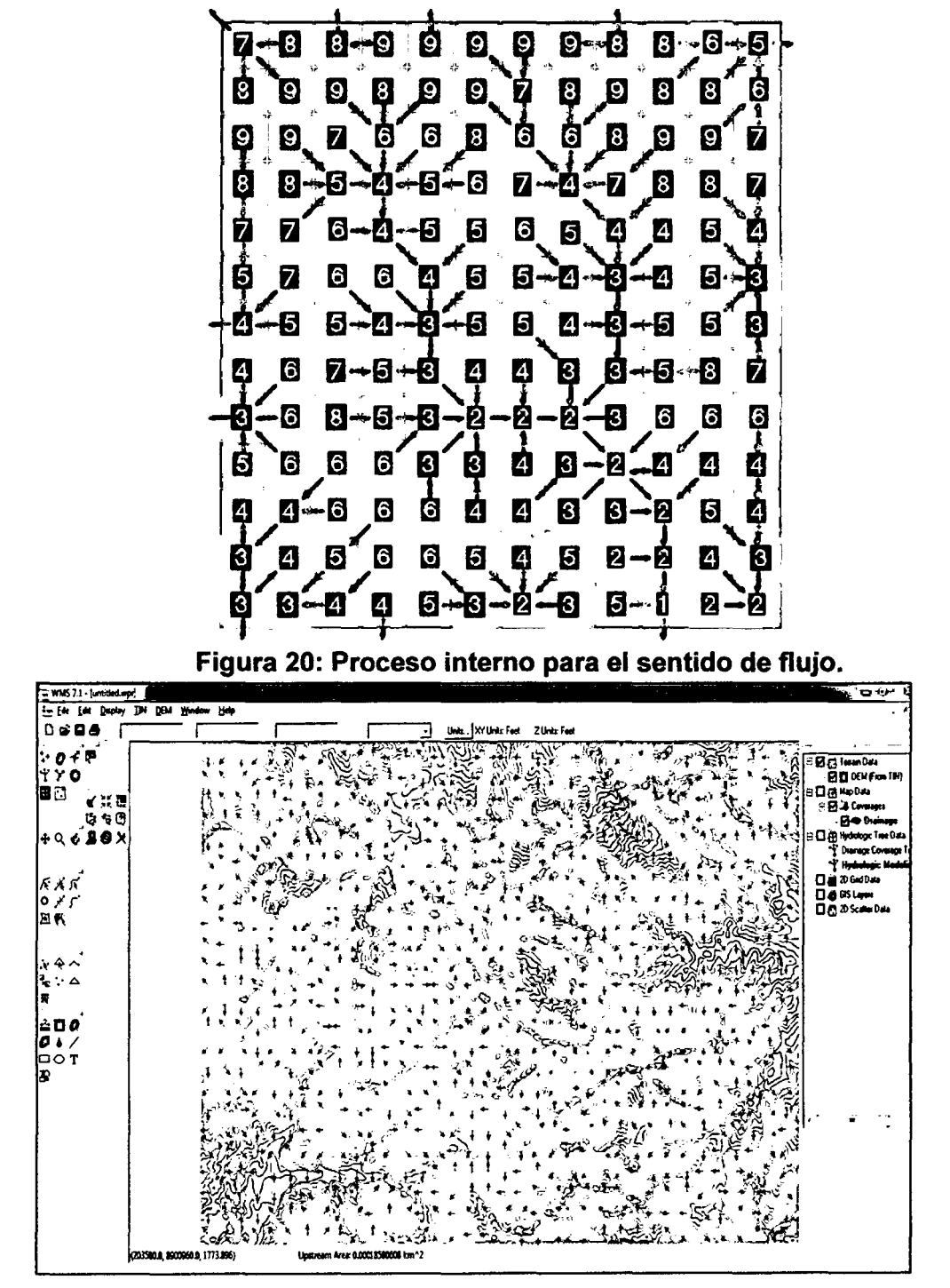

Figura 21: Sentido de flujo en la cuenca de Aija.

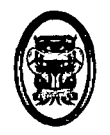

# **5.1.5.2. ACUMULACIÓN DE FLUJO.**

La acumulación de flujo nos permite conocer que influencia tienen las celdas sobre una, la acumulación empieza cuando el flujo de una celda a través de la dirección escurre hacia otra y así sucesivamente, normalmente las celdas que contienen una alta acumulación son las que representan una corriente dentro del DEM.

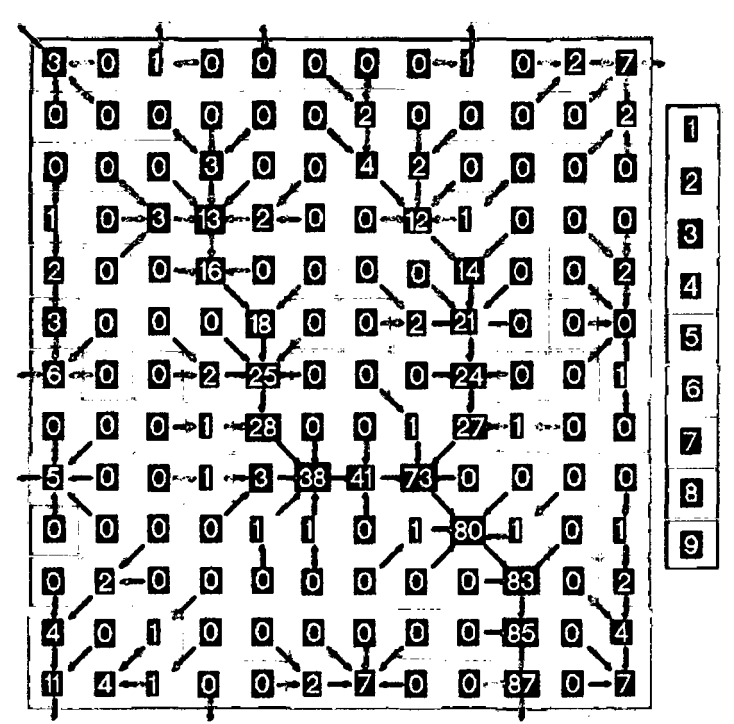

Figura 22: Acumulación de flujo.

Los números que se encuentran en cada celda corresponden a la acumulación de flujo, a la derecha se encuentran las elevaciones correspondientes a los colores para mejor apreciación.

La dirección de flujo debe calcularse antes que la acumulación.

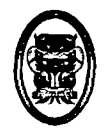

# 5.1.6. DELINEACIÓN DE LA CUENCA.

La delineación de la cuenca se hace por medio de la dirección de flujo ayudada por la acumulación de flujo en menor importancia. El delineado de la cuenca se hace por los bordes de las celdas siempre y cuando se cuente con un punto de salida.

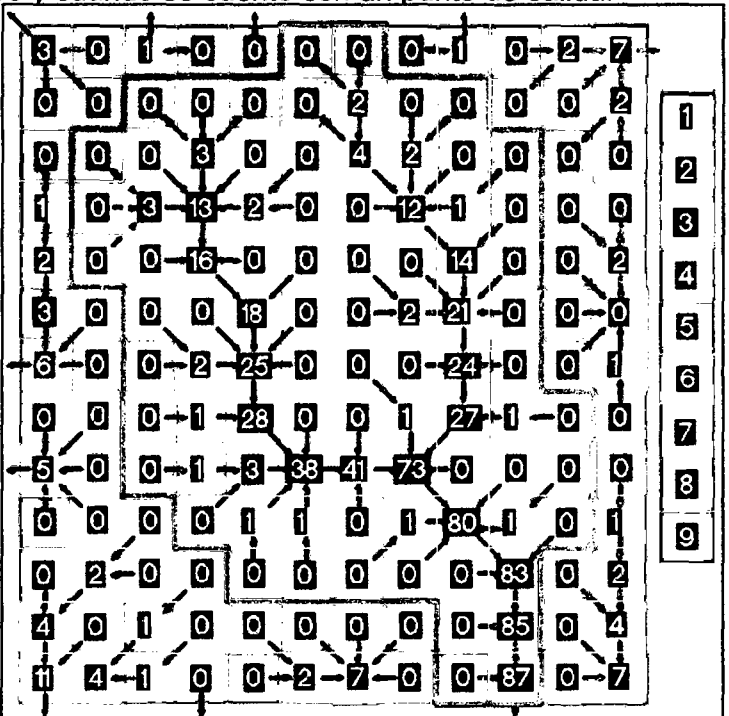

Figura 24: Delineación de la cuenca usando punto de salida.

Tomando como punto de salida la celda con elevación 1 y acumulación 87, se obtiene por medio de la malla y el análisis de TOPAZ la delimitación de la cuenca.

La representación de las corrientes se hace por medio de la acumulación de flujo, WMS, permite variar el número de celdas acumuladas, que por consiguiente modificara la longitud de las corrientes.

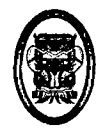

En las figuras se puede ver la representación de las corrientes por medio de las celdas de color azul.

De la manera anterior se trabajó el DEM dentro de WMS, obteniendo así la dirección de flujo y la acumulación.

Trabajando con el WMS 7.1. Se tiene las siguientes características de la cuenca.

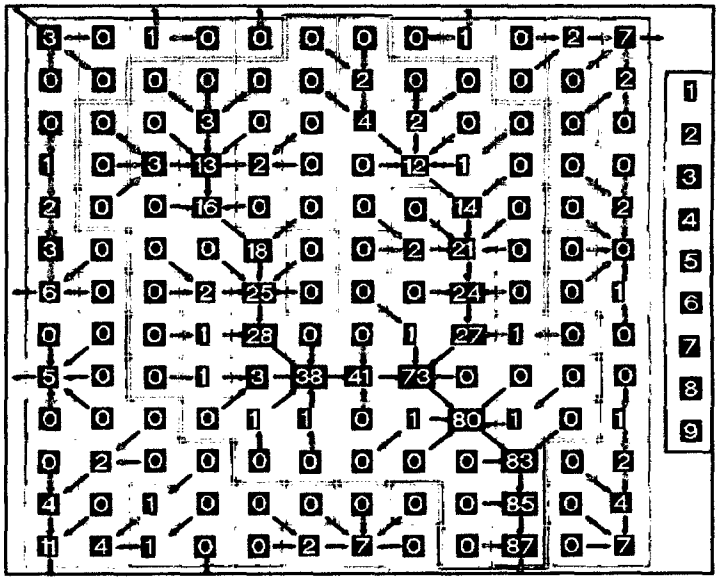

Figura 25: Puntos críticos de una cuenca.

El resultado del cálculo del programa TOPAZ está incorporado en

los siguientes archivos generados dentro de WMS:

- relief.dat Registro de las elevaciones.
- flovec.dat Dirección de flujo.
- uparea.dat Acumulación de flujo.
- dednm.rpt. Reporte (Ver en anexos, Anexo 9 Reporte de TOPAZ).

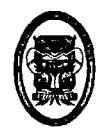

El WMS puede delinear cualquier cuenca en cualquier punto de la corriente y generarlas siguientes variables, siempre y cuando la cuenca se encuentre el área de nuestro DEM:

- Área de la cuenca (BasinArea) "A".- El área de la cuenca en unidades especificadas anteriormente al cálculo de los parámetros.
- Pendiente de la cuenca (Basinslops) "BS".- Pendiente media de la cuenca, o pendiente media de los triángulos comprendidos en la cuenca. La pendiente de un triángulo es calculada como el cambio en elevación dividido por el cambio en XY o la distancia planeada.
- Promedio terrestre del flujo (Average over land flow) "AOFD".- La distancia media del flujo terrestre de la cuenca. Esto es calculado promediando la distancia recorrida del centroide de cada triangulo a la corriente más cercana.
- Orientación Norte/Sur (North/south aspects) "%NF".- El porcentaje de la cuenca cuyo aspecto se dirige al Norte donde el Norte se define como la dirección de Y positiva.
- Orientación Norte/Sur (North/south aspects) "%NF".- El porcentaje de la cuenca cuyo aspecto se dirige al Sur, donde el Sur se define como la dirección de Y negativa.
- Longitud de la cuenca (Basinlength.) "L".- Longitud de la cuenca.

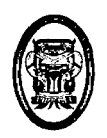

- Perímetro (Perimeter) "P".- Perímetro de la cuenca o longitud del parte aguas.
- Factor de forma (Shape factor) "Shape".- El factor de forma de la cuenca, o la longitud dividida por el ancho.
- Factor de sinuosidad (Sinuosity factor) "Sin".- Factor de sinuosidad de las corrientes de la cuenca. Se define dividiendo la máxima longitud de la corriente en la cuenca por la longitud.
- Elevación media de la cuenca (Mean basin elevation) "AVEL".- La elevación media de la cuenca.
- Máxima distancia del flujo (Max flow distance) "MFD".- La distancia del flujo máxima de una cuenca incluyendo por tierra y flujo del cauce.
- Máxima pendiente del flujo (Max flow slope) "MFDS".- La pendiente de MFD.
- Distancia del centroide a la corriente (Distance from centroid to srteam) "CTOMFD".- La distancia desde el centroide de la cuenca al punto más cercano asociado con el MDF.
- Distancia corriente centroide (Centroidstreamdistance) "CSD".- La distancia del centroide dela cuenca a un punto en la corriente que es una parte del MFD.
- Pendiente corriente centroide (Centroid stream slope) "CSS".- La pendiente de CSD Máxima longitud de la corriente {Max stream length) "MSL".- La longitud máxima de la corriente

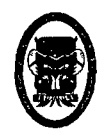

dentro de la cuenca. Esto es calculado determinando la distancia máxima recorrida cuando "fluyen" abajo desde lo más alto de las corrientes en una cuenca y donde las corrientes salen de la cuenca.

• Máxima pendiente de la corriente (Max stream slope) "MSS".- La pendiente de MSL.

En adición a los atributos definidos de la cuenca son calculados los atributos de las corrientes:

- Longitud de la corriente por cada segmento (Stream lengths) "L".- longitud de la corriente porcada segmento.
- Pendiente del segmento de la corriente (Stream segment slope) "SS".- Pendiente de la corriente por cada segmento. La cuenca se tiene que delinear marcando un punto de salida localizado sobre la corriente principal, el punto solo se puede colocar en las celdas que representen a las corrientes, de esa manera se obtuvo La Cuenca del Rio Aija ver Figura 26.

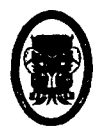

UNIVERSIDAD NACIONAL DEL SANTA- Escuela Académico Profesional de lngenieria Civil TESIS: "Simulación Hidrológica de Cuencas mediante el uso del Software Watershed Modeling System".

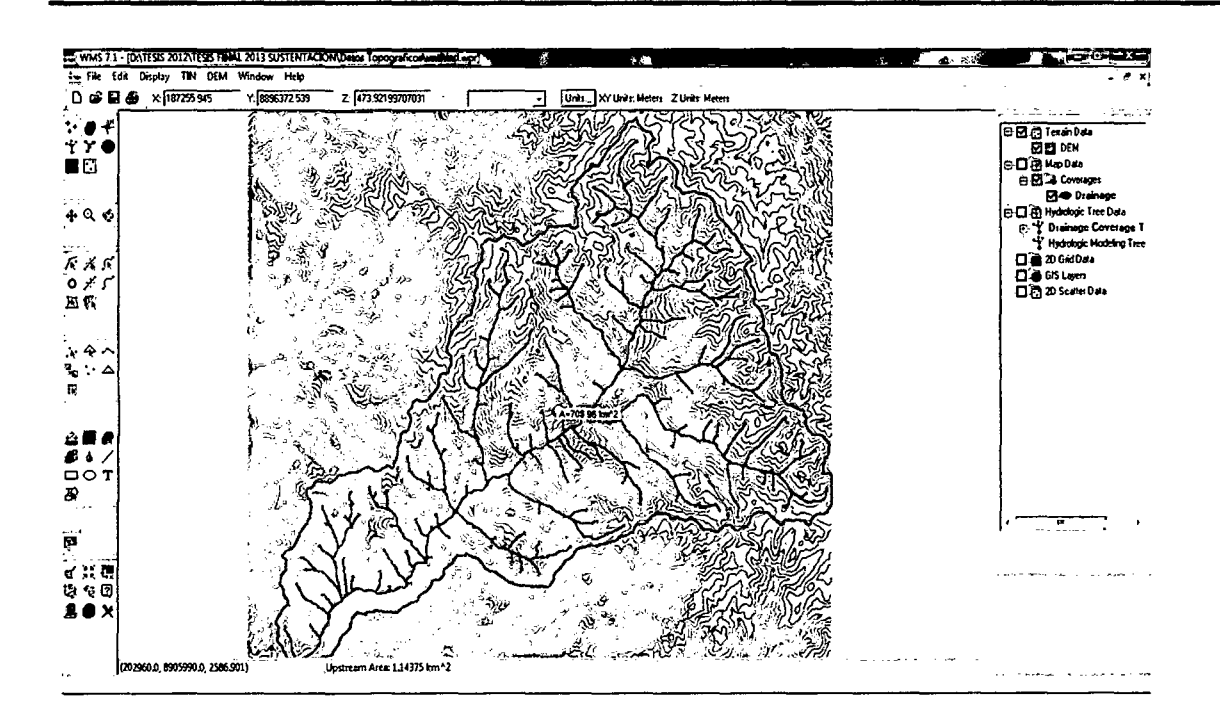

Figura 26: Delimitación de la cuenca del Rio Aija.

# 5.1.7. DETERMINACION DE LA PRECIPITACION MEDIANTE EL USO DEL METODO RACIONAL

El cálculo de las precipitaciones bajo el método racional empírico se determinó mediante el uso de un historial de precipitaciones que se produjeron en zonas aledañas a la cuenca del Rio Aija.

Teniendo en cuenta la definición de la precipitación se procedió al cálculo de las estas mediante el uso del método de las del polígono de Thiessen con el fin de usarlo en el software.

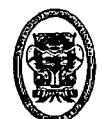

UNIVERSIDAD NACIONAL DEL SANTA - Escuela Académico Profesional de Ingeniería Civil

TESIS: "Simulación Hidrológica de Cuencas mediante el uso del Software Watershed Modeling System".

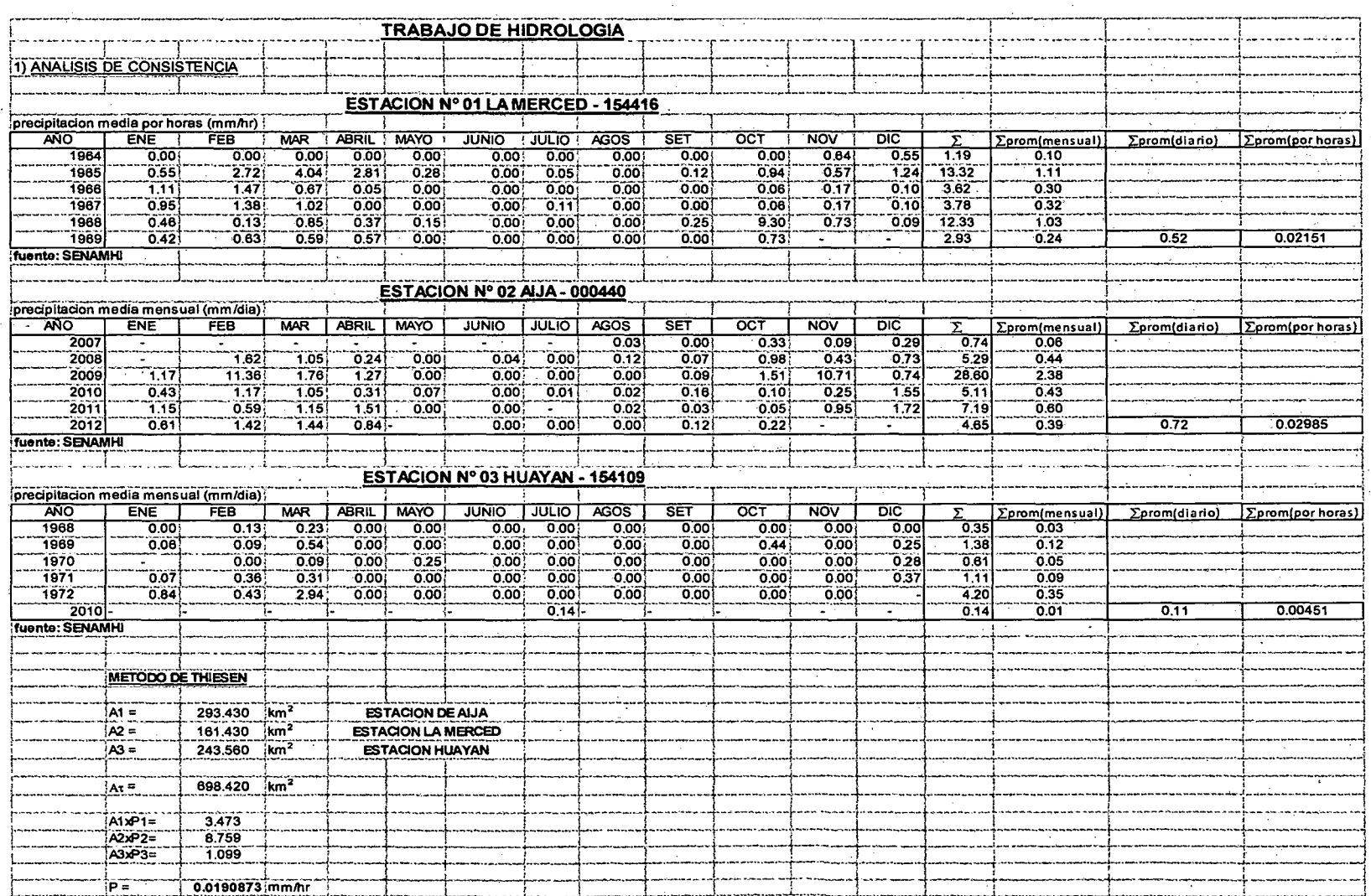

Bach. Ricardo Robles Paredes

89

Bach. Félix Vega Cancino

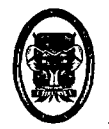

UNIVERSIDAD NACIONAL DEL SANTA - Escuela Académico Profesional de Ingeniería Civil TESIS: "Simulación Hidrológica de Cuencas mediante el uso del Software Watershed Modeling System".

# **5.1.8. CALCULO DEL CAUDAL DE UNA CUENCA**

El método racional se utiliza en hidrologfa para determinar el Caudal Instantáneo Máximo de descarga de una cuenca hidrográfica.

El Software Watershed Modeling System trabaja de manera interna con el método racional para ello tenemos la secuencia de trabajo con este programa donde colocaremos los factores que determinan el caudal:

CIA <sup>Q</sup>*=* - ....... '"' ............. (I) <sup>360</sup>

Cuando A esta en (Ha).

Dónde:

Q=información a encontrar.

C=0.20 (de acuerdo a la tabla 1)

1=0.019mm/hr (calculo obtenido de acuerdo a las estaciones pluviométricas)

A= 698.42 Km2. (Cálculo de acuerdo al software).

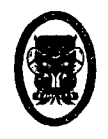

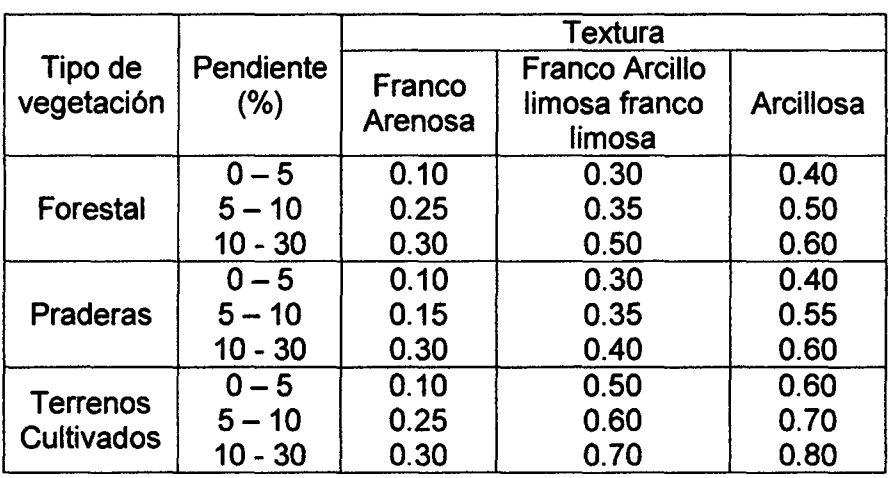

TablaN°01: Valores del coeficiente de escorrentía.

Fuente: Manual de conservación del suelo y del agua, México 1977.

Esta información se insertó en el software para el cálculo del caudal en la cuenca del Rio Aija.

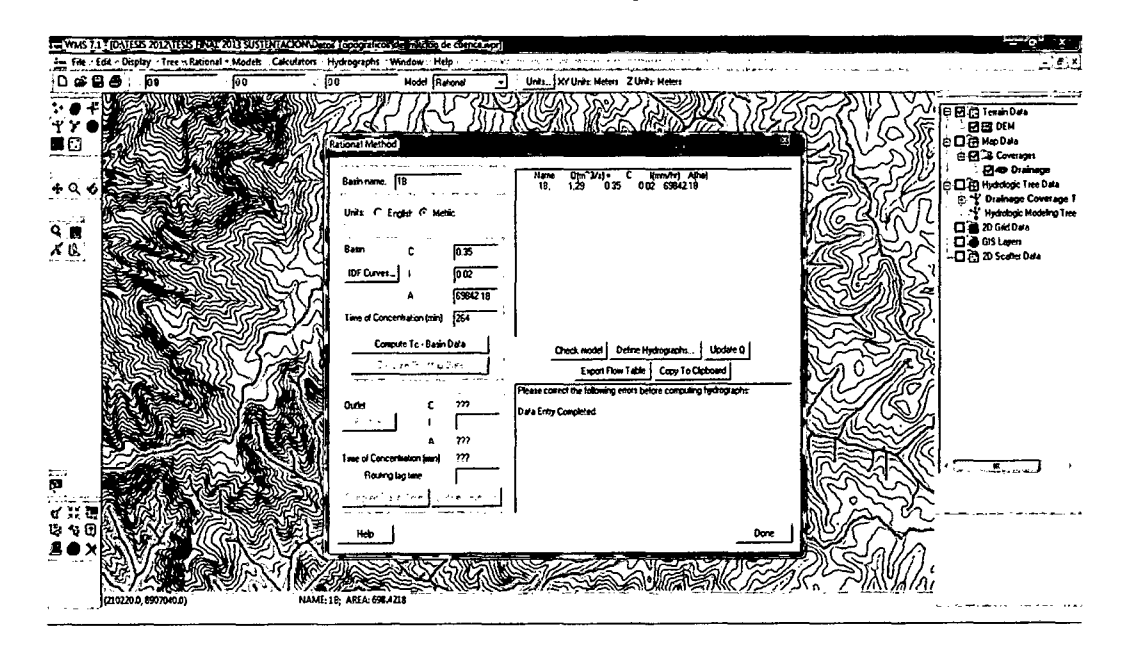

Bach. Ricardo Robles Paredes 91 891 Bach. Félix Vega Cancino

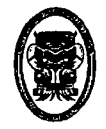

UNIVERSIDAD NACIONAL DEL SANTA- Escuela Académico Profesional de lngenierla Civil TESIS: "Simulación Hidrológica de Cuencas mediante el uso del Software Watershed Modeling System".

### **Figura 27: Cuadro de ingreso de datos para el cálculo de caudal en**

#### **cuenca.**

En donde encontramos en caso final el caudal de escorrentía que sale de la cuenca teniendo en cuenta las características del suelo, el tiempo de concentración, el área de la cuenca así como la intensidad de la máxima precipitación dentro de la cuenca.

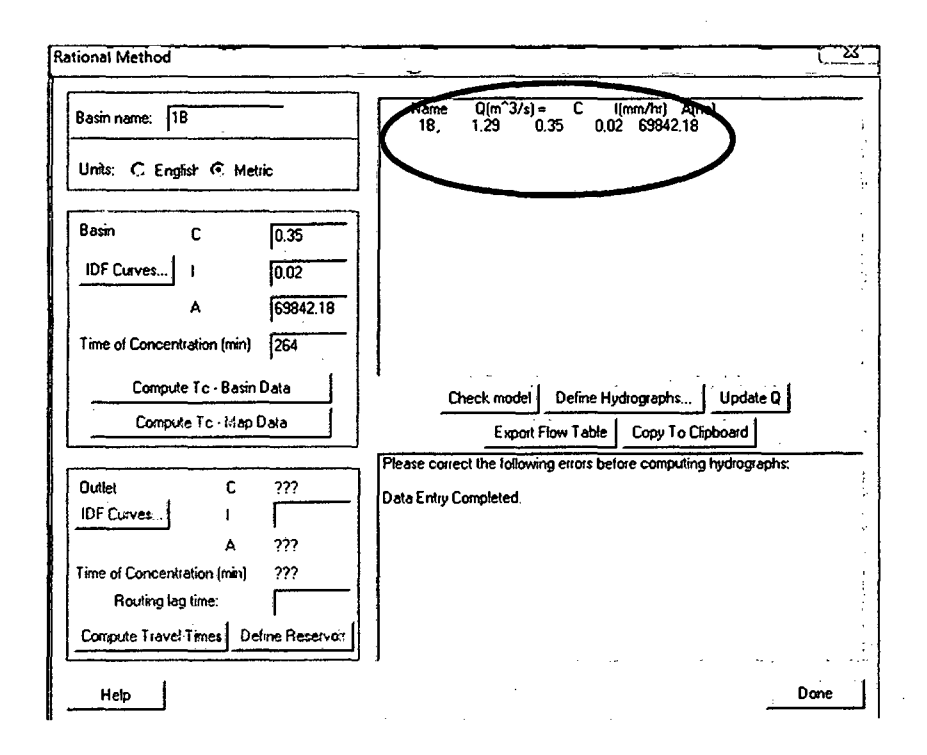

#### **Figura 28: Resultado del caudal en el software.**

En conclusión tenemos.

0=1.29 m3/seg

C=0.35 (de acuerdo a la tabla N°01)

1=0.019mmlhr (cálculo obtenido de acuerdo a las

estaciones pluviométricas).

A= 698.42 Km2. (Cálculo de acuerdo al software).

Bach. Ricardo Robles Paredes 92 Bach. Félix Vega Cancino

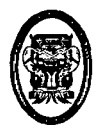

UNIVERSIDAD NACIONAL DEL SANTA- Escuela Académico Profesional de Ingeniería Civil TESIS: "Simulación Hidrológica de Cuencas mediante el uso del Software Watershed Modeling System".

# **CAPITULO VI**

# **SIMULACIÓN HIDROLÓGICA USANDO LA CARTA NACIONAL Y LOS METODOS TRADICIONALES**

Bach. Ricardo Robles Paredes 88 83 8 Bach. Félix Vega Cancino

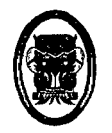

UNIVERSIDAD NACIONAL DEL SANTA - Escuela Académico Profesional de Ingeniería Civil<br>TESIS: "Simulación Hidrológica de Cuencas mediante el uso del Software Watershed Modeling<br>System". TESIS: "Simulación Hidrológica de Cuencas mediante el uso del Software Watershed Modeling System".

# 6.1. PARÁMETROS FISIOGRÁFICOS:

### 6.1.1. DELIMITACIÓN DE UNA CUENCA.

La delimitación de una cuenca se hace sobre un plano a curvas de nivel, siguiendo las líneas del divortium acuarum o líneas de las altas cumbres.

Para delimitar una cuenca se requiere lo siguiente:

- a) Hoja u hojas de la Carta Nacional que contengan una cuenca.
- b) Conocimientos de Topografía.

El procedimiento consiste en tomar las hojas de la Carta Nacional formando con ellas un mosaico para después ejecutar los siguientes pasos:

- Colocar una lámina de papel transparente sobre el mosaico que contiene la cuenca.
- Trazar sobre el papel transparente la línea divisoria de las aguas uniendo las proyecciones de los puntos de máximas alturas, manteniendo el criterio que el agua que cae en ellos estaría en la disyuntiva de escurrir en la cuenca y llegar al dren o bien dirigirse hacia la cuenca vecina.
- Es recomendable en este estado de estudio, dibujar también las curvas de nivel, el dren principal, y todos los drenes secundarios contenidos dentro de la cuenca ya delimitada.

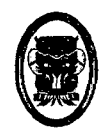

UNIVERSIDAD NACIONAL DEL SANTA - Escuela Académico Profesional de Ingeniería Civil TESIS: "Simulación Hidrológica de Cuencas mediante el uso del Software Watershed Modeling System".

# 6.1.2. TOPOGRAFÍA DE UNA CUENCA.

Se describe a través de dos gráficos característicos:

- Curva hipsométrica: Representa la relación entre la altitud en m.s.n.m. y la área que queda por encima de dicha altitud
- Polígono de frecuencia de altitudes: Es la representación gráfica de la distribución en porcentaje de las áreas ocupadas por diferentes escalones altitudinales.

# 6.1.3. ALTITUDES CARACTERÍSTICAS.

Se obtiene a partir del gráfico de curvas características:

- Altitud media: Es la ordenada media de la curva hipsométrica. Divide a la cuenca en dos áreas iguales.
- Altitud más frecuente: es el escalón que alberga el mayor porcentaje de áreas.

#### 6.1.4. GEOLOGÍA Y SUELOS.

Esta información es útil sobre todo para el estudio de las napas de agua subterránea y para la determinación de la escorrentía, porque la geología y el tipo de suelo son factores importantes de la infiltración.

# 6.1.5. COBERTURA.
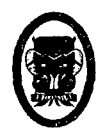

Se refiere al tipo de cubierta vegetal. También es un factor importante para la determinación de la escorrentía.

### 6.1.6. GLACIOLOGiA.

Se refiere a la ubicación, en la cuenca, de los nevados. Estos nevados cuando existen, aseguran un cierto caudal permanente en los ríos, aun en épocas en que no llueve; actúan como reservorios.

#### 6.1.7. PERFIL.

En muchos casos conviene dibujar en papel milimetrado el perfil longitudinal del curso principal, para tener una idea de las pendientes que tiene en los diferentes tramos. Esto es especialmente útil en el caso de los aprovechamientos hidroeléctricos.

#### 6.1.8. ESTACIONES.

Es obligación del Estado establecer estaciones de medición en todas las cuencas de relativa importancia. El objeto es disponer de registros de lluvias, caudales, radiación, temperatura, evaporación y otros.

### 6.2. PARÁMETROS GEOMORFOLÓGICOS DE UNA CUENCA.

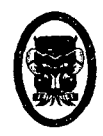

- Tienen que ver con la forma y tamaño de la cuenca.
- Permite predecir la forma y magnitud de los hidrogramas de crecientes.
- Permiten predecir la capacidad erosiva y transporte de ese elemento.
- Hacer una transferencia de información comparando la similitud entre cuencas hidrográficas.

#### **6.2.1. ÍNDICE DE COMPACIDAD DE GRAVELIUS (KC)**

Mide el grado de circularidad de la cuenca, este parámetro depende de la forma de la cuenca, y no con el tamaño. Gravelius, define como coeficiente de compacidad de una cuenca al cociente que existe entre el perímetro P de la cuenca y el perímetro  $\pi D$  de un círculo que tenga la misma área de la cuenca.

Kc Perímetro de la cuenca Perímetro del círculo de igual área

$$
K_c = \frac{P}{2\sqrt{\pi A}}
$$

O también:

$$
K_c = 0.28 \frac{P}{\sqrt{A}}
$$

Donde:

Bach. Ricardo Robles Paredes

#### 97 Bach. Félix Vega Cancino

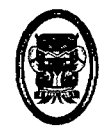

Kc = Coeficiente adimensional y nos una idea de la forma de la cuenca, pues si:

 $\mathsf{Kc} = 1 \implies \mathsf{La}$  cuenca será de forma circular.

 $Kc > 2$   $\Rightarrow$  La cuenca será muy alargada.

 $1 < Kc < 2$   $\Rightarrow$  La cuenca será medianamente alargada.

En general Kc es mayor que 1 y este coeficiente nos dará luces sobre la escorrentía y la forma del hidrograma resultante de una determinada lluvia caída sobre la cuenca.

#### **6.2.2. RELIEVE.**

Es otra curva que se obtiene mediante la determinación del perfil longitudinal del cauce principal, lo más conveniente es dividir el cauce principal en tramos.

Es un indicador, de la madurez de la cuenca, de la misma que tiene que ver con la cantidad de aporte de sedimentos.

Este parámetro nos sirve para ubicar los posibles lugares donde existan estructuras hidráulicas en embalse o hacer un buen manejo de cuencas analizando cada tramo y no con el promedio de pendientes, además permite predecir la capacidad de erosión y sedimento, la capacidad de transporte se analiza por tramos y no se puede hablar que un río tiene determinada capacidad, si no especificamos en el tramo se hizo el análisis.

### **6.2.3. PENDIENTE DEL CAUCE PRINCIPAL.**

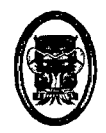

UNIVERSIDAD NACIONAL DEL SANTA- Escuela Académico Profesional de Ingeniería Civil TESIS: "Simulación Hidrológica de Cuencas mediante el uso del Software Watershed Modeling System".

Es uno de los parámetros más importantes. Uno de los indicadores más importantes del grado de respuesta de una cuenca a una tormenta es la pendiente del cauce principal, la pendiente del cauce varia a través de toda su longitud, por lo que es necesario definir una pendiente media del cauce principal, la pendiente es importante en el estudio del comportamiento del recurso hídrico para determinar el tránsito de avenidas, la determinación de las características óptimas de un aprovechamiento hidráulico y la solución de estabilización de cauces, la pendiente se puede calcular, escogiendo tramos que tengan la misma longitud o que no la tengan.

#### **6.2.4. ÁREA DE LA CUENCA:**

De la carta Nacional la cual ha sido digitalizada, ha servido para la delimitación de la cuenca, y para ello se determinó las áreas comprendidas entre las curvas de nivel. La suma de todas estas áreas será igual al área de la cuenca, esta área deberá comprobarse con un planímetro general de la cuenca.

Además para la determinación de la superficie de la cuenca se usó el programa Autocad para obtener de una manera más precisa los datos requeridos siendo el área hallada la siguiente. *Ner* Anexo Plano T-01)

$$
Ac = 651.59 \text{ Km}^2
$$

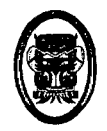

### **6.2.5. PERÍMETRO DE LA CUENCA:**

En una copia del plano de delimitación de la cuenca se mide mediante un curvímetro, pero en nuestro caso se utilizó el programa de Autocad, la longitud de la línea curva que conforma el contorno de la cuenca y considerando la escala del plano se calcula el perímetro de dicha cuenca. Obteniendo el siguiente resultado.

 $P = 128.35$  Km

#### **6.2.6. CURVA HIPSOMÉTRICA Y POLÍGONO DE FRECUENCIAS**

Es un parámetro que representa el perfil longitudinal de una cuenca. Esta curva hipsométrica es una especie de perfil longitudinal promedio de la cuenca y tiene especial importancia puesto que la altitud es factor preponderante de la hidrología regional.

Es la copia del plano de delimitación de la cuenca que contenga las curvas de nivel, consideramos una curva de nivel cualesquiera cuya cota sea Z. Planímetros el área que esta sobre esta curva de nivel y el límite de la cuenca; entonces estaremos obteniendo la superficie a en proyección horizontal a los terrenos de la cuenca situados a una altitud superior a Z. A cada valor de Z le corresponderá un valor de a; en otras palabras, Z es una función de a, con lo que se puede escribir:  $Z = f(a)$ .

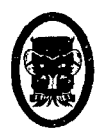

La curva representativa de Z en función de a es la curva hipsométrica, que por sus características será constantemente decreciente. La curva se construye poniendo las áreas en el eje de las abscisas y las altitudes en el eje de las ordenadas.

Dividiendo a (área sobre la cota z) entre A (área total de la cuenca), obtenemos el porcentaje de área sobre la cota z, lo que permite representar la frecuencia de áreas.

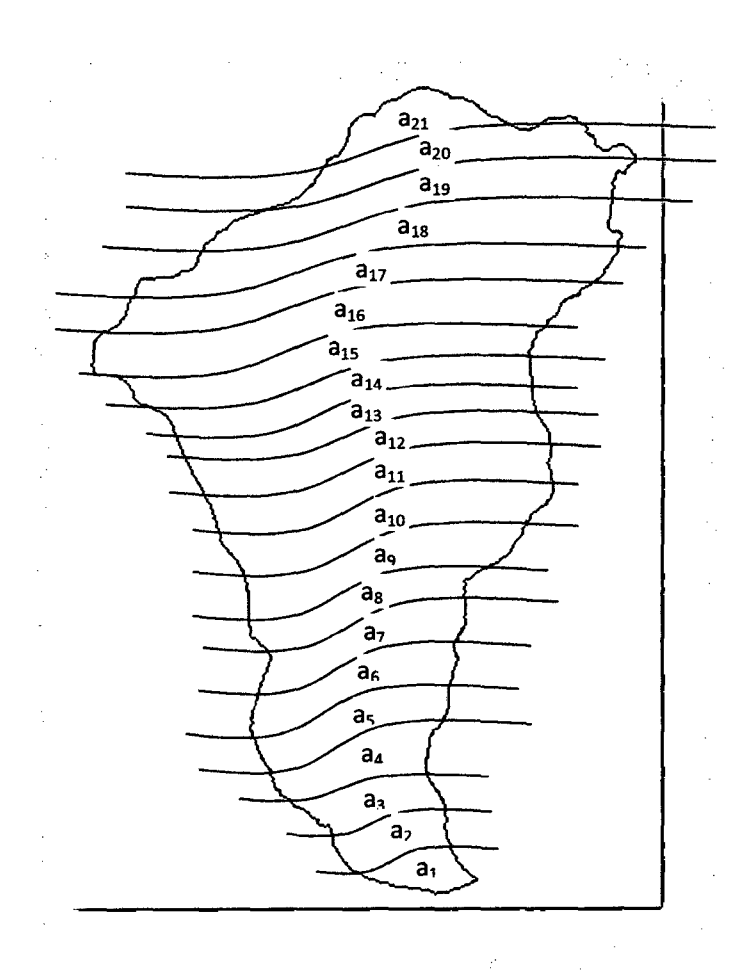

Bach. Ricardo Robles Paredes 101 Bach. Félix Vega Cancino

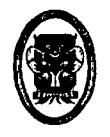

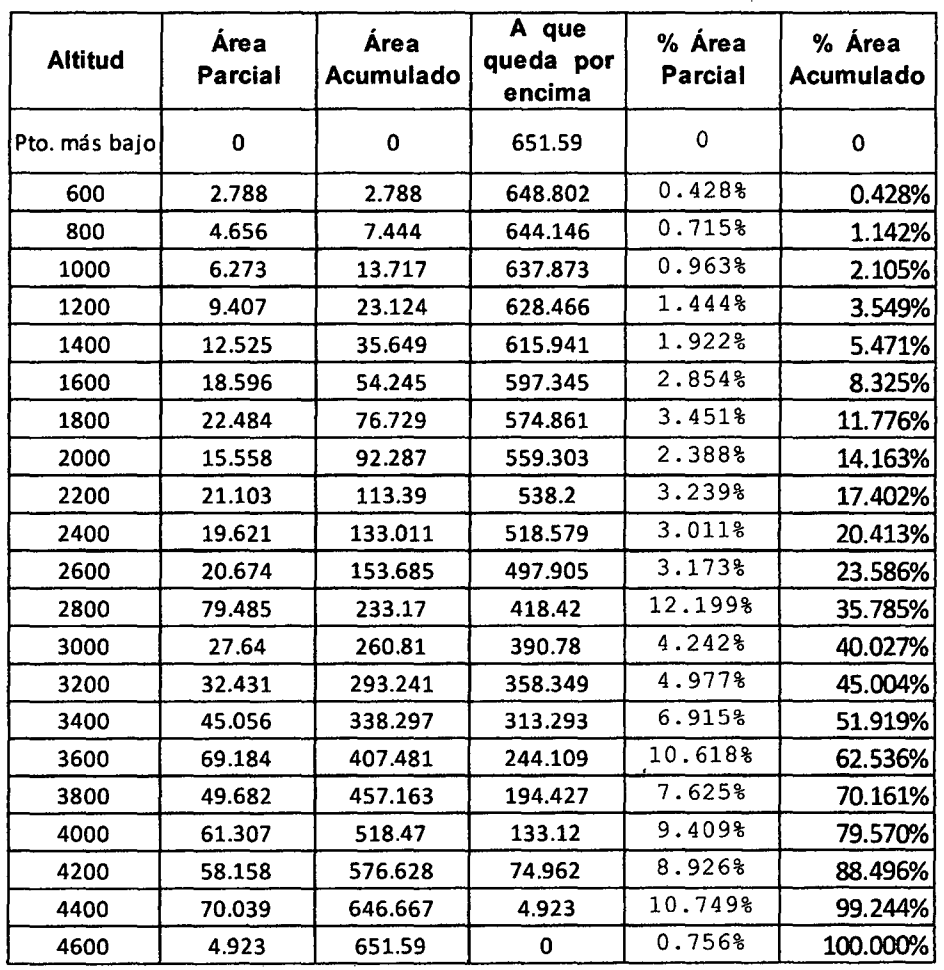

### **6.2. 7. DETERMINACIÓN DE LA ALTITUD MEDIA.**

Este parámetro se define como el promedio de las ordenadas en la curva hipsométrica.

La altitud media de una cuenca es aquella altitud para la cual el

50% del área de la cuenca está situada por encima de esta altitud

y el 50% está situado debajo de ella.

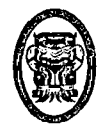

UNIVERSIDAD NACIONAL DEL SANTA· Escuela Académico Profesional de lngenierla Civil TESIS: "Simulación Hidrológica de Cuencas mediante el uso del Software Watershed Modeling System".

La ordenada media de la cuenca se expresa:

$$
H = \frac{\sum H_i \times S_i}{A}
$$

Dónde:

 $H =$ Altitud media en m.s.n.m.

 $H<sub>i</sub> = i$ -esima correspondiente al área parcial Si.

 $A =$ Área de la cuenca.

 $N = N$ úmero de áreas parciales.

 $S_i$  = Áreas parciales.

Del gráfico de la curva hipsométrica dividimos la cuenca en dos áreas iguales, la ordenada media de la curva va a ser la altitud media.

De la cual obtenemos:

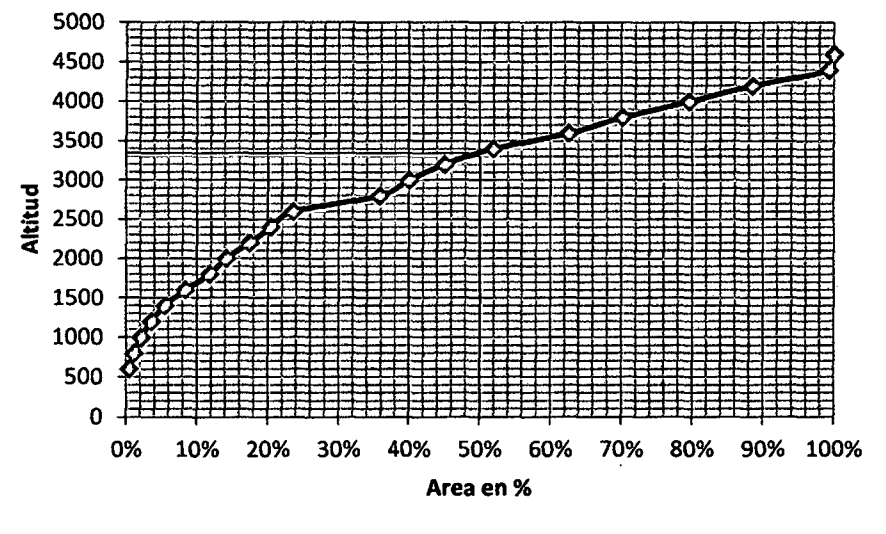

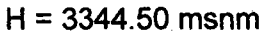

Bach. Ricardo Robles Paredes 103 Bach. Félix Vega Cancino

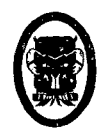

UNIVERSIDAD NACIONAL DEL SANTA - Escuela Académico Profesional de Ingeniería Civil TESIS: "Simulación Hidrológica de Cuencas mediante el uso del Software Watershed Modeling System".

## **6.2.8. CALCULO DEL RECTÁNGULO EQUIVALENTE**

Es la representación del comportamiento hidrológico de una cuenca en forma de un rectángulo que tenga la misma área u el mismo perímetro que la cuenca, en estas condiciones el rectángulo tendrá el mismo coeficiente de Gravelius (Kc), igual distribución de alturas, igual curva hipsométrica, e igual distribución de terreno en lo referente a condiciones de cobertura. Para el cálculo del rectángulo equivalente se usa la siguiente formula :

$$
L = \frac{K_c}{1.12} \sqrt{A} \left[ 1 + \sqrt{1 - \left(\frac{1.12}{K_c}\right)^2} \right]
$$
  

$$
K_C = \frac{P}{2\sqrt{\pi A}}
$$
  

$$
I = \frac{K_c}{1.12} \sqrt{A} \left[ 1 - \sqrt{1 - \left(\frac{1.12}{K_c}\right)^2} \right]
$$

Dónde:

**A** : Área de la cuenca. (651.59 Km<sup>2</sup>)

- **P** : Perímetro de la cuenca. (128.35 Km)
- **L** Lado mayor.
- **1** : Lado menor.

f

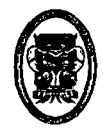

UNIVERSIDAD NACIONAL DEL SANTA - Escuela Académico Profesional de Ingeniería Civil TESIS: "Simulación Hidrológica de Cuencas mediante el uso del Software Watershed Modeling System".

Reemplazando tenemos:

$$
Kc = 1.41
$$
  
L = 53.43 Km.  
I = 12.19 Km.

 $A = LXI$ 

A= 53.43 Km. x 12.19 Km.

 $A = 651.31$  Km<sup>2</sup>

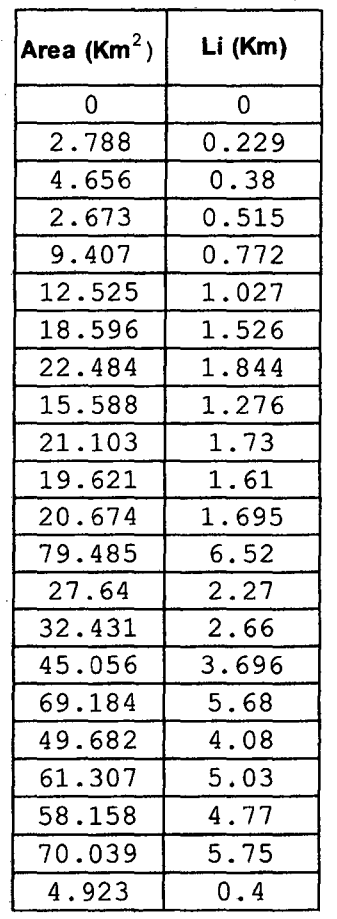

Bach. Ricardo Robles Paredes 105 Bach. Félix Vega Cancino

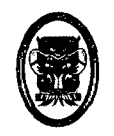

UNIVERSIDAD NACIONAL DEL SANTA- Escuela Académico Profesional de Ingeniería Civil TESIS: "Simulación Hidrológica de Cuencas mediante el uso del Software Watershed Modeling System".

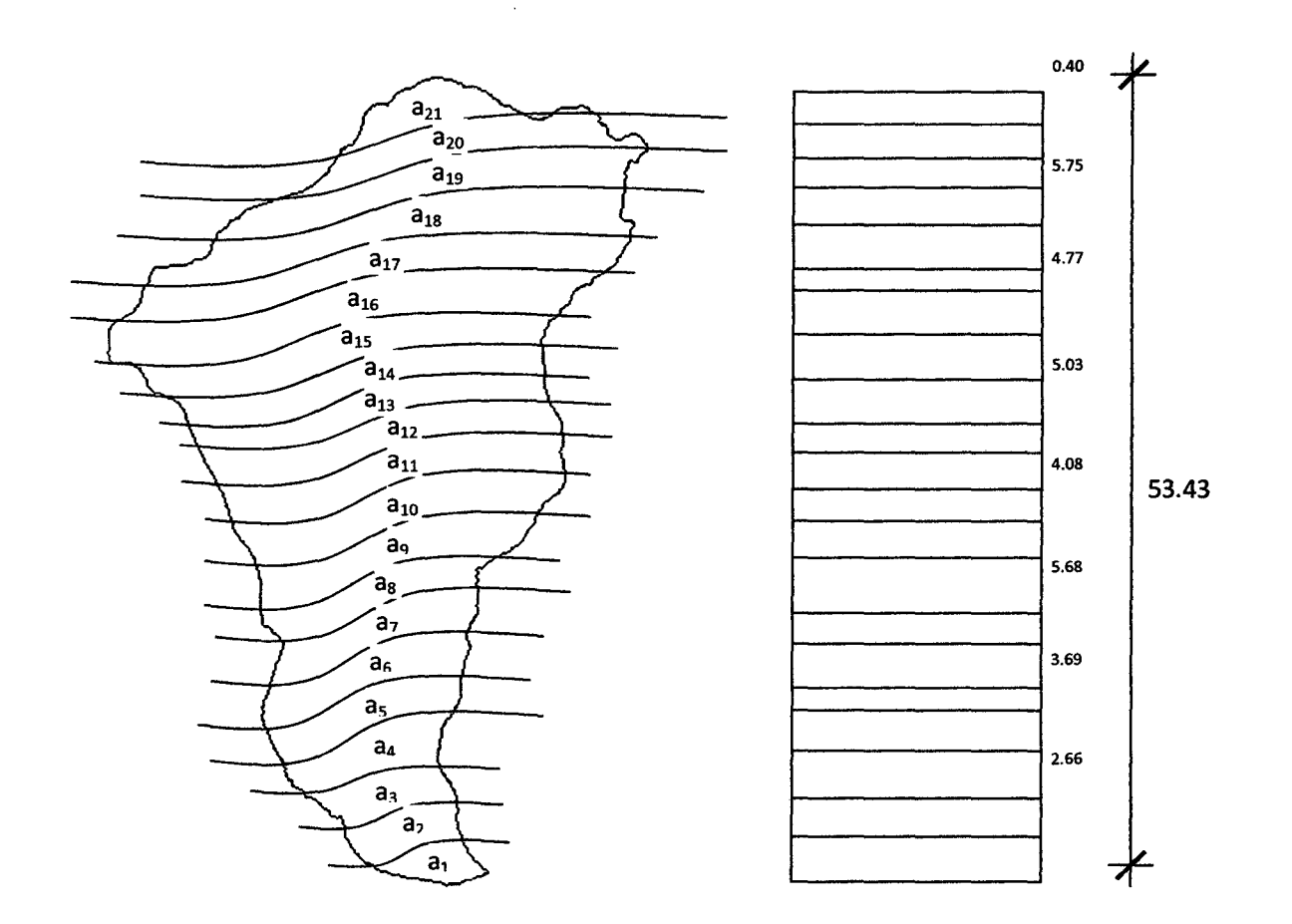

### 6.2.9. CÁLCULO DE LA PENDIENTE DE LA CUENCA

La inclinación de la cuenca influye en el comportamiento hidrodinámico del sistema hidrológico.

La pendiente de una cuenca influye directamente en la velocidad de escurrimiento superficial afectando por consiguiente al tiempo de concentración de las aguas mundiales hacia los cauces naturales que forma la red de drenaje también influye en la cantidad erosiva y transporte de sedimentos.

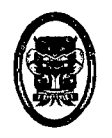

La pendiente de una cuenca es un parámetro muy importante en el estudio de una cuenca, pues influye por ejemplo en el tiempo de concentración de las aguas en un determinado punto de cauce, y su determinación requiere de una serie de criterios debido a que dentro de una cuenca existen innumerables pendientes.

Se emplea la siguiente fórmula de Alvord:

$$
Sc = d \times \frac{Lt}{A}
$$

Donde:

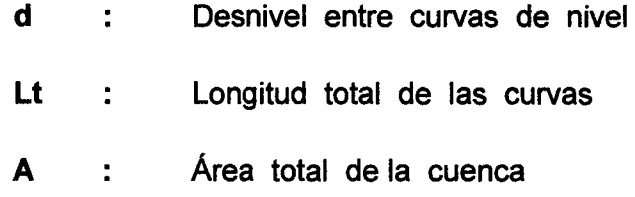

Para el cálculo de la pendiente de la cuenca se tuvo que interpolar las cotas de las curvas de nivel para obtener un desnivel entre curvas un valor constante, hemos tomado un desnivel de 10m.

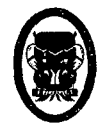

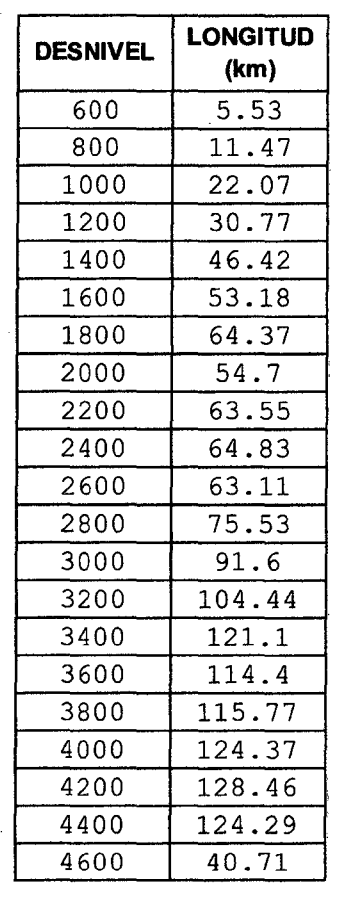

 $\Sigma$ longitud total = 1520.70 Km

Luego, la pendiente será:

 $Sc = 0.2 \times 1520/651.59$ 

 $Sc = 0.47$ 

#### **6.2.1 O. DETERMINACIÓN DEL ORDEN DE LA CUENCA**

Este parámetro está relacionado con el número de ramificaciones de los tributarios, una forma muy utilizada para establecer el orden de las corrientes es teniendo en cuenta su grado de bifurcación. De esta manera se puede considerar como curso o corriente de orden 1 a aquella que no tiene ninguna corriente

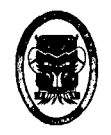

tributaria; de orden 2 a la que tiene solo tributarios de orden 1; de orden 3 a la corriente con 2 o más tributarios de orden 2, y sí sucesivamente. Dos cursos de igual orden dan origen a otro de orden superior, dos cursos de diferente orden al unirse dan origen a otro de igual orden al del mayor de ellos.

El proceso termina cuando se ha enumerado a todos los cursos de la cuenca.

El orden de la cuenca es el mayor número hallado.

Del gráfico del orden de la cuenca obtenemos:  $N = 4$ 

(Ver Anexo Plano T-02)

## **6.2.11. FORMA DE LA CUENCA O COEFIECIENTE DE GRAVELIUS**

$$
K_c = 0.28 \, \frac{P}{\sqrt{A}}
$$

Luego:

 $Kc = 0.28 \times 128.35/\sqrt{651.59} = 1.41$ 

De esta manera Kc tiene a ser mayor a 1 considerándose una **CUENCA ALARGADA.** 

Bach. Ricardo Robles Paredes **109** Bach. Félix Vega Cancino

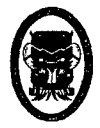

## 6.2.12. DETERMINACIÓN DEL PERFIL DEL CURSO PRINCIPAL.

Es la representación gráfica de la proyección horizontal de la

longitud del cauce versus la altitud.

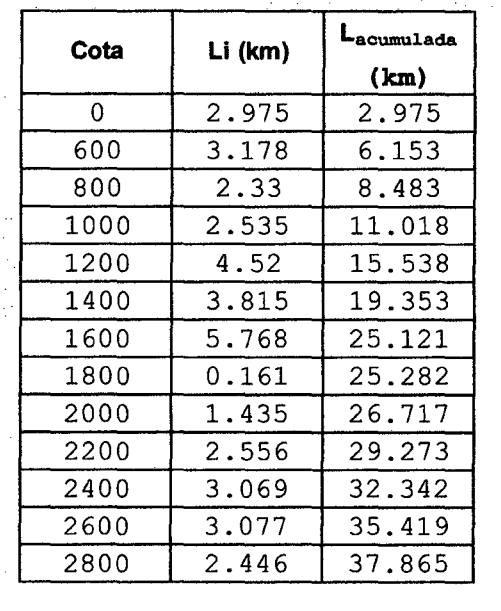

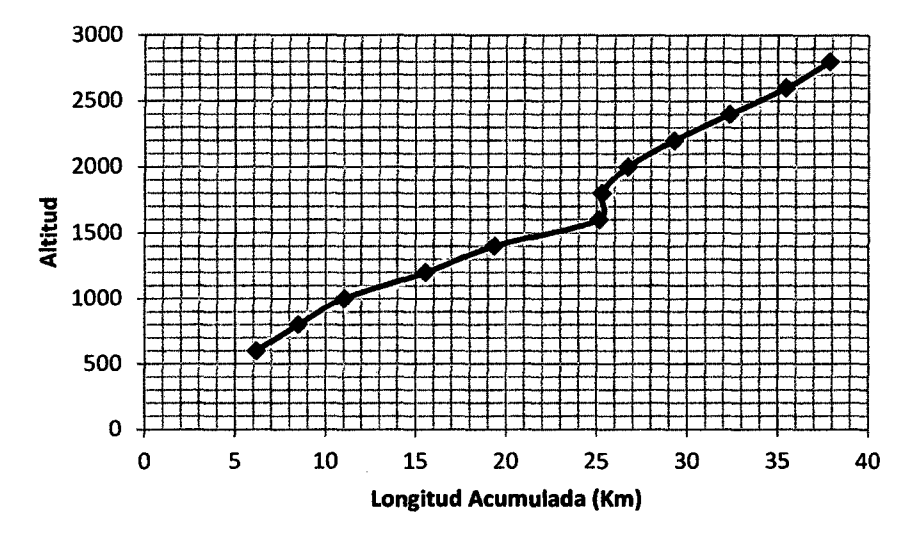

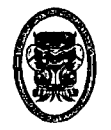

#### 6.3. **CALCULO DEL CAUDAL DE LA CUENCA**

## **6.3.1. CALCULO DE LA PRECIPITACIÓN MEDIA SOBRE UNA ZONA (MÉTODO DE THIESSEN)**

Conociendo la localización de las estaciones determinamos la zona de influencia que abarca cada estación, Se crean al unir los puntos entre sí, trazando las mediatrices de los segmento de unión. Las intersecciones de estas mediatrices determinan una serie de polígonos en un espacio bidimensional alrededor de cada estación como se muestra en la figura: (ver Anexo Plano T-03)

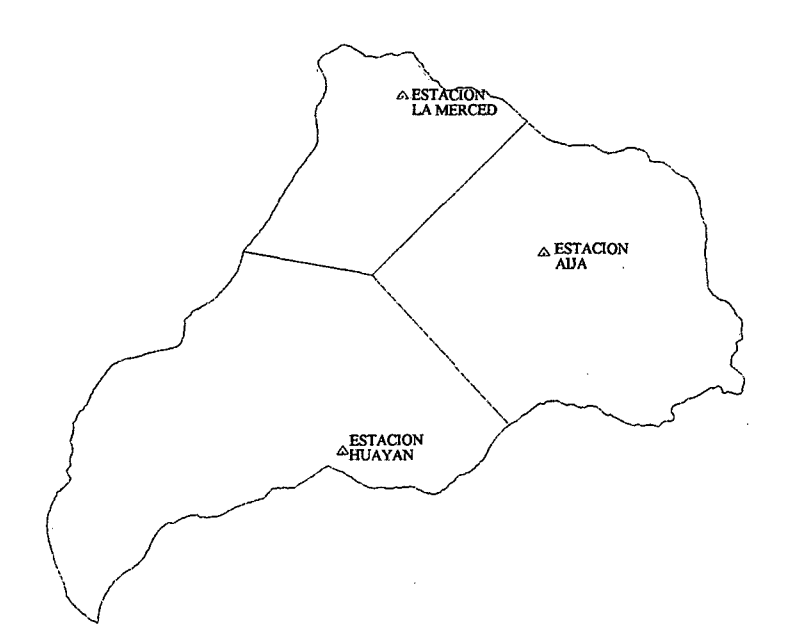

Bach. Ricardo Robles Paredes 111

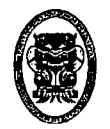

UNIVERSIDAD NACIONAL DEL SANTA- Escuela Académico Profesional de lngenierla Civil TESIS: "Simulación Hidrológica de Cuencas mediante el uso del Software Watershed Modeling System·.

## 6.3.2. DETERMINACIÓN DE LA PRECIPITACIÓN DE ACUERDO A

## LAS ESTACIONES DE LA CUENCA

#### 1. Estación de Aija

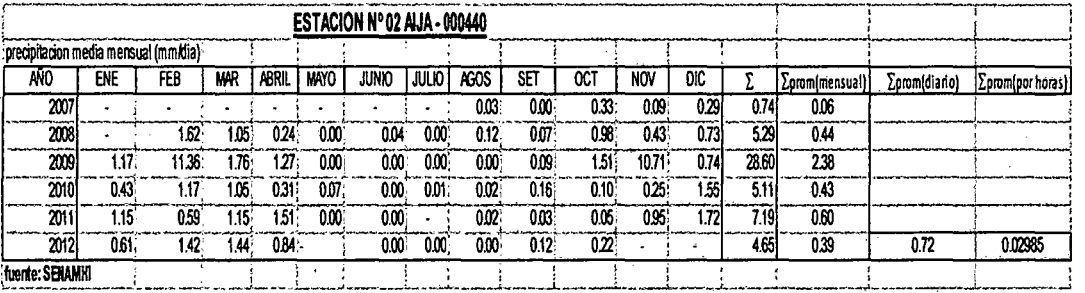

#### 2. Estación de la Merced

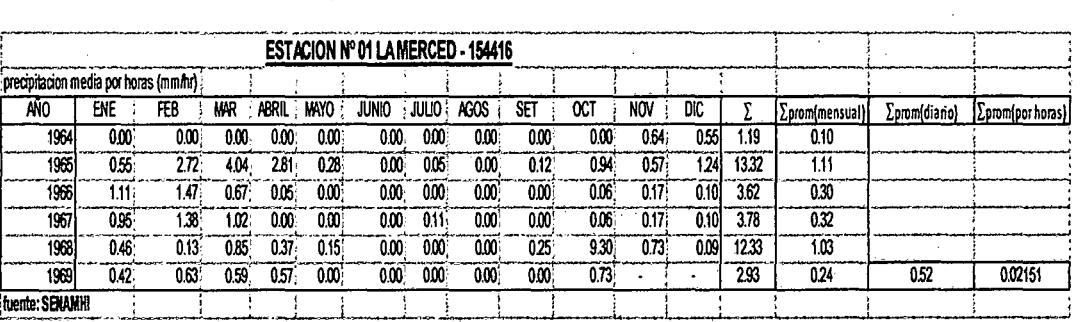

#### 3. Estación Huayan

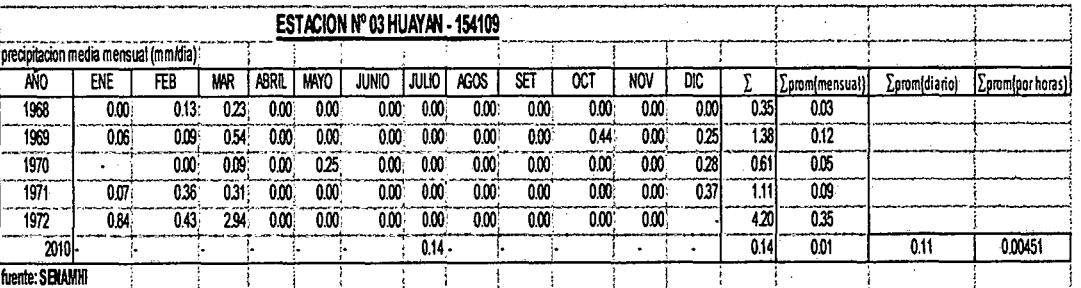

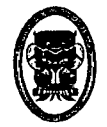

UNIVERSIDAD NACIONAL DEL SANTA - Escuela Académico Profesional de Ingeniería Civil TESIS: "Simulación Hidrológica de Cuencas mediante el uso del Software Watershed Modeling System".

## 6.3.3. ÁREA DETERMINADA POR ESTACIONES.

Área determinada de acuerdo al autocad son.

1. Área de Estación La Merced.

#### ÁREA PROMEDIO =116.84 Km2

2. Área de Estación Aija.

#### ÁREA PROMEDIO =249.94 Km2

· · 3. Área de Estación Huayan

#### ÁREA PROMEDIO =284.81 Km2

#### 6.3.4. PRECIPITACIÓN MEDIA.

$$
P_{med} = \frac{1}{A_T} \sum_{i=1}^{n} A_i P_i
$$

Dónde:

 $P_{med}$  = Precipitación media.

- $A_T$  = Área total de la cuenca.
- $A_i$  = Área de influencia parcial del polígono de Thiessen correspondiente a la estación i.
- P¡ = Precipitación de la estación i.

 $n = N$ úmero de estaciones tomadas en cuenta.

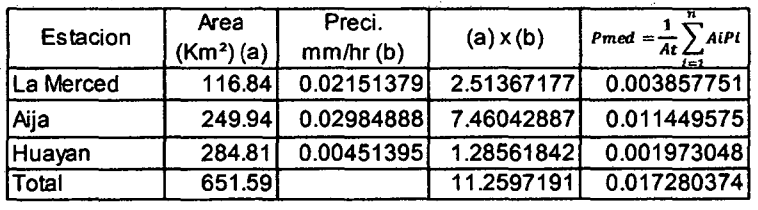

#### Dónde: Precipitación media es 0.0173 mm/hr

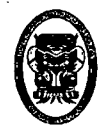

UNIVERSIDAD NACIONAL DEL SANTA - Escuela Académico Profesional de Ingeniería Civil TESIS: "Simulación Hidrológica de Cuencas mediante el uso del Software Watershed Modeling System".

### 6.3.5. CALCULO DEL CAUDAL EN UNA CUENCA

$$
Q=\frac{CIA}{3.60}
$$

Dónde:

- $Q =$  Caudal en m<sup>3</sup>/s
- C = Coeficiente de escorrentía, sin dimensiones
- $\mathbf{I}$  $=$  Intensidad de lluvia en mm/hr
- $A = A$ rea de la cuenca en Km<sup>2</sup>

$$
Q = \frac{0.35x0.0173x651.59}{3.60}
$$

$$
Q = 1.10 \, \text{m3/s}
$$

Bach. Ricardo Robles Paredes 114 Bach. Félix Vega Cancino

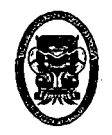

-.

UNIVERSIDAD NACIONAL DEL SANTA- Escuela Académico Profesional de lngenieria Civil TESIS: "Simulación Hidrológica de Cuencas mediante el uso del Software Watershed Modeling System".

## **CAPÍTULO VIl**

## **RESULTADOS**

Bach. Ricardo Robles Paredes 115 Bach. Félix Vega Cancino

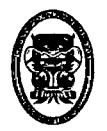

UNIVERSIDAD NACIONAL DEL SANTA· Escuela Académico Profesional de lngenieria Civil TESIS: "Simulación Hidrológica de Cuencas mediante el uso del Software Watershed Modeling System".

## 7.1. **CUADRO COMPARATIVO:**

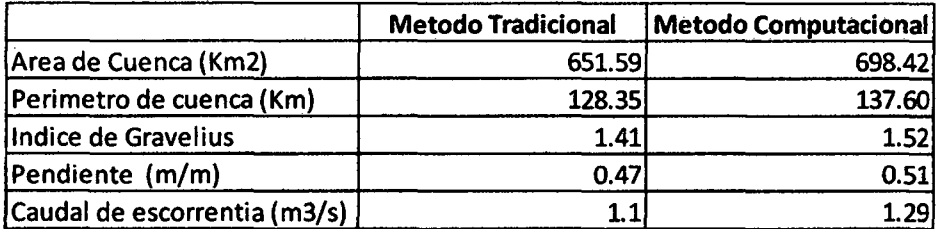

Bach. Ricardo Robles Paredes 116 Bach. Félix Vega Cancino

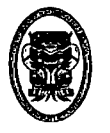

UNIVERSIDAD NACIONAL DEL SANTA- Escuela Académico Profesional de lngenieria Civil TESIS: "Simulación Hidrológica de Cuencas mediante el uso del Software Watershed Modeling System".

# **CAPITULO VIII**

## **CONCLUSIONES Y RECOMENDACIONES**

Bach. Ricardo Robles Paredes 117 Bach. Félix Vega Cancino

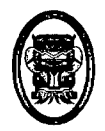

## **CONCLUSIONES**

- 1. Se concluye que el Software Watershed Modeling System es una herramienta muy importante para el estudio hidrológico de las cuencas hidrográficas debido al rápido procesamiento de información así como el bajo factor de error que tienen sus resultados; por ello es dispensable tener información:
	- $\triangleright$  Cartas Nacionales.
	- <sup>~</sup>Informe de precipitación de acuerdo a SENAMHI.
	- $\triangleright$  Topografía
	- <sup>~</sup>Ubicación de Estaciones Pluviométricas y su Historial.
- 2. De los resultados obtenidos por el método racional y el uso del software se concluye lo siguiente:
	- Que las corrientes y el sentido de estas obtenidas por el software se asemejan a las visualizadas en la carta nacional debido al inserto de estas en el programa de trabajo, dándonos como resultado la caracterización completa de la cuenca con el fin de obtener resultados con más grado de confiabilidad.
	- Que el caudal obtenido mediante el método racional da como resultado el  $Q = 1.10$  m3/Seg, resultado que se asemeja al obtenido por el software pero con cierto margen de error producido por los datos con que se trabajó.

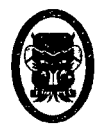

## RECOMENDACIONES

- 1) Para la obtención de mejores resultados los datos deben ser reales y de fuente confiable.
- 2) Para el uso de este software se tenga conocimiento de hidrología para tener mejor interpretación de los datos que se presentan como resultado.
- 3) Para el proceso de trabajo se debe tener información topográfica de la cuenca con el fin que el programa delimite la cuenca y se tenga mejor resultado hidrológico.
- 4) Se recomienda usar el software como herramienta de estudio pues se obtiene resultados hidrológicos en menos tiempo que los métodos racionales.

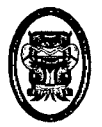

## **OBSERVACIONES**

- 1) Que para la obtención de los resultados fisiográficos de una cuenca mediante el uso del método racional esta se encuentra sujeto a la precisión que tenga la carta nacional así como de la experiencia de quien realice la obtención de los datos.
- 2) Que para la obtención de los resultados fisiográficos mediante el uso del software esta se encuentra sujeto al trabajo topográfico o a la precisión de las instrumentos satelitales usados que son de mayor precisión.
- 3) Que para la determinación del caudal de escorrentía usando el método racional el cual es basado en un método experimental lo cual depende del área, intensidad de lluvia y el coeficiente de escorrentía de la cuenca.

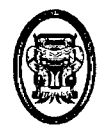

 $\bar{z}$ 

 $\mathcal{L}^{(n)}$ 

 $\sim$   $\sim$ 

 $\bar{z}$ 

UNIVERSIDAD NACIONAL DEL SANTA- Escuela Académico Profesional de Ingeniería Civil TESIS: "Simulación Hidrológica de Cuencas mediante el uso del Software Watershed Modeling System".

# **CAPÍTULO VIII**

## **ANEXOS**

Bach. Ricardo Robles Paredes 121 Bach. Félix Vega Cancino

 $\bar{\bar{z}}$ 

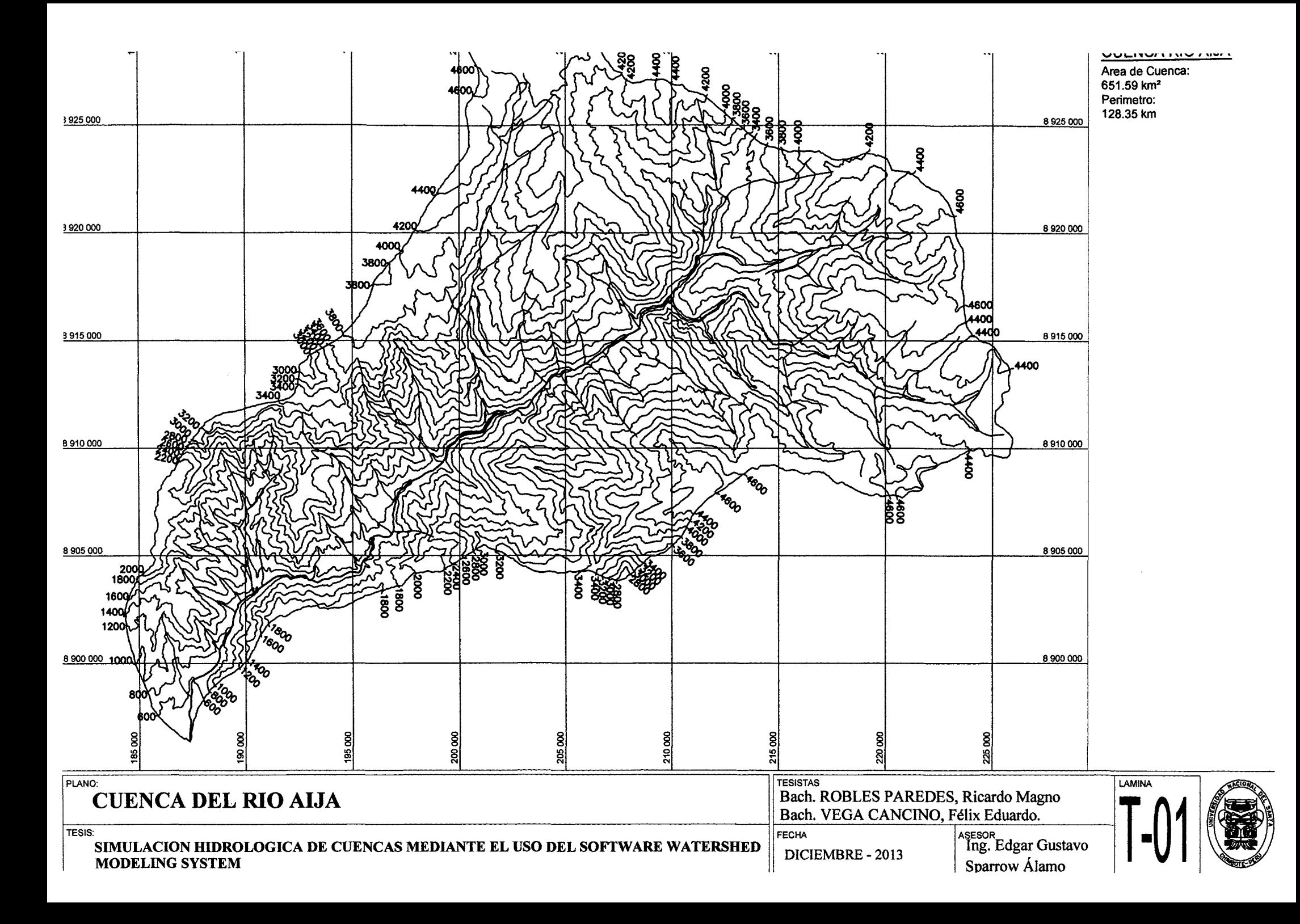

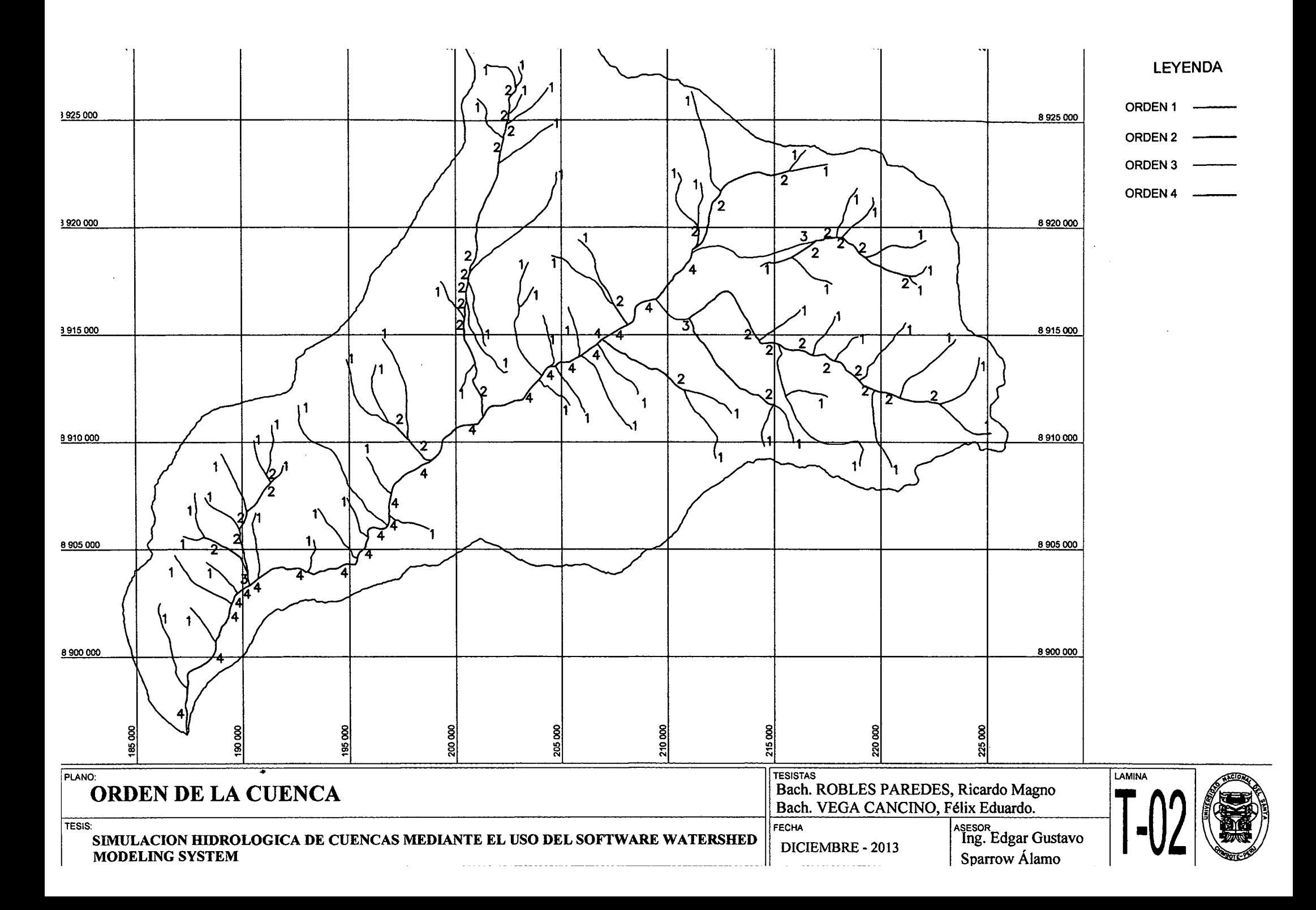

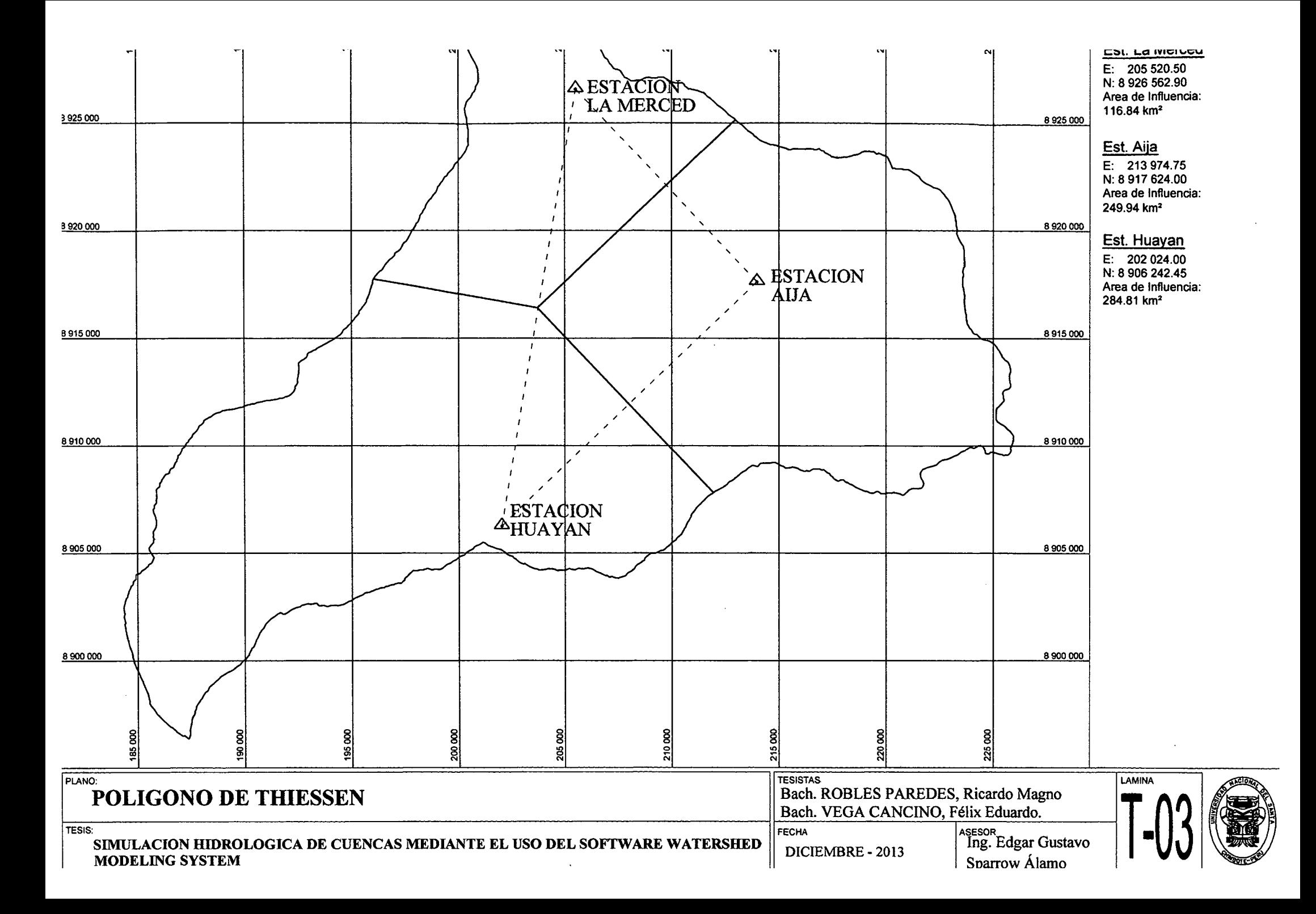

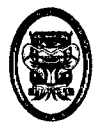

UNIVERSIDAD NACIONAL DEL SANTA- Escuela Académico Profesional de lngenierfa Civil TESIS: "Simulación Hidrológica de Cuencas mediante el uso del Software Watershed Modeling System".

# **CAPÍTULO IX**

## **REFERENCIAS BIBLIOGRÁFICAS**

Bach. Ricardo Robles Paredes 122 Bach. Félix Vega Cancino

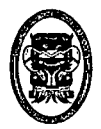

UNIVERSIDAD NACIONAL DEL SANTA - Escuela Académico Profesional de Ingeniería Civil TESIS: "Simulación Hidrológica de Cuencas mediante el uso del Software Watershed Modeling System".

#### REFERENCIAS BILIOGRAFICAS

- VILLONBEJAR, MAXIMO. Hidrología, 2ª Edición, Lima, 2002.
- VILLONBEJAR, MAXIMO. Hidrología Estadística, 3ª Edición, Lima, 2005.
- Chow, V. Handbook ofapplied hydrology, McGraw-Hill. New York.
- www.senamhi.gob.pe/main mapa.php?t=dHi
- Manual del programa Watershed Modeling System.